#### **Bab VI**

#### **Penutup**

Pada bab IV dijabarkan kesimpulan dan saran yang didapatkan selama proses pembangunan aplikasi tugas akhir.

#### **6.1. Kesimpulan**

Berdasarkan pembahasan yang telah dilakukan dari babbab sebelumnya, maka dapat ditarik kesimpulan sebagai berikut:

Pembangunan aplikasi mobile unit donor darah berhasil dibangun terbukti dari hasil pengujian terhadap pengguna.

### **6.2. Saran**

Berdasarkan proses pembangunan yang telah dilakukan hingga proses pengujian, penulis mendapat beberapa saran untuk pengembangan lebih terhadap aplikasi PMI yang telah dibuat sebagai berikut:

1. Pengembangan *multi platform.*

2. Sistem pelaporan di *backend* bisa dikembangkan lebih banyak.

#### **DAFTAR PUSTAKA**

Android Authority, T., 2017. *Android Authority.* [Online] Available at: http://www.androidauthority.com/what-isandroid-328076/ [Accessed 18 Juni 2017].

Bhardwaj , S., Chouhan , P., Sharma , P. & Sharma , R., 2013. Android Operating Systems. *International Journal of Engineering Technology & Management Research ,* 1(1), p. 147.

Bharthan , A. & Bharathan , D., 2014. RelationalJSON, An Enriched Method to Store and Query JSON Records. *International Journal of Computer Applications,* 98(7), p. 3.

DepKes, 2016. *Kementrian Kesehatan Republik Indonesia.*  [Online]

Available at:  $\overline{a}$ 

http://www.depkes.go.id/article/print/16060300001/keters ediaan-darah-ditentukan-partisipasi-masyarakat-menjadidonor.html

[Accessed 26 7 2017].

Developer, A., n.d. *Android Studio.* [Online] Available at: at: https://developer.android.com/studio/intro/index.html?hl  $=$ id [Accessed 18 6 2017].

eMarketer, 2014. *eMarketer*. **[Online]** Available at: https://www.emarketer.com/Article/2- Billion-Consumers-Worldwide-Smartphones-by-2016/1011694 [Accessed 19 Juni 2017].

Gatot, A. B., 2016. *Permasalahan Darah di PMI Kota Yogyakarta* [Interview] (7 11 2016).

Hamzah, 2015. Analisa dan Rancangan Sistem Informasi Ketersediaan Donor Darah Hidup. *Jurnal Ilmiah Teknologi Informasi Terapan,* 1(2), p. 15.

Jain, A., Nirmal, A., Sapre, N. & Mone, S., 2016. Online Blood Bank Management System using Android. *International Journal of Innovative Studies in Sciences and Engineering Technology,* 2(2), p. 55.

John , D. & M. S. , . R., 2013. RESTDoc: Describe, Discover and Compose RESTful Semantic Web Services using Annotated Documentations. *International Journal of Web & Semantic Technology (IJWesT),* 4(1), p. 37.

Lunawat, N. M. et al., 2016. Blood and Organ For Patient Using Android Application. *IJRET: International Journal of Research in Engineering and Technology,* 05(05), p. 312.

Mumbaikar, S. & Padiya, P., 2013. Web Services Based On SOAP and REST Principles. *International Journal of Scientific and Research Publications,* 3(5), p. 1.

Oxford, n.d. *Enlish Oxford Living Dictionaries.* [Online] Available at:  $\overline{a}$ 

https://en.oxforddictionaries.com/definition/smartphone [Accessed 19 6 2017].

Rachman, A. F., 2015. *detik.com.* [Online] Available at: https://inet.detik.com/consumer/d-3054169/android-kuasai-asia-tenggara-di-indonesiapaling-juara

[Accessed 7 11 2016].

Snigdha, et al., 2015. Android Blood Bank. *International Journal of Advanced Research in Computer and Communication Engineering,* 4(11), p. 86.

Yamamoto, F., 2014. Review:ABO blood group system—ABH oligosaccharide antigens, anti-A and anti-B,A and B. *Immunohematology,* 20(1), p. 3.

# **SKPL**

### **SPESIFIKASI KEBUTUHAN PERANGKAT LUNAK**

**PEMBANGUNAN APLIKASI MOBILE UNIT TRANSFUSI DARAH PMI KOTA YOGYAKARTA**

**Untuk :**

**Universitas Atma Jaya Yogyakarta**

**Dipersiapkan Oleh :**

**Nicky Apriliani/ 13 07 07209**

## **PROGRAM STUDI TEKNIK INFORMATIKA**

**FAKULTAS TEKNOLOGI INDUSTRI**

### **UNIVERSITAS ATMA JAYA YOGYAKARTA**

<span id="page-3-0"></span>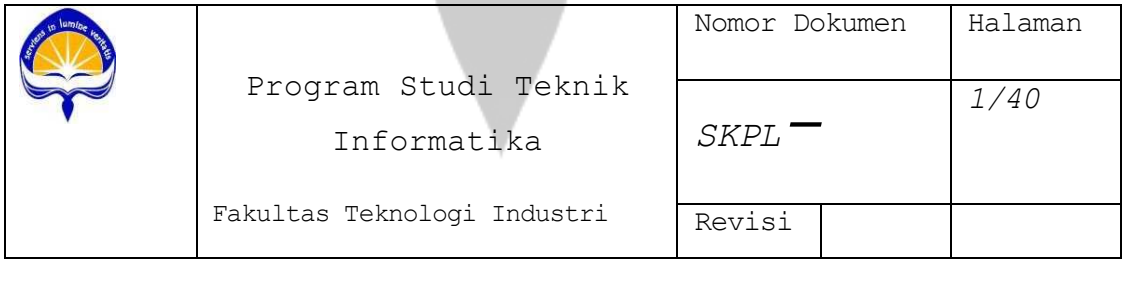

#### **DAFTAR PERUBAHAN**

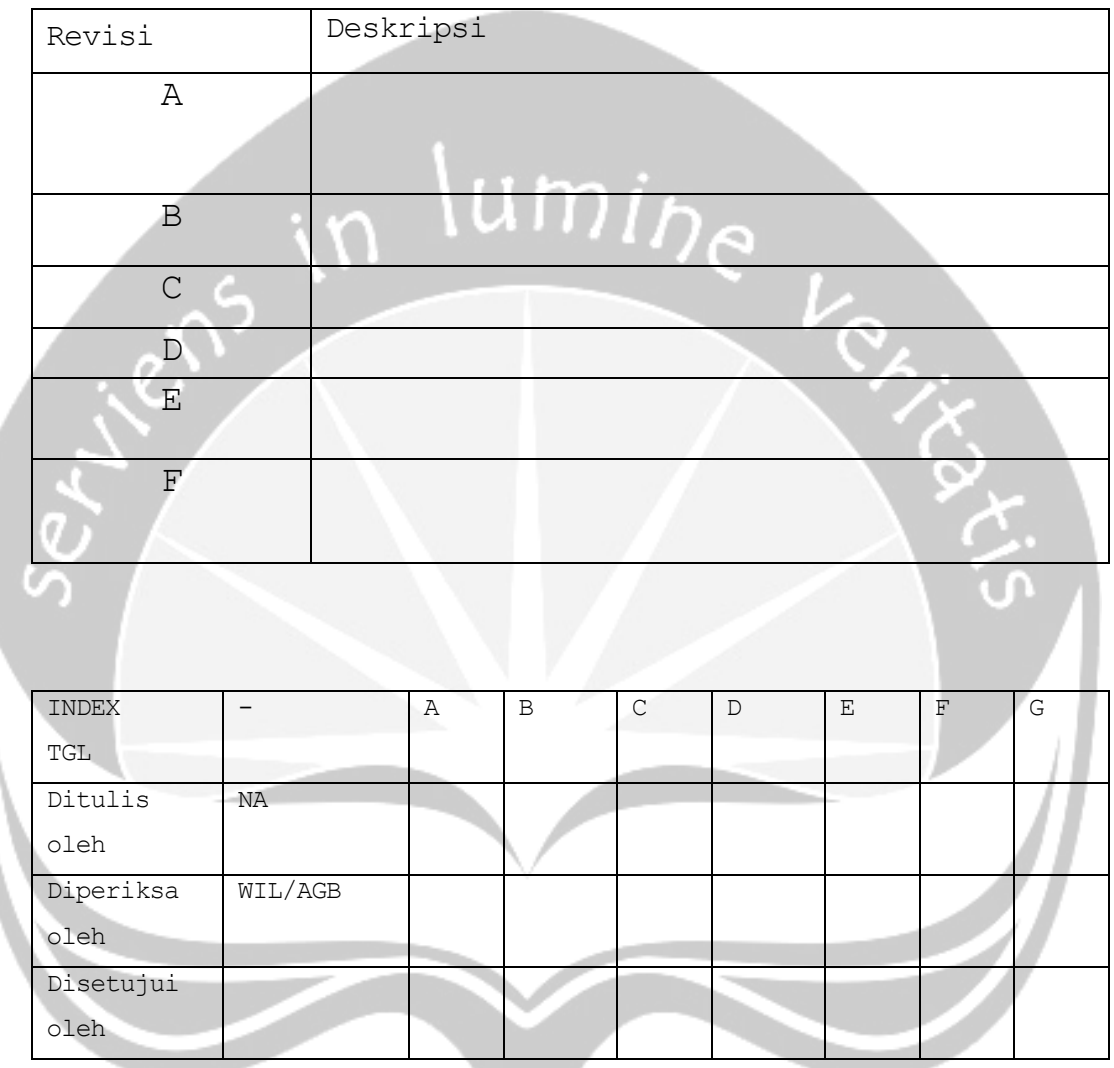

<span id="page-4-0"></span>**Daftar Halaman Perubahan**

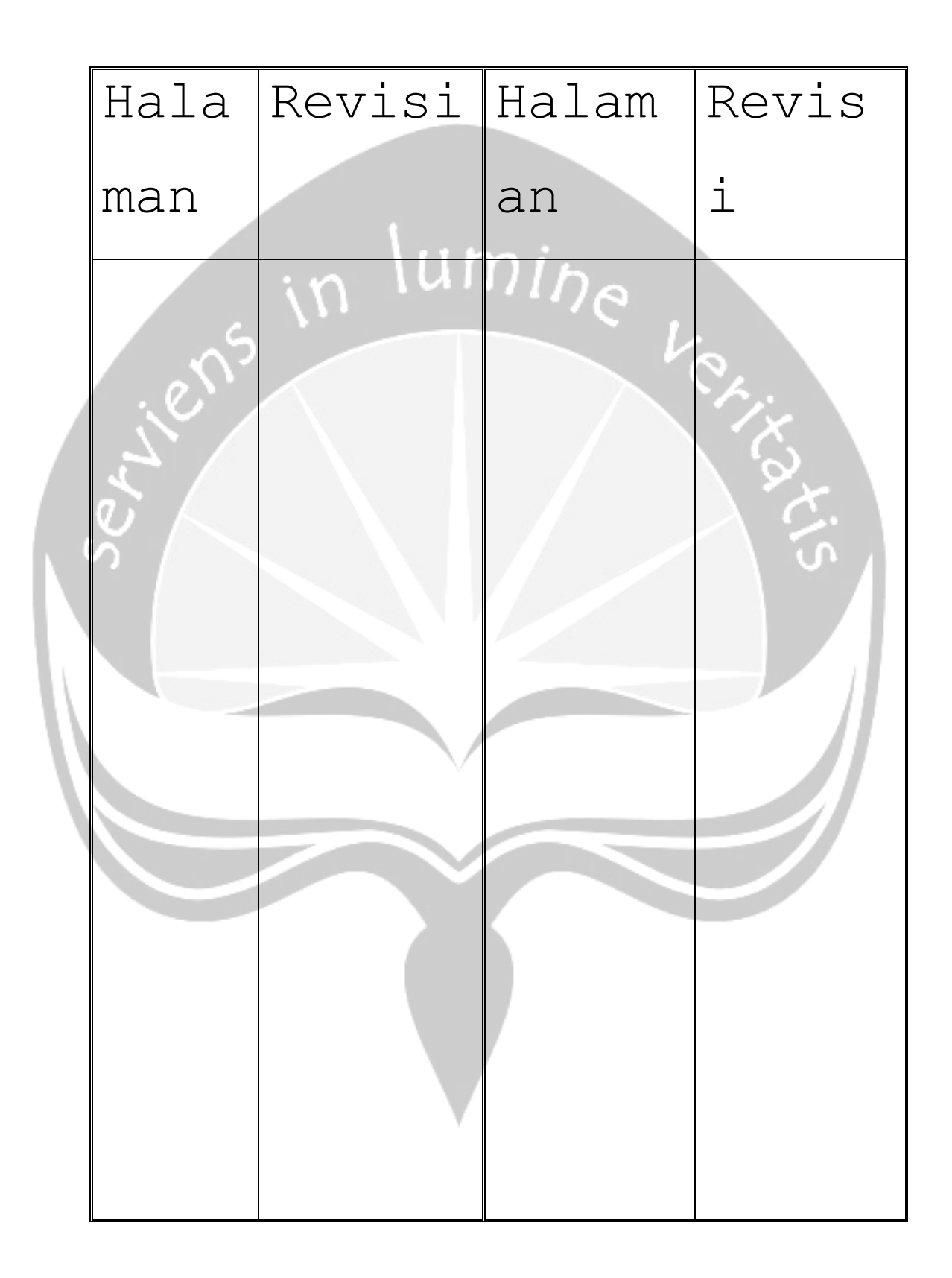

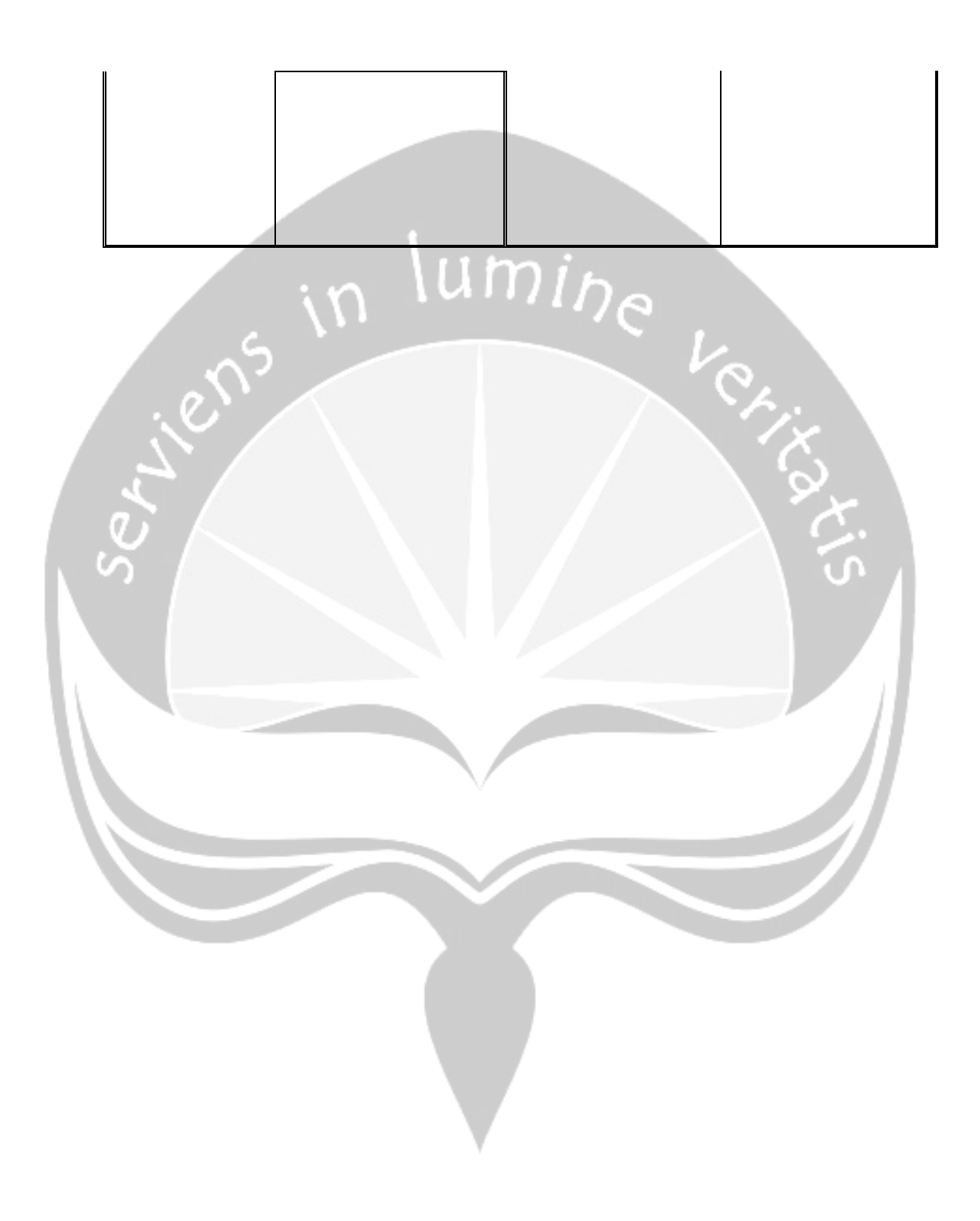

### **Daftar Isi**

<span id="page-7-0"></span>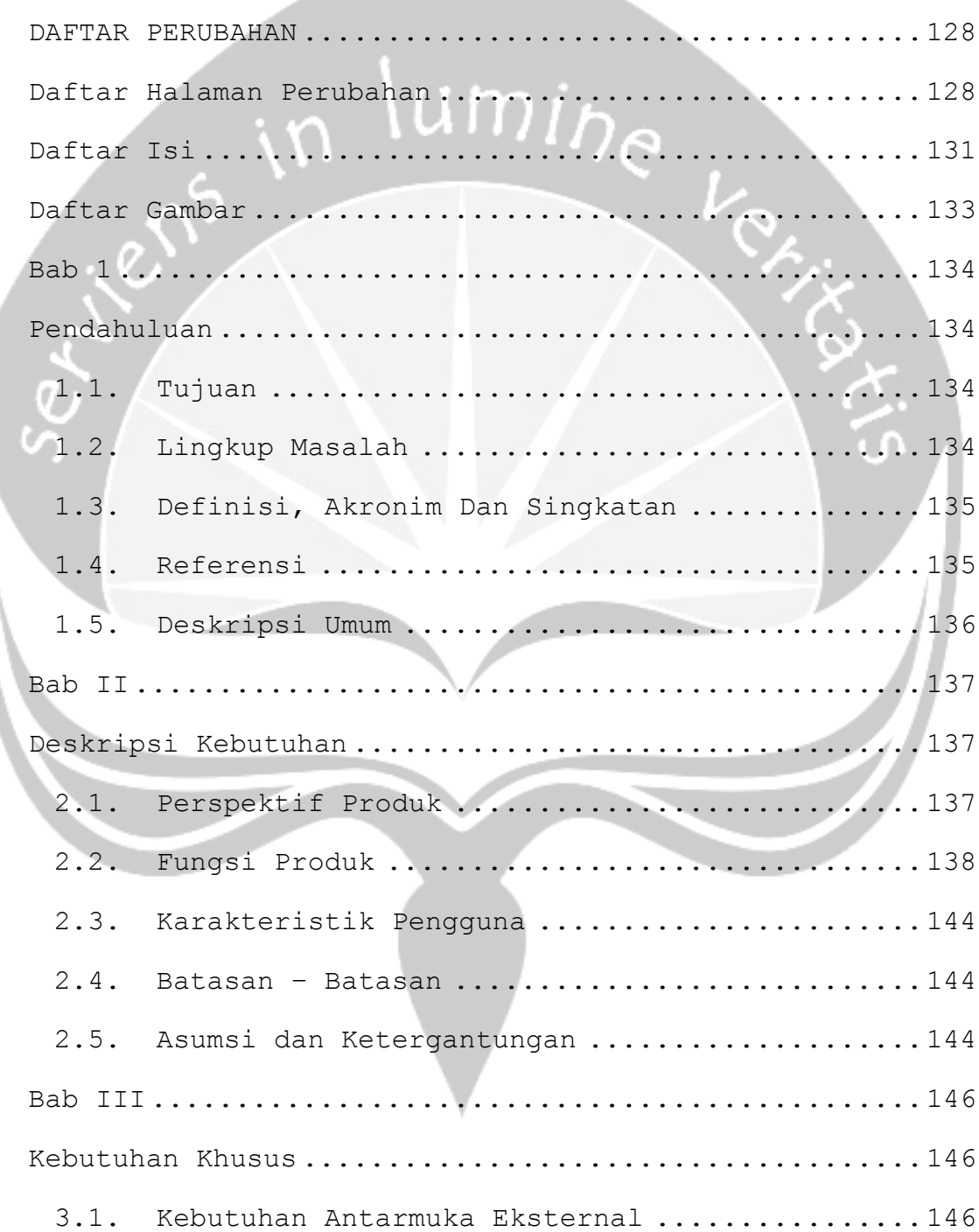

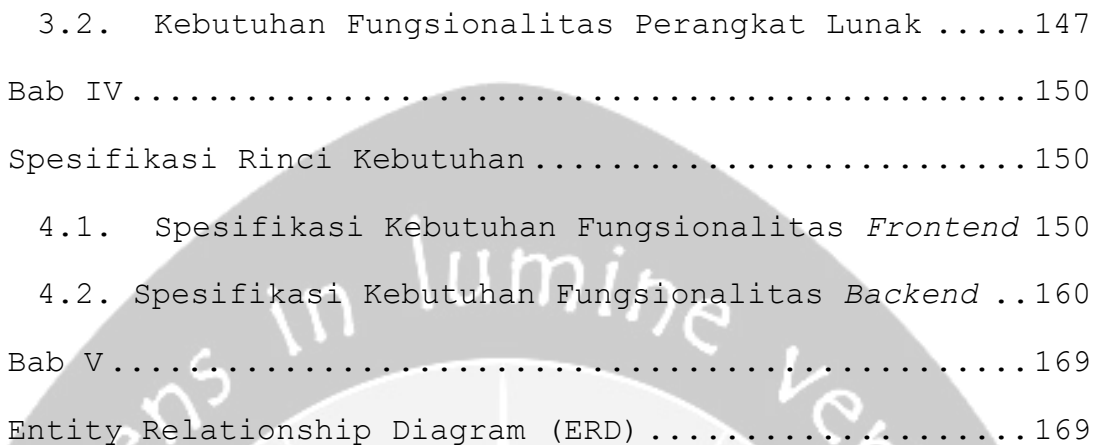

### Daftar Gambar

<span id="page-9-0"></span>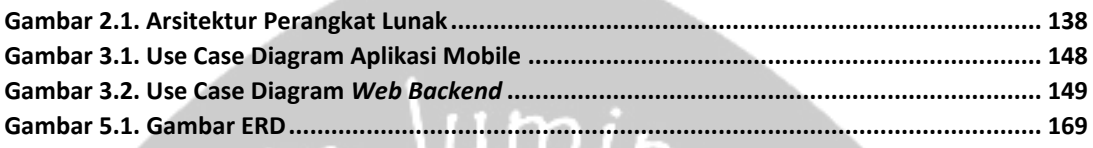

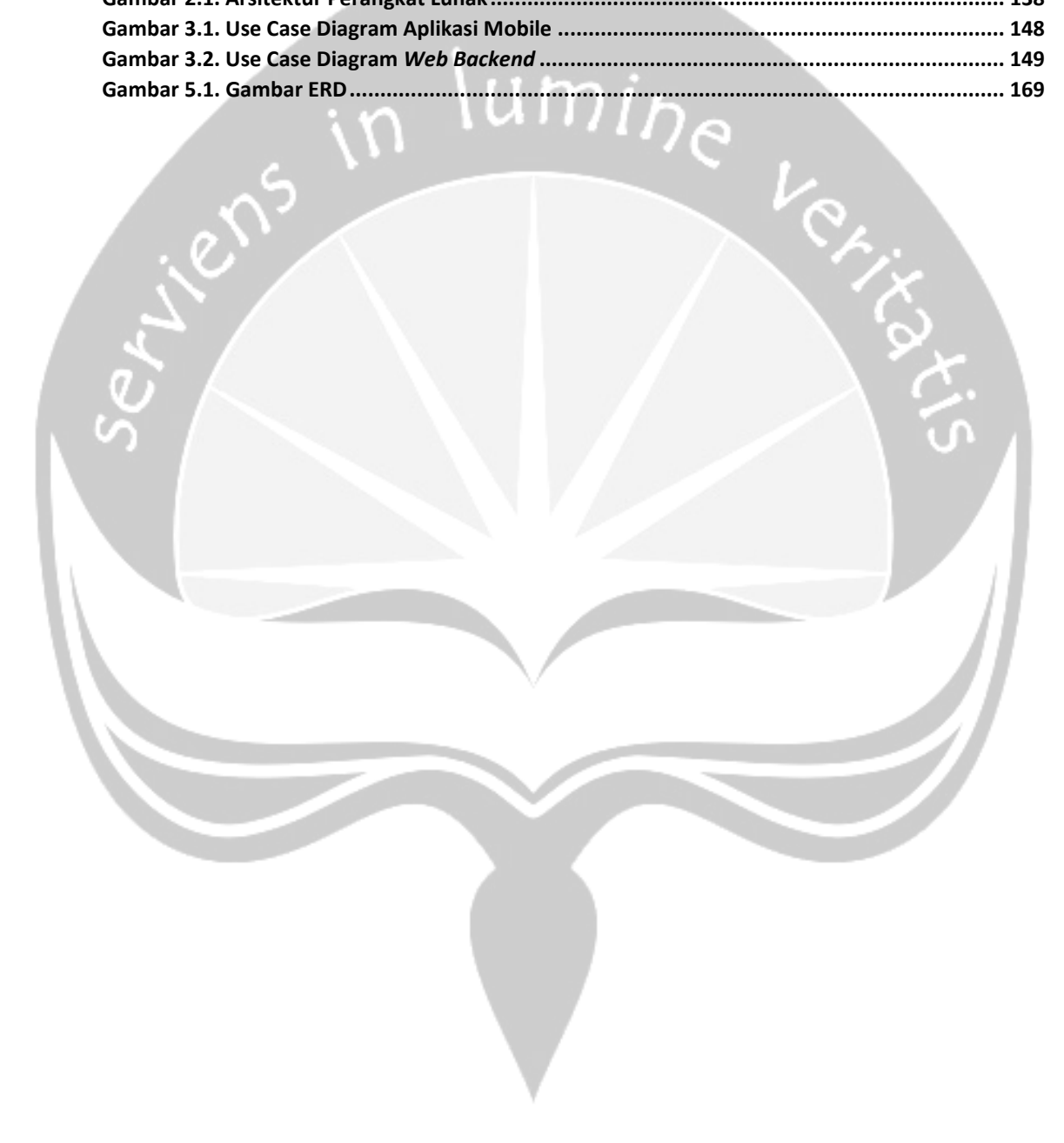

#### **Bab 1**

#### **Pendahuluan**

#### <span id="page-10-2"></span><span id="page-10-1"></span><span id="page-10-0"></span>**1.1. Tujuan**

Dokumen spesifikasi perangkat lunak (SKPL) merupakan dokumen spesifikasi kebutuhan perangkat lunak aplikasi mobile unit donor darah pmi kota Yogyakarta. Untuk mendifinisikan kebutuhan perangkat lunak yang meliputi antarmuka eksternal dan atribut, serta mendefinisikan fungsi perangkat lunak. SKPL-PMI juga mendifinisikan batasan perancangan perangkat lunak.

#### <span id="page-10-3"></span>**1.2. Lingkup Masalah**

Perangkat lunak dikembangkan dengan tujuan sebagai berikut:

- i. Aplikasi *mobile* dapat menjadi solusi bagi masyarakat dalam menerima informasi yang akurat mengenai datadata darah yang tersedia di PMI.
- ii. Aplikasi *mobile* dapat menjadi solusi dalam memberikan informasi kepada masyarakat mengenai kegiatan – kegiatan dari PMI.
- iii. Informasi dalam bentuk notifikasi kepada pendonor ketika stok darah PMI sudah mencapai batas minimum dapat menjadi solusi dalam mencegah kekosongan stok darah di PMI.
- iv. Data Riwayat donor dapat menjadi solusi bagi pengguna dalam mengetahui waktu terakhir donor darah dilakukan.

#### <span id="page-11-0"></span>**1.3. Definisi, Akronim Dan Singkatan**

Berikut disajikan table berupa daftar definisi singkatan yang terdapat pada SKPL-PMI.

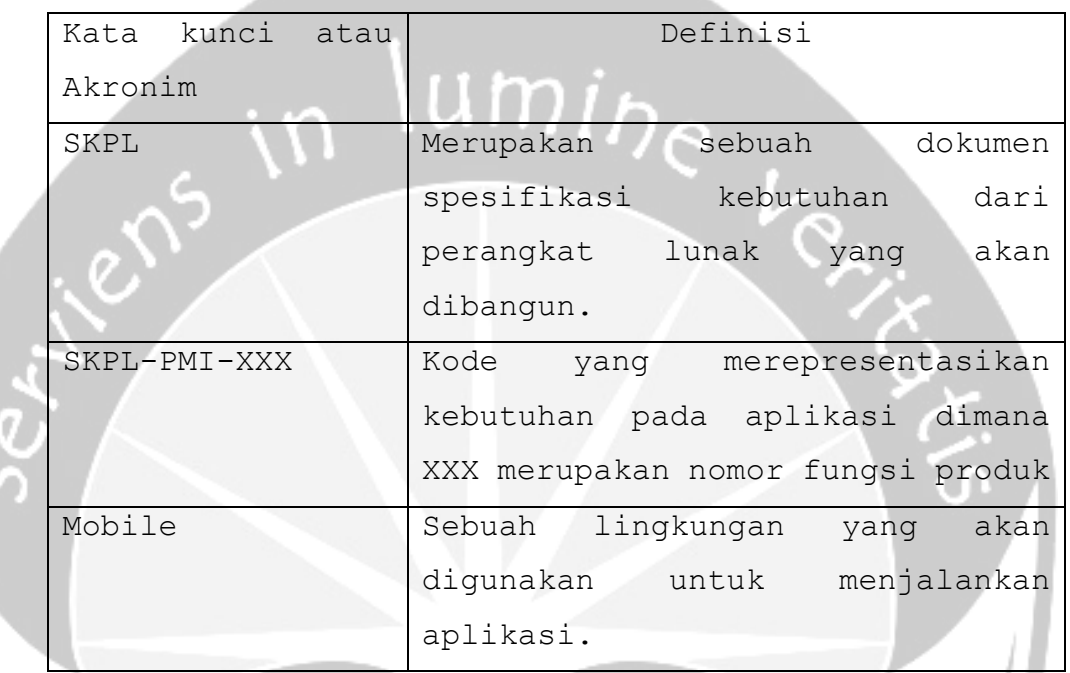

#### <span id="page-11-1"></span>**1.4. Referensi**

Referensi yang digunakan pada perangkat lunak adalah:

- i. Aloysius Editiyan / 120706957, *Spesifikasi Kebutuhan Perangkat Lunak (SKPL) SIBEVI,* Universitas Atma Jaya Yogyakarta.
- ii. Nicky Apriliani / 130707209, *Spesifikasi Kebutuhan Perangkat Lunak (SKPL) ILUSI,* Universitas Atma Jaya Yogyakarta.

#### <span id="page-12-0"></span>**1.5. Deskripsi Umum**

Secara umum dokumen SKPL ini terbagi ataas 3 bagian. Bagian pertama berisi penjelasan mengenai dokumen SKPL yang mencakup mengenai tujuan pembuatan SKPL, ruang lingkup masalah dalam pengembangan perangkat lunak, definisi, referensi dan deskripsi umum mengenai SKPL ini.

Bagian kedua berisi penjelasan umum tentang perangkat lunak yang akan dibangun. Bagian kedua berisi tentang perspektif produk yang akan dibangun, fungsi produk perangkat lunak, karakteristik pengguna, batasan dalam penggunaan perangkat lunak dan asumsi yang dipakai dalam pembangunan aplikasi.

Bagian ketiga berisi penjelasan secara rinci mengenai kebutuhan perangkat lunak yang akan dikembangkan.

#### **Bab II**

#### **Deskripsi Kebutuhan**

#### <span id="page-13-2"></span><span id="page-13-1"></span><span id="page-13-0"></span>**2.1. Perspektif Produk**

Aplikasi unit donor darah dikembangkan dengan tujuan memepermudah masyarakat untuk mendapatkan informasi – informasi mengenai pmi. Informasi yang disediakan berupa informasi stok darah, informasi kegiatan – kegiatan pmi dan informasi donor pengguna. Aplikasi menyediakan fitur notifikasi ketika stok darah tertentu sudah berada di batas minimum. Fitur ini digunakan untuk menjaga agar stok darah pmi akan selalu tersedia. Aplikasi menyediakan data donor pengguna dana akan memberikan notifikasi ketika pengguna sudah bisa melakukan donor. Pengguna juga bisa melihat jumlah poin yang di dapatkan dari donor dan membeli merchandise pmi. Selain itu, aplikasi memiliki fitur tambahan seperti tukar poin dengan diskon dari toko – toko yang bekerja sama dengan pmi. Serta, toko online yang akan memudahkan pengguna dalam membeli merchandise pmi.

Aplikasi dikembangkan pada perangkat smartphone dengan sistem operasi android. Aplikasi dikembangkan menggunakan tools Android Studio dengan bahasa pemprograman Java, serta XML dalam pembuatan layout. Aplikasi menggunakan web service sebagai pengelola data dari database ke aplikasi. Webservice dibuat menggunakan framework CodeIgniter dengan bahasa pemprograman PHP.

137

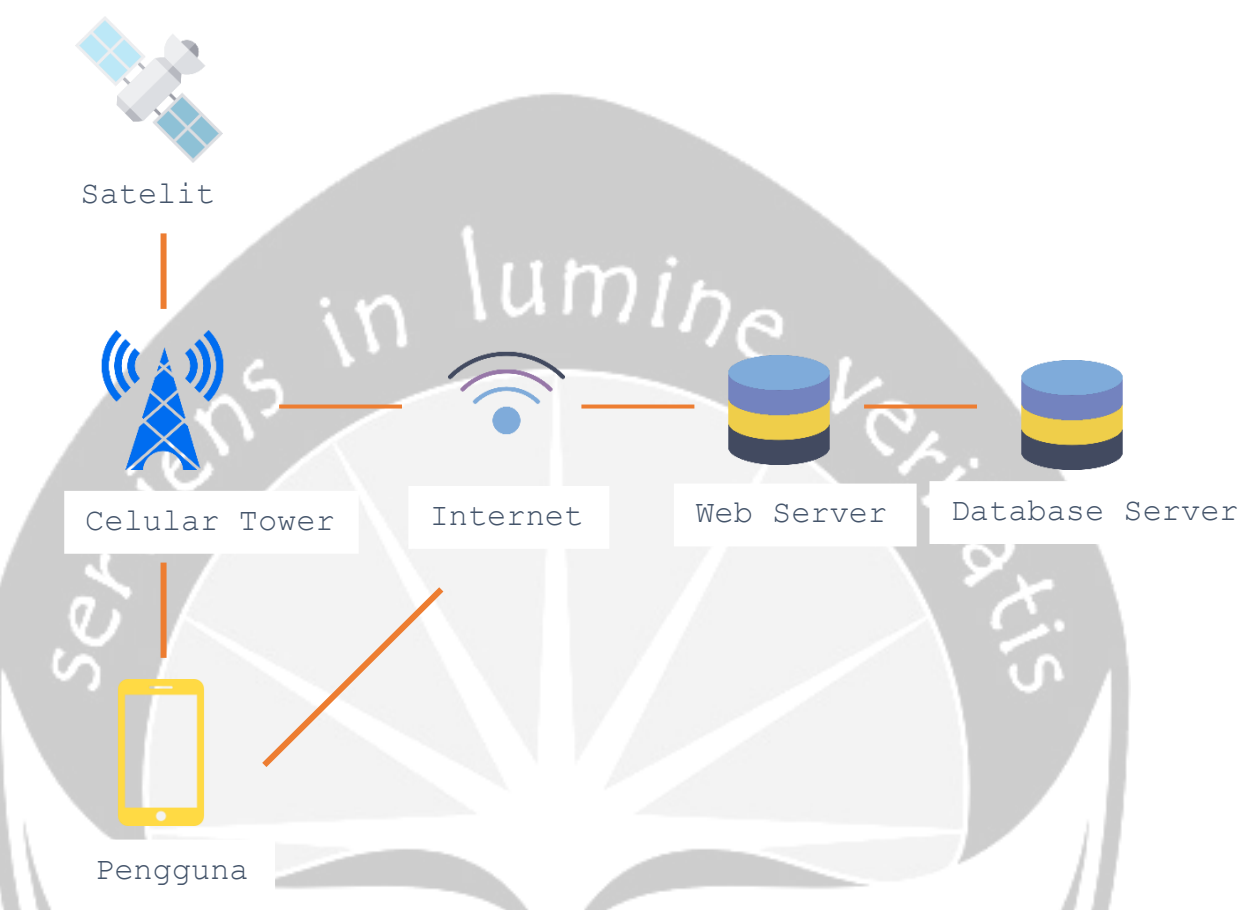

Gambar 2.1. Arsitektur Perangkat Lunak

<span id="page-14-1"></span>Pada gambar 2.1. arsitektur perangkat lunak yang digunakan adalah *client server*. Inputan data dari pengguna akan disimpan ke server menggunakan koneksi internet. Pada saat pengaksesan data, *client* mengirimkan permintaan (*request*) ke server untuk diproses. Hasil pemprosesan data dikirim kembali ke client dengan bentuk data JSON.

#### <span id="page-14-0"></span>**2.2. Fungsi Produk**

Berikut adalah fungsi produk aplikasi:

#### 1. Fungsi Login **(SKPL-PMI-001)**

Fungsi yang digunakan oleh user untuk dapat masuk ke dalam sistem.

2. Fungsi Daftar Akun **(SKPL-PMI-002)**

Fungsi yang digunakan oleh pengguna untuk membuat akun baru.

3. Fungsi Kelola Akun **(SKPL-PMI-003)**

Fungsi digunakan pengguna untuk melengkapi data-data pengguna.

4. Fungsi Tampil Daftar Konten Acara **(SKPL-PMI-004)**

Fungsi digunakan untuk menampilkan daftar acara. Fungsi ini dijalankan setelah pengguna login dan ketika menu acara dipilih.

5. Fungsi Tampil Detil Konten Acara **(SKPL-PMI-005)**

Fungsi digunakan untuk menampilkan detil acara. Fungsi ini dijalankan setelah salah satu acara pada daftar acara dipilih.

6. Fungsi Tampil Daftar Kategori dan Stok Darah **(SKPL-PMI-006)**

Fungsi digunakan untuk menampilkan data stok darah berdasarkan kategori darah. Fungsi dijalankan ketika menu darah dipilih.

## 7. Fungsi Tampil Daftar Konten Partner PMI **(SKPL-PMI-007)**

Fungsi digunakan untuk menampilkan daftar konten partner PMI. Fungsi dijalankan ketika pengguna memilih menu voucher.

8. Fungsi Tampil Detil Konten Partner PMI **(SKPL-PMI-008)**

Fungsi digunakan untuk menampilkan detil partner PMi. Fungsi dijalankan ketka pengguna memilih salah satu data partner dari daftar partner PMI.

9. Fungsi Tampil Daftar Barang Usaha Dana PMI **(SKPL-PMI-009)**

Fungsi digunakan untuk menampilkan daftar barang dari usaha dana PMi. Fungsi dijalankan ketika pengguna memilih menu belanja.

10. Fungsi Tampil Detil Barang Usaha Dana PMI **(SKPL-**

**PMI-010)**

Fungsi digunakan untuk menampilkan detil barang yang dipilih pengguna. Fungsi dijalankan setelah pengguna memilih salah satu barang di daftar barang.

11. Fungsi Kelola Keranjang Belanja **(SKPL-PMI-011)**

Fungsi yang digunakan untuk mengelola data keranjang belanja pengguna.

Fungsi pengelolaan data mencakup:

- a. Fungsi Entri Data **(SKPL-PMI-011-01)** Fungsi yang digunakan untuk menambahkan data barang belanja.
- b. Fungsi Hapus Data **(SKPL-PMI-011-02)** Fungsi yang digunakan untuk menghapus data barang belanja.
- 12. Fungsi Pesan Barang **(SKPL-PMI-012)**

Fungsi dijalankan ketika pengguna melakukan pembelian barang di menu toko.

13. Fungsi Tampil Transaksi**(SKPL-PMI-013)**

Fungsi digunakan untuk menampilkan data transaksi pengguna baik yang sedang berjalan maupun yang sudah selesai.

14. Fungsi Unggah Gambar Bukti Pembayaran**(SKPL-PMI-014)**

Fungsi digunakan pengguna untuk mengunggah gambar bukti pembayaran.

15. Fungsi Notifikasi Stok Darah**(SKPL-PMI-015)**

Fungsi ini dibuat oleh sistem ketika stok darah berada pada batas minimum.

16. Fungsi Notifikasi Status Donor**(SKPL-PMI-016)**

Fungsi dibuat oleh sistem ketika status donor pengguna berubah menjadi 'sudah bisa donor'.

#### **Aplikasi WEB**

17. Fungsi Login **(SKPL-PMI-017)**

Fungsi digunakan oleh admin untuk masuk ke dalam web.

18. Fungsi Kelola Akun **(SKPL-PMI-018)**

Fungsi digunakan oleh admin untuk mengubah data pmi.

19. Fungsi Kelola Data Acara **(SKPL-PMI-019)**

Fungsi digunakan untuk mengelola data acara. Fungsi kelola data acara mencakup:

- a. Fungsi Tampil Data Acara **(SKPL-PMI-019-01)** Fungsi digunakan untuk menampilkan daftar data acara.
- b. Fungsi Tambah Data Acara **(SKPL-PMI-019-02)** Fungsi digunakan untuk menambah data acara.
- c. Fungsi Ubah Data Acara **(SKPL-PMI-019-03)**

Fungsi digunakan untuk mengubah data acara.

- d. Fungsi Hapus Data Acara **(SKPL-PMI-019-04)** Fungsi digunakan untuk menghapus data acara.
- 20. Fungsi Kelola Data Darah **(SKPL-PMI-020)**

Fungsi digunakan untuk mengelola data darah. Fungsi kelola data darah mencakup:

a. Fungsi Tampil Data Kategori Darah **(SKPL-PMI-020- 01)**

Fungsi digunakan untuk menampilkan data kategori darah.

b. Fungsi Tambah Data Kategori Darah **(SKPL-PMI-020- 02)**

Fungsi digunakan untuk menambah data kategori darah.

- c. Fungsi Ubah Data Kategori Darah **(SKPL-PMI-020-03)** Fungsi digunakan untuk mengubah data kategori darah.
- d. Fungsi Hapus Data Kategori Darah **(SKPL-PMI-020- 04)**

Fungsi digunakan untuk menghapus data kategori darah.

- e. Fungsi Tampil Data Darah **(SKPL-PMI-020-05)** Fungsi digunakan untuk menampilkan data darah.
- f. Fungsi Tambah Data Darah **(SKPL-PMI-020-06)** Fungsi digunakan untuk menampilkan data darah.
- g. Fungsi Ubah Data Darah **(SKPL-PMI-020-07)** Fungsi digunakan untuk menampilkan data darah.
- h. Fungsi Hapus Data Darah **(SKPL-PMI-020-08)** Fungsi digunakan untuk menampilkan data darah.

**21.** Fungsi Kelola Data Partner **(SKPL-PMI-021)**

Fungsi digunakan untuk mengelola data partner. Fungsi kelola data partner mencakup:

- a. Fungsi Tampil Data Partner **(SKPL-PMI-021-01)** Fungsi digunakan untuk menampilkan daftar data partner.
- b. Fungsi Tambah Data Partner **(SKPL-PMI-021-02)** Fungsi digunakan untuk menambah data partner.
- c. Fungsi Ubah Data Partner **(SKPL-PMI-021-03)**
	- Fungsi digunakan untuk mengubah data partner.
- d. Fungsi Hapus Data Partner **(SKPL-PMI-021-04)**

Fungsi digunakan untuk menghapus data partner.

- **22.** Fungsi Kelola Data Barang **(SKPL-PMI-022)** Fungsi digunakan untuk mengelola data barang. Fungsi kelola data barang mencakup:
	- a. Fungsi Tampil Data Barang **(SKPL-PMI-022-01)** Fungsi digunakan untuk menampilkan daftar data barang.
	- b. Fungsi Tambah Data Barang **(SKPL-PMI-022-02)** Fungsi digunakan untuk menambah data barang.
	- c. Fungsi Ubah Data Barang **(SKPL-PMI-022-03)** Fungsi digunakan untuk mengubah data barang.
	- d. Fungsi Hapus Data Barang **(SKPL-PMI-022-04)** Fungsi digunakan untuk menghapus data barang.
- 23. Fungsi Kelola Data Transaksi **(SKPL-PMI-023)**

Fungsi ini digunakan untuk mengelola transakasi. Fungsi kelola data transaksi mencakup:

a. Fungsi Tampil Daftar Transaksi**(SKPL-PMI-023-01)**

Fungsi digunakan untuk menampilkan daftar transaksi.

- b. Fungsi Tampil Detil Transaksi **(SKPL-PMI-023-02)** Fungsi digunakan untuk menampilkan detil transaksi. Fungsi dijalankan setelah admin menekan tombol melihat detail.
- c. Fungsi Ubah Status Transaksi **(SKPL-PMI-023-03)** Fungsi digunakan untuk mengubah status transaksi.

#### <span id="page-20-0"></span>**2.3. Karakteristik Pengguna**

Karakteristik dari pengguna aplikasi ICan adalah sebagai berikut:

- i. Memahami pengoperasian sistem operasi Android versi 4.1 keatas.
	- ii. Mengerti penggunaan aplikasi unit donor darah pmi.

#### <span id="page-20-1"></span>**2.4. Batasan – Batasan**

Batasan-batasan dalam pengembangan aplikasi ICan ini adalah:

#### i. Kebijakan Umum

Berpedoman pada tujuan dari pembangunan aplikasi.

ii. Keterbatasan Perangkat Keras Dapat diketahui kemudian setelah aplikasi ini berjalan.

#### <span id="page-20-2"></span>**2.5. Asumsi dan Ketergantungan**

Aplikasi ini dapat berjalan pada perangkat mobile Android baik dalam bentuk ponsel pintar maupun tablet. Sistem operasi yang bisa digunakan adalah Android versi 4.2 atau dikenal dengan *jelly bean* (API 17) keatas.

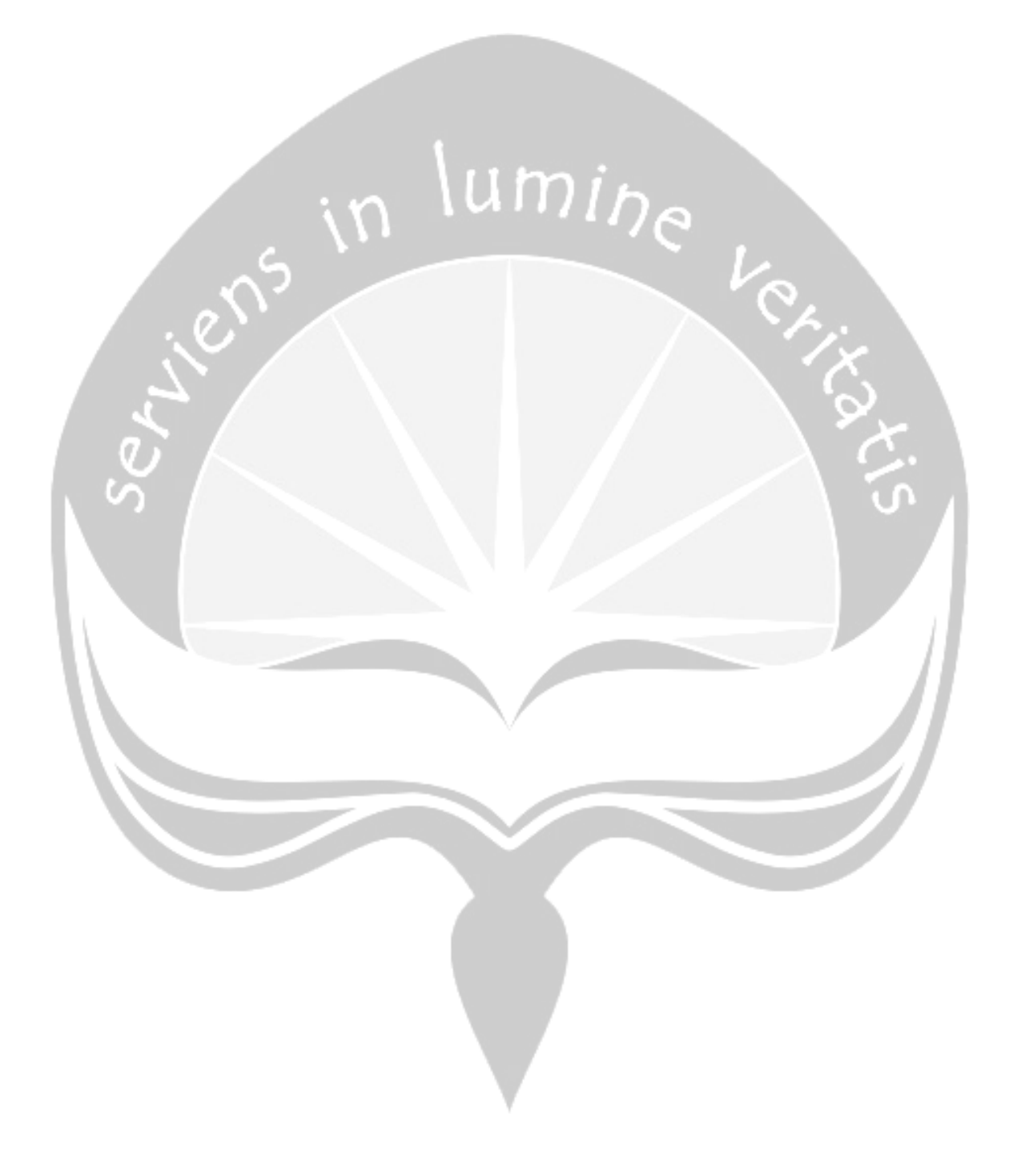

#### **Bab III**

#### **Kebutuhan Khusus**

#### <span id="page-22-2"></span><span id="page-22-1"></span><span id="page-22-0"></span>**3.1. Kebutuhan Antarmuka Eksternal**

Kebutuhan antarmuka eksternal pada aplikasi meliputi kebutuhan antarmuka pemakai, antarmuka perangkat keras dan antarmuka perangkat lunak.

#### **3.1.1. Antarmuka Pemakai**

Pengguna berinteraksi dengan antarmuka yang ditampilkan dalam bentuk form.

#### **3.1.2. Antarmuka Perangkat Keras**

Antarmuka perangkat keras yang digunakan adalah:

i. Perangkat ponsel pintar Android

ii. Perangkat Database Server

iii. Perangkat Web Server

#### **3.1.3. Antarmuka Perangkat Lunak**

Perangkat lunak yang dibutuhkan untuk mengoperasikanaplikasi adalah sebagai berikut:

- i. Nama : Sistem Operasi Android versi 4.2 Sumber: Google Sebagai sistem operasi untuk menjalankan aplikasi.
- ii. Nama : MySql Sumber: GPL Sebagai database management system (DBMS) yang digunakan untuk menyimpan data.

iii. Nama : Web Browser Sumber: Berbagai sumber

Sebagai aplikasi untuk pengelolaan web service dan backend.

- iv. Nama : Android Studio Sumber: Google Sebagai alat yang digunakan untuk menulis kode program ketika membangun aplikasi.
- v. Nama : Sublime Text Sumber: Jon Skinner Sebagai aplikasi pembangunan *web service* dan *backend web*.

### <span id="page-23-0"></span>**3.2. Kebutuhan Fungsionalitas Perangkat Lunak**

### **3.2.1. Diagram Use Case Aplikasi**

Berikut merupakan diagram use case dari aplikasi.

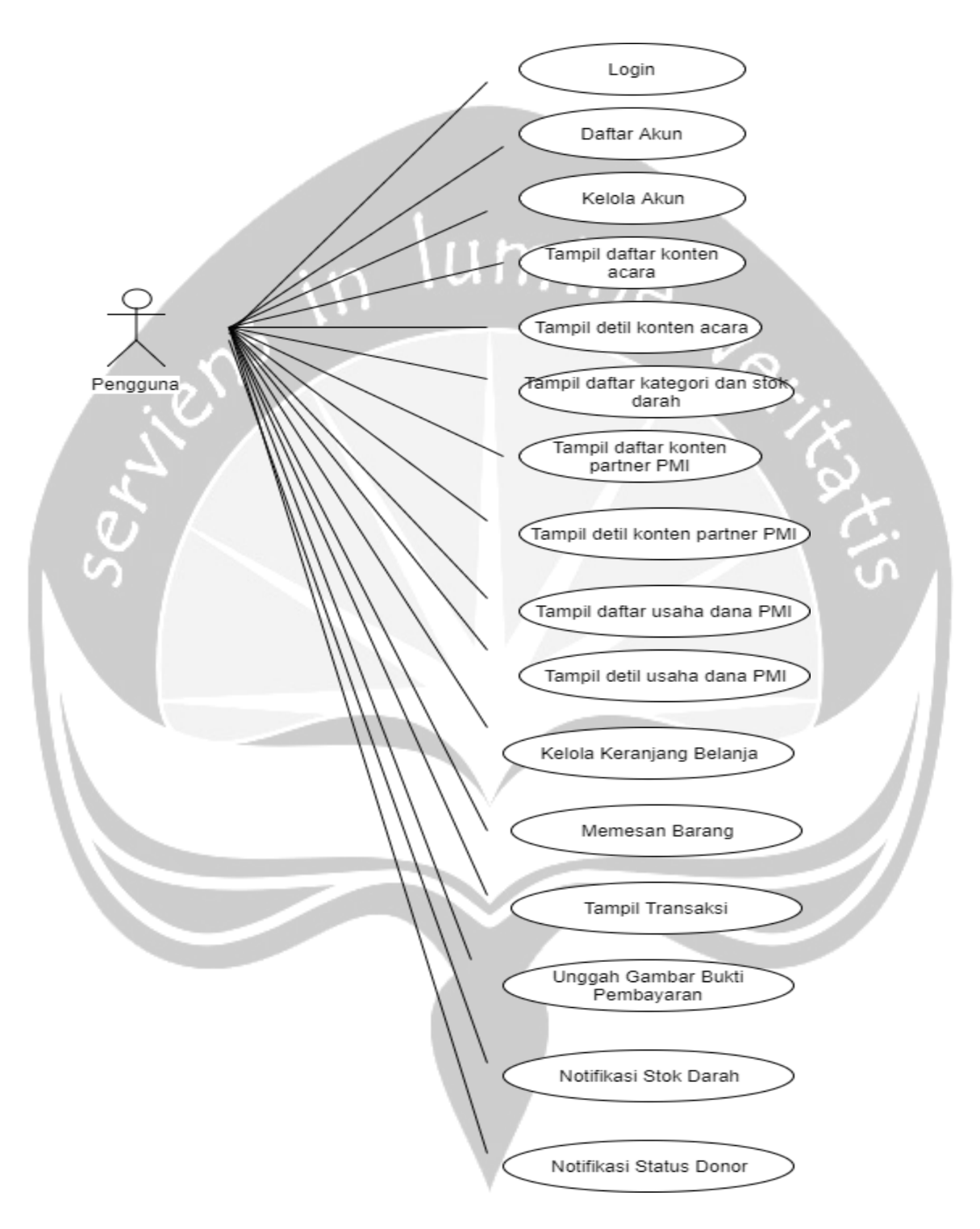

<span id="page-24-0"></span>Gambar 3.2. Use Case Diagram Aplikasi Mobile

### **3.2.2. Diagram Use Case** *Backend*

Berikut merupakan diagram use case dari aplikasi *backend*.

<span id="page-25-0"></span>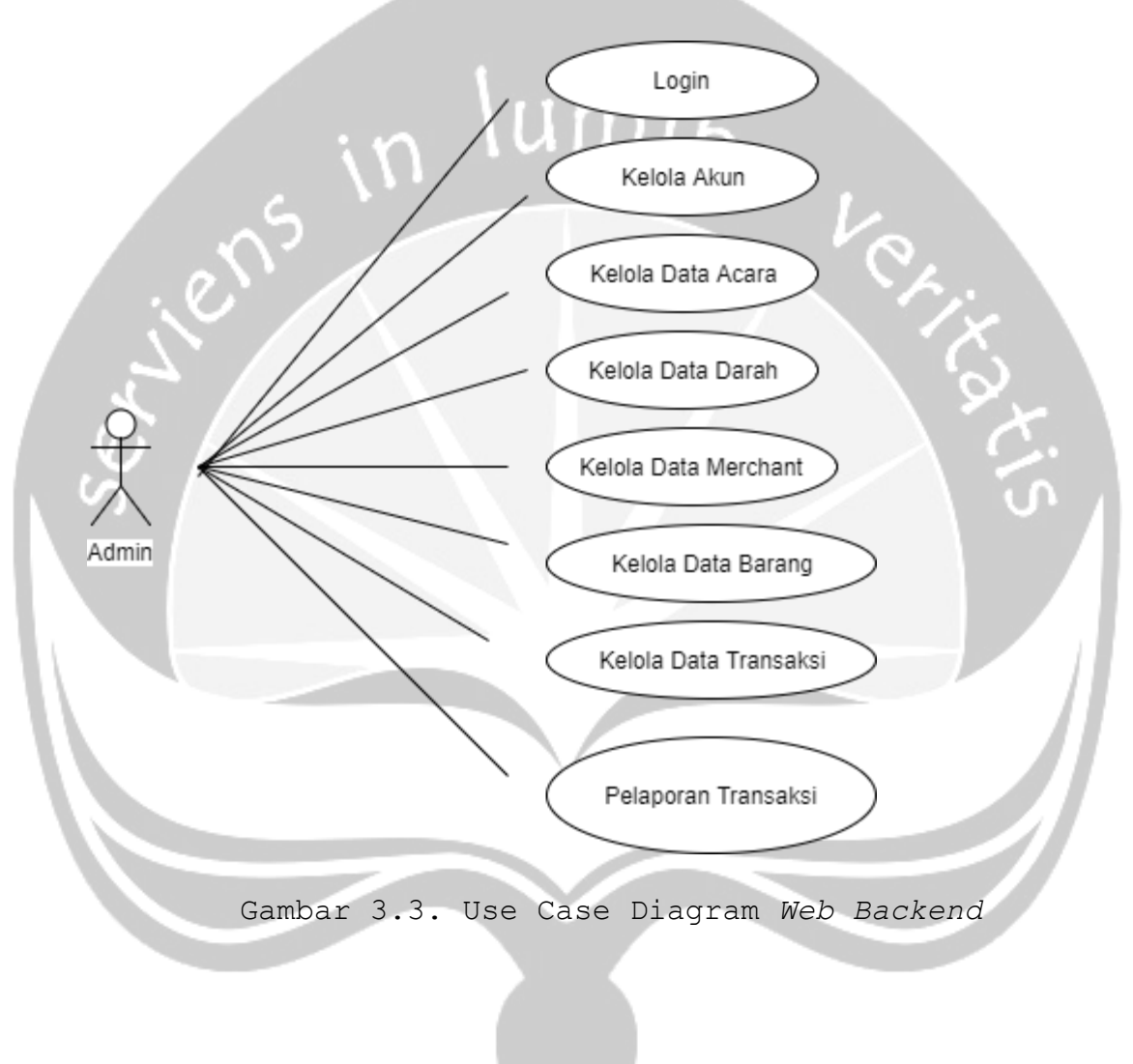

#### **Bab IV**

#### **Spesifikasi Rinci Kebutuhan**

<span id="page-26-2"></span><span id="page-26-1"></span><span id="page-26-0"></span>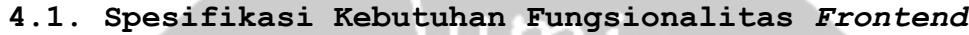

#### **4.1.1. Use case specification : Login**

1. Brief Description

Use case ini digunakan aktor untuk masuk ke dalam aplikasi.

- 2. Actor
- W. Pengguna

3. Basic Flow

- a. Use case dimulai ketika aktor membuka aplikasi
- b. Sistem akan menampilkan form login.
- c. Aktor memasukan username dan password
- d. Aktor menekan tombol login.
- 4. Pre Condition
	- a. Aktor sudah memiliki akun.
- 5. Post Condition

Aktor masuk ke aplikasi.

#### **4.1.2. Use case Spesification : Daftar Akun**

1. Brief Description

Use case digunakan aktor untuk membuat akun baru.

2. Actor

Pengguna

- 3. Basic Flow
	- a. Use case dimulai ketika aktor menekan tombol daftar.
- b. Sistem akan menampilkan form registrasi.
- c. Aktor mengisi data data yang diminta.
- d. Aktor menekan tombol daftar.
- 4. Pre Condition

Aktor belum memiliki akun

5. Post Condition Aktor memiliki akun.

#### **4.1.3. Use case Spesification : Kelola Akun**

1. Brief Description

Use case digunakan untuk mengelola akun pengguna.

2. Actor

Pengguna

3. Basic Flow

- a. Use case dimulai ketika aktor akan menekan tombol ubah data diri di menu profile.
- b. Sistem menampilkan form yang berisi data diri aktor.

c. Aktor mengisi form dan menekan tombol ubah data.

4. Pre Condition

Aktor sudah memiliki akun.

5. Post Condition

Data aktor sudah terupade di database.

## **4.1.4. Use case Spesification : Tampil Daftar Konten Acara**

1. Brief Description

Use case digunakan untuk menampilkan daftar data lumine acara.

2. Actor Pengguna

3. Basic Flow

- a. Use case dimulai ketika pengguna sudah login.
- b. Sistem menampilkan data daftar konten acara.
- 4. Pre Condition
	- a. Use case login sudah dilakukan.

b. Aktor telah memasuki sistem.

5. Post Condition

Sistem menampilkan data daftar konten acara.

- **4.1.5. Use case Spesification : Tampil Detil Konten Acara**
- Brief Description

Use case ini digunakan untu menampilkan detil konten acara.

2. Actor

Pengguna

- 3. Basic Flow
	- a. Use case dimulai ketika aktor memilih salah satu konten dari daftar konten acara.
	- b. Sistem menampilkan detil konten acara.
- 4. Pre Condition
- a. Use case login sudah dilakukan.
- b. Aktor sudah memasuki sistem
- 5. Post Condition

Sistem menampilkan detil konten acara.

# **4.1.6. Use case Spesification : Tampil Daftar Kategori dan Stok Darah**

1. Brief Description

Use case digunakan untuk menampilkan data daftar kategori dan stok darah.

2. Actor

Pengguna

- 3. Basic Flow
	- a. Use case dimulai ketika pengguna memilih menu darah.
	- b. Sistem menampilkan data kategori darah dan stok darah.

4. Pre Condition

a. Use case login sudah dilakukan.

b. Aktor telah memasuki sistem.

5. Post Condition

Sistem menampilkan data daftar kategori darah dan stok darah.

## **4.1.7. Use case Spesification : Tampil Daftar Konten Partner PMI**

1. Brief Description

Use case digunakan untuk menampilkan daftar konten partner pmi.

2. Actor

Pengguna

- 3. Basic Flow a. Use case dimulai ketika aktor memilih menu voucher.
	- b. Sistem menampilkan daftar konten partner pmi.
- 4. Pre Condition
	- a. Use case login sudah dilakukan.
	- b. Aktor telah memasuki sistem.

5. Post Condition

Daftar konten partner pmi ditampilkan.

## **4.1.8. Use case Spesification : Tampil Detil Konten Partner PMI**

Brief Description

Use case digunakan untuk menampilkan detil konten partner pmi.

2. Actor

Pengguna

- 3. Basic Flow
	- a. Use case dimulai ketika pengguna memilih salah satu data dari daftar partner.
	- b. Sistem menampilkan detil data partner pmi.
- 4. Pre Condition
	- a. Use case login sudah dilakukan.

b. Aktor telah memasuki sistem.

5. Post Condition

Data detil partner ditampilkan.

## **4.1.9. Use case Spesification : Tampil Daftar Barang Usaha Dana PMI**

1. Brief Description

Use case digunakan untuk menampilkan daftar barang dari usaha dana PMI.

### 2. Actor

Pengguna

3. Basic Flow

- a. Use case dimulai ketika aktor memilih menu toko.
- b. Sistem menampilkan daftar barang usaha dana.

4. Pre Condition

- a. Use case login sudah dilakukan.
- b. Aktor telah memasuki sistem.

5. Post Condition

Daftar barang ditampilkan.

**4.1.10. Use case Spesification : Tampil Detil Barang Usaha Dana PMI**

1. Brief Description

Use case digunakana untuk menampilkan detil barang.

2. Actor

Pengguna

3. Basic Flow

- a. Use case dimulai ketika aktor memilih salah satu barang dari daftar barang.
- b. Sistem menampilkan detil barang yang dipilih aktor.
- 4. Pre Condition
	- a. Use case login sudah dilakukan.
	- b. Aktor telah memasuki sistem.
- 5. Post Condition
	- Detil barang ditampilkan.

#### **4.1.11. Use case Spesification : Kelola Keranjang Belanjaan** n

1. Brief Description

Use case digunakan untuk mengelola keranjang belanja pengguna.

2. Actor

Pengguna

- 3. Basic Flow
	- a. Use case dimulai ketika aktor memilih untuk mengelola daftar belanja.
	- b. Sistem menampilkan daftar belanja aktor.
		- A-1 Aktor memilih untuk menambah barang
		- A-2 Aktor memilih untuk menghapus barang.

4. Alternative Flow

A-1 Aktor memilih menambah barang ke keranjang belanja.

a. Aktor membuka detil barang yang ingin dibeli dari daftar barang.

b. Aktor menekan tombol tambah ke keranjang belanja. c. Sistem menambahkan data barang ke daftar belanja. A-2 Aktor memilih menghapus barang dari keranjang belanja

- a. Aktor membuka daftar keranjang belanja.
- b. Aktor menekan gambar tempat sampah di samping daftar barang yang ingin dihapus.
- c. Data barang dihapus.
- 5. Pre Condition
	- a. Use case login sudah dilakukan.
	- b. Aktor telah memasuki sistem.

Post Condition

Daftar keranjang belanja ditampilkan

**4.1.12. Use case Spesification : Memesan Barang**

#### 1. Brief Description

Use case ini digunakan untuk melakukan pemesanan barang dari keranjang belanja.

2. Actor

Pengguna

- 3. Basic Flow
	- a. Use case dimulai ketika aktor menekan tombol pesan di keranjang belanja.
	- b. Sistem menampilkan konfirmasi pemesanan.
	- c. Aktor menekan tombol proses.
- 4. Pre Condition
	- a. Use case login sudah dilakukan.
	- b. Aktor telah memasuki sistem.

c. Aktor telah memiliki barang di keranjang belanja

5. Post Condition

Data transaksi terinput ke database.

## **4.1.13. Use case Spesification : Tampil Transaksi**

1. Brief Description

Use case ini digunakan untuk menampilkan data transaksi pengguna.

2. Actor

Pengguna

3. Basic Flow

- a. Pengguna memilih data transaksi yang akan dilihat.
- b. Sistem menampilkan data rincian transaksi pengguna.

4. Pre Condition

- a. Use case login sudah dilakukan.
- b. Aktor telah memasuki sistem.
- c. Pengguna sudah melakukan transaksi pemesanan barang.

5. Post Condition

Sistem menampilkan data transaksi.

## **4.1.14. Use case Spesification : Unggah Gambar Bukti Pembayaran**

1. Brief Description

Use case ini digunakan untuk mengunggah gambar bukti pembayaran.

2. Actor

Pengguna

#### 3. Basic Flow

- a. Use case dimulai ketika ada transaksi yang berstatus belum mengunggah bukti pembayaran.
- b. Aktor memilih gambar yang akan diunggah.
- c. Sistem mengunggah gambar.
- 4. Pre Condition
	- a. Use case login sudah dilakukan.
	- b. Aktor telah memasuki sitem.
	- c. Pengguna sudah melakukan transaksi pemesanan barang.

5. Post Condition

Status transaksi berubah menjadi bukti telah di unggah.

## **4.1.15. Use case Spesification : Notifikasi Stok Darah**

1. Brief Description

Use case digunakan oleh sistem untuk menampilkan notifikasi ketika jumlah darah berada pada batas minimum.

2. Actor

Sistem

#### 3. Basic Flow

- a. Use case dimulai ketika admin mengubah jumlah stok darah.
- b. Sistem akan mengecek apakah jumlah stok darah lebih kecil dari jumlah minimum.
- c. Sistem menampilkan notifikasi.
- 4. Pre Condition

Data darah sudah diupdate.

5. Post Condition
Sistem akan menampilkan notifikasi mengenai kondisi stok darah.

## **4.1.16. Use case Spesification : Notifikasi Status Donor**

1. Brief Description

Use case digunakan oleh sistem untuk menampilkan notifikasi jika status donor berubah menjadi bisa donor.

2. Actor

Sistem

3. Basic Flow

- a. Use case dimulai ketika pengguna melakukan donor dan status donor menjadi sudah donor.
- b. Sistem akan mengecek apakah tanggal sekarang sudah
	- 3 bulan dari tanggal terakhir donor.
- c. Sistem menampilkan notifikasi

### 4. Pre Condition

Data terakhir donor sudah terudate.

Post Condition

Sistem akan menampilkan notifikasi tentang perubahan status.

### **4.2. Spesifikasi Kebutuhan Fungsionalitas** *Backend*

### **4.2.1. Use case Spesification: Login**

1. Brief Description

Use case ini digunakan aktor untuk masuk ke dalam web.

2. Actor

Admin

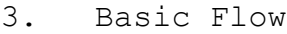

- a. Use case dimulai ketika *actor* membuka web
- b. Sistem akan menampilkan form login.
- c. Aktor memasukan username dan password
- d. Aktor menekan tombol login.
- 4. Pre Condition
	- a. Aktor sudah memiliki akun.
- 5. Post Condition

Actor masuk ke web.

## **4.2.2. Use case Spesification: Kelola Akun**

1. Brief Description

Use case ini digunakan aktor untuk mengelola akun

2. Actor

PMI.

Admin

- 3. Basic Flow
	- a. Use case dimulai ketika aktor memilih menu profile.
	- b. Sistem menampilkan data-data yang bisa di ubah.
	- c. Aktor mengubah data.
	- d. Sistem menyimpan perubahan data ke database.

## 4. Pre Condition

Aktor sudah masuk ke dalam sistem.

5. Post Condition

Data terupdate di database.

1. Brief Description

Use case digunakan untuk mengelola data acara.

ımin

- 2. Actor Admin
- 3. Basic Flow
	- a. Use case dimulai ketika aktor memilih untuk mengelola daftar acara.
	- b. Sistem menampilkan daftar data acara.
	- A-1 Aktor memilih untuk menambah data.

A-2 Aktor memillih untuk mengubah data.

A-3 Aktor memilih untuk menghapus data.

4. Alternative Flow

A-1 Aktor memilih untuk menambah data.

- a. Aktor menekan tombol tambah data acara.
- b. Sistem menampilkan form tambah data acara.
- c. Aktor menginputkan data acara.
- d. Sistem menginput data di database.

A-2 Aktor memillih untuk mengubah data.

a. Aktor menekan tombol ubah data acara.

- b. Sistem menampilkan form ubah data acara.
- c. Aktor mengubah data acara.
- d. Sistem mengupdate data di database

A-3 Aktor memillih untuk menghapus data

- a. Aktor menekan tombol hapus data acara.
- b. Sistem menampilkan konfirmasi hapus data acara.
- c. Aktor mengonfirmasi penghapusan data.

d. Sistem mengupdate data di database.

- 5. Pre Condition
	- a. Use case login sudah dilakukan.
	- b. Aktor telah memasuki sistem.
- 6. Post Condition

Data acara telah diupdate

**4.2.4. Use case Spesification: Kelola Data Darah**

- 1. Brief Description
	- Use case digunakan untuk mengelola data darah.
- 2. Actor
- Admin o
- 3. Basic Flow
	- a. Use case dimulai ketika aktor memilih untuk mengelola data darah.
	- b. Sistem menampilkan daftar data darah.
	- A-1 Aktor memilih untuk menambah data kategori darah.
	- A-2 Aktor memillih untuk mengubah data kategori darah.
	- A-3 Aktor memilih untuk menghapus data kategori darah.
	- A-4 Aktor memilih untuk menambah data darah.
	- A-5 Aktor memillih untuk mengubah data darah.
	- A-6 Aktor memilih untuk menghapus data darah.

## 4. Alternative Flow

A-1 Aktor memilih untuk menambah data kategori darah.

a. Aktor menekan tombol tambah data kategori darah.

- b. Sistem menampilkan form tambah data kategori darah.
- c. Aktor menginputkan data kategori darah.
- d. Sistem menginput data di database.

A-2 Aktor memillih untuk mengubah data kategori darah.

- a. Aktor menekan tombol ubah data kategori darah.
- b. Sistem menampilkan data kategori darah.
- c. Aktor menginputkan data kategori darah.
- d. Sistem mengupdate data di database.

A-3 Aktor memillih untuk menghapus data kategori darah

- a. Aktor menekan tombol hapus data kategori darah.
	- b. Sistem menampilkan konfirmasi hapus data kategori darah.
		- c. Aktor mengonfirmasi penghapusan data.
	- d. Sistem mengupdate data di database.

A-4 Aktor memilih untuk menambah data darah.

- a. Aktor menekan tombol tambah data darah.
- b. Sistem menampilkan form tambah data darah.
- c. Aktor menginputkan data darah.
- d. Sistem menginput data di database.

A-5 Aktor memillih untuk mengubah data darah.

- a. Aktor menekan tombol ubah data darah.
- b. Sistem menampilkan data darah.
- c. Aktor menginputkan data darah.
- d. Sistem mengupdate data di database.

A-6 Aktor memilih untuk menghapus data darah.

a. Aktor menekan tombol hapus data darah.

- b. Sistem menampilkan konfirmasi hapus data kategori darah.
- c. Aktor mengonfirmasi penghapusan data.
- d. Sistem mengupdate data di database.
- 5. Pre Condition
	- a. Use case login sudah dilakukan.
	- b. Aktor telah memasuki sistem.

6. Post Condition

Database telah diupdate.

### **4.2.5. Use case Spesification: Kelola Data Partner**

1. Brief Description

Use case digunakan untuk mengelola data partner.

2. Actor

Admin

3. Basic Flow

- a. Use case dimulai ketika aktor memilih untuk mengelola data partner.
- b. Sistem menampilkan daftar data partner.
- A-1 Aktor memilih untuk menambah data.
- A-2 Aktor memillih untuk mengubah data.
- A-3 Aktor memilih untuk menghapus data.
- 4. Alternative Flow
- A-1 Aktor memilih untuk menambah data.
	- a. Aktor menekan tombol tambah data partner.
	- b. Sistem menampilkan form tambah data partner.
	- c. Aktor menginputkan data partner.
	- d. Sistem menginput data di database.
- A-2 Aktor memillih untuk mengubah data.
- a. Aktor menekan tombol ubah data partner.
- b. Sistem menampilkan form ubah data partner.
- c. Aktor mengubah data partner.
- d. Sistem mengupdate data di database

A-3 Aktor memillih untuk menghapus data

- a. Aktor menekan tombol hapus data partner.
- b. Sistem menampilkan konfirmasi hapus data partner.
- c. Aktor mengonfirmasi penghapusan data.
- d. Sistem mengupdate data di database.
- 5. Pre Condition
	- a. Use case login sudah dilakukan.
	- b. Aktor telah memasuki sistem.
- 6. Post Condition

Data partner telah diupdate

### **4.2.6. Use case Spesification: Kelola Data Barang**

1. Brief Description

Use case digunakan untuk mengelola data barang.

2. Actor

Admin

- 3. Basic Flow
	- a. Use case dimulai ketika aktor memilih untuk mengelola daftar barang.
	- b. Sistem menampilkan daftar data barang.
	- A-1 Aktor memilih untuk menambah data.
	- A-2 Aktor memillih untuk mengubah data.
	- A-3 Aktor memilih untuk menghapus data.
- 4. Alternative Flow
- A-1 Aktor memilih untuk menambah data.
- a. Aktor menekan tombol tambah data barang.
- b. Sistem menampilkan form tambah data barang.
- c. Aktor menginputkan data barang.
- d. Sistem menginput data di database.

A-2 Aktor memillih untuk mengubah data.

- a. Aktor menekan tombol ubah data barang.
- b. Sistem menampilkan form ubah data barang.
- c. Aktor mengubah data barang.
- d. Sistem mengupdate data di database
- A-3 Aktor memillih untuk menghapus data
	- a. Aktor menekan tombol hapus data barang.
	- b. Sistem menampilkan konfirmasi hapus data barang.
		- c. Aktor mengonfirmasi penghapusan data.
		- d. Sistem mengupdate data di database.

## 5. Pre Condition

- a. Use case login sudah dilakukan.
- b. Aktor telah memasuki sistem.

## 6. Post Condition

Data barang telah diupdate

## **4.2.7. Use case Spesification: Kelola Data Transaksi**

1. Brief Description

Use case digunakan untuk mengelola data transaksi.

2. Actor

Admin

3. Basic Flow

- a. Use case dimulai ketika aktor memilih untuk mengelola daftar transaksi.
- b. Sistem menampilkan daftar data acara.

A-1 Aktor memilih untuk melihat detail data transaksi.

A-2 Aktor memillih untuk mengubah status transaksi.

4. Alternative Flow

A-1 Aktor memilih untuk melihat detail data transaksi.

- a. Aktor menekan tombol lihat detail
- b. Sistem menampilkan detail transaksi

A-2 Aktor memillih untuk mengubah status data transaksi.

- a. Aktor menekan tombol ubah status
- b. Sistem menampilkan form
- c. Aktor memilih status baru untuk transaksi tersebut

#### 5. Pre Condition

- a. Use case login sudah dilakukan.
- b. Aktor telah memasuki sistem.

6. Post Condition

Database transaksi telah diupdate.

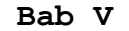

#### **Entity Relationship Diagram (ERD)**

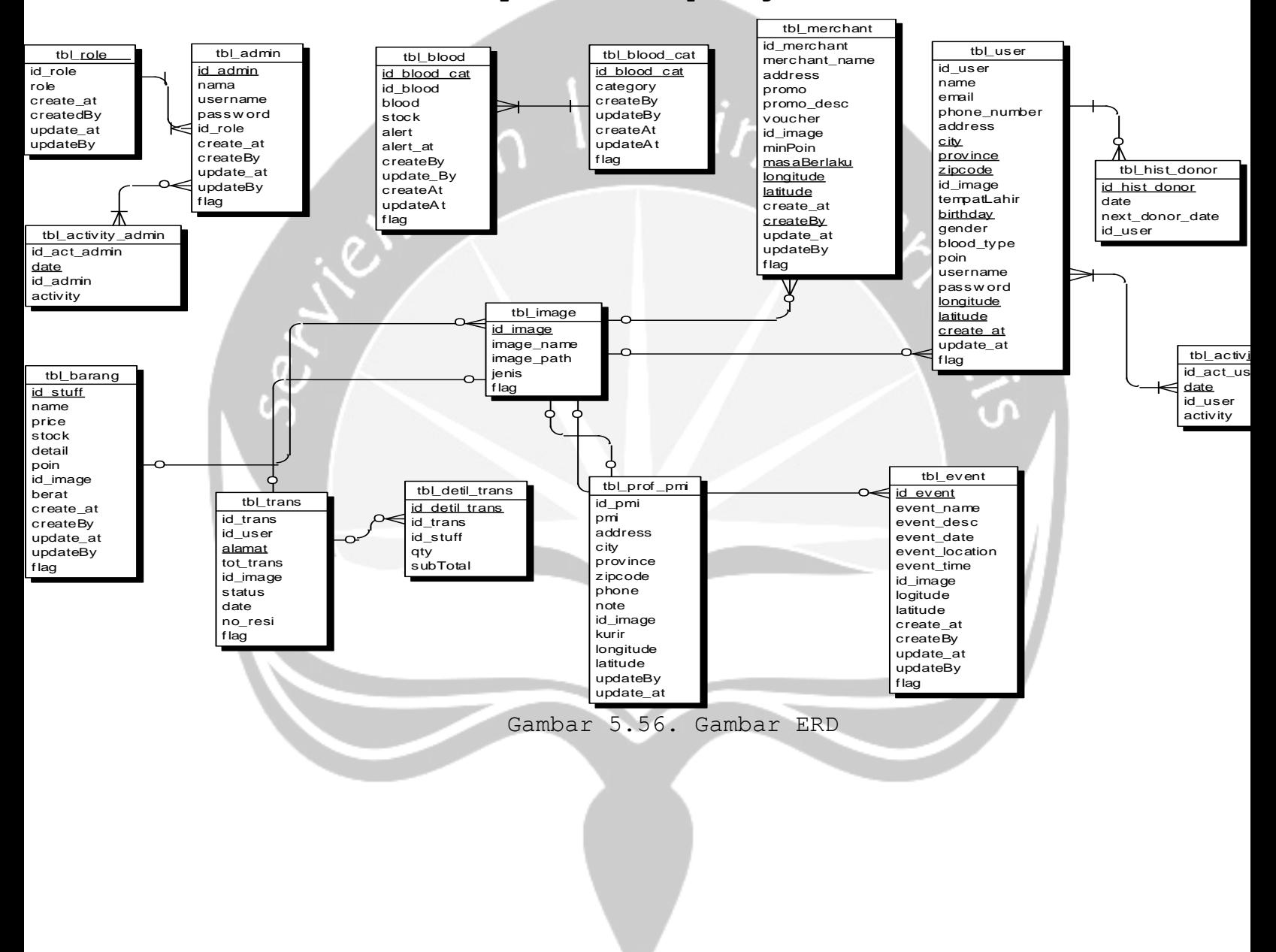

# **DPPL**

## **DESKRIPSI PERANCANGAN PERANGKAT LUNAK**

**PEMBANGUNAN APLIKASI MOBILE UNIT TRANSFUSI DARAH PMI KOTA YOGYAKARTA**

**Untuk :**

**Universitas Atma Jaya Yogyakarta**

**Dipersiapkan Oleh :**

**Nicky Apriliani/ 13 07 07209**

## **PROGRAM STUDI TEKNIK INFORMATIKA**

**FAKULTAS TEKNOLOGI INDUSTRI**

## **UNIVERSITAS ATMA JAYA YOGYAKARTA**

<span id="page-46-0"></span>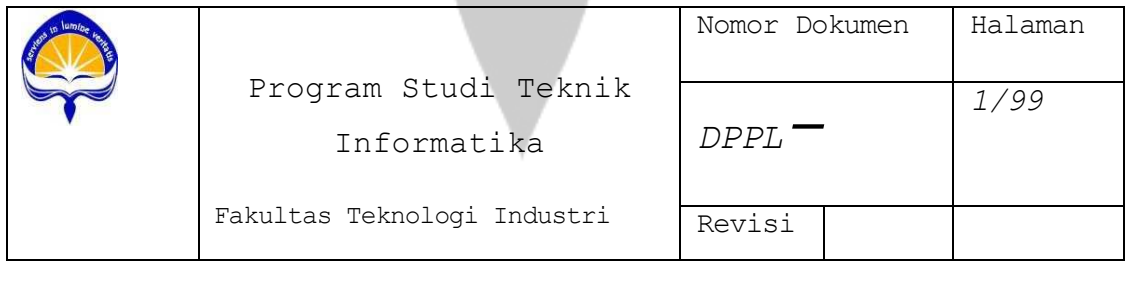

### **DAFTAR PERUBAHAN**

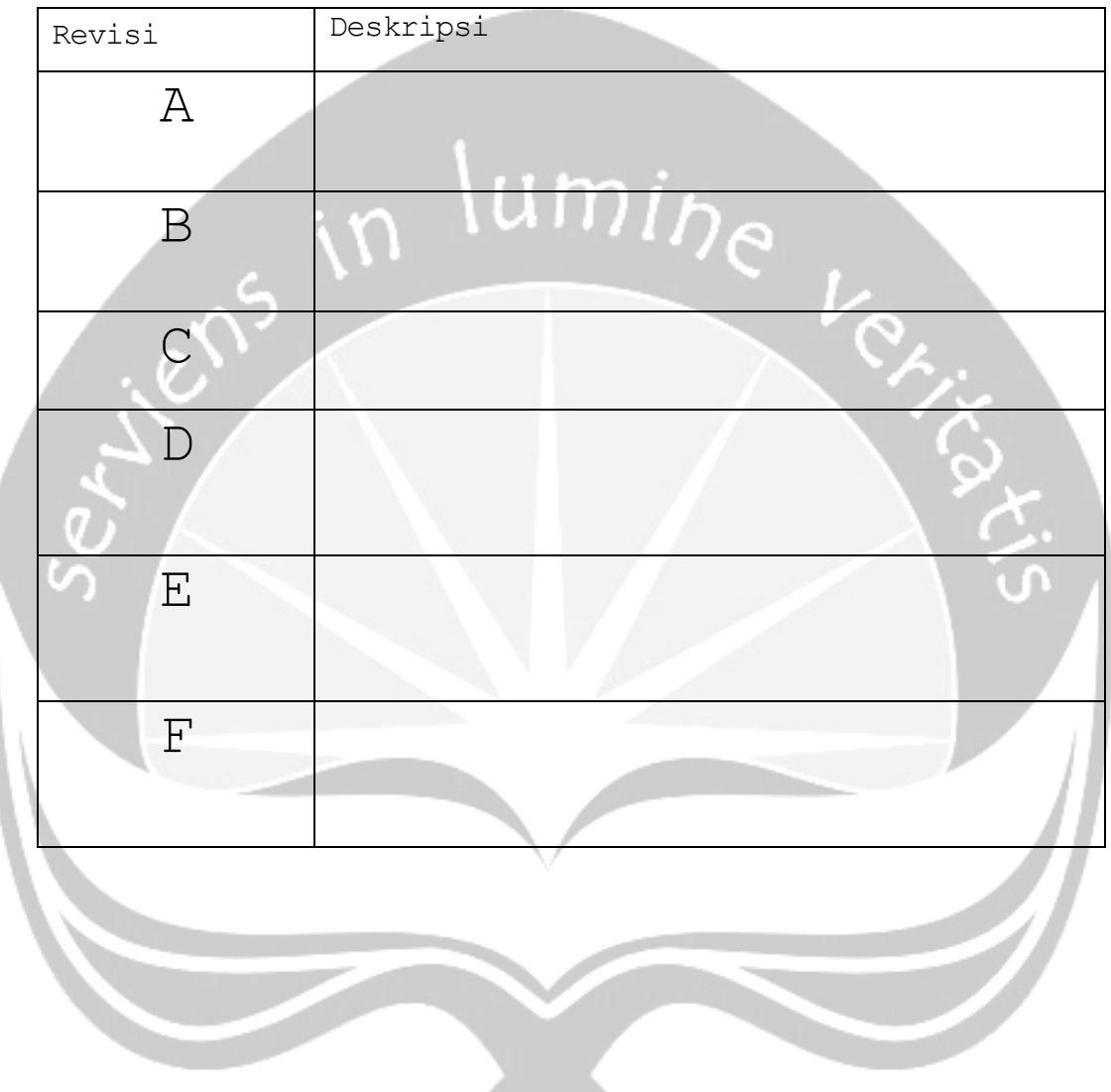

<span id="page-47-0"></span>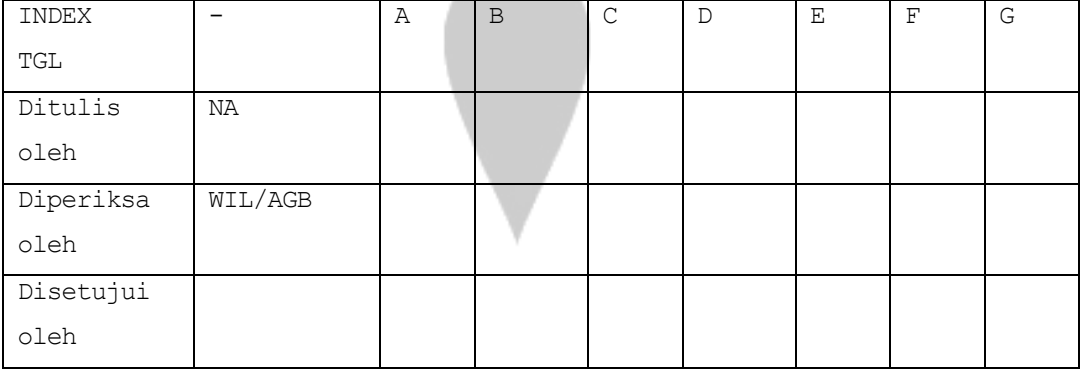

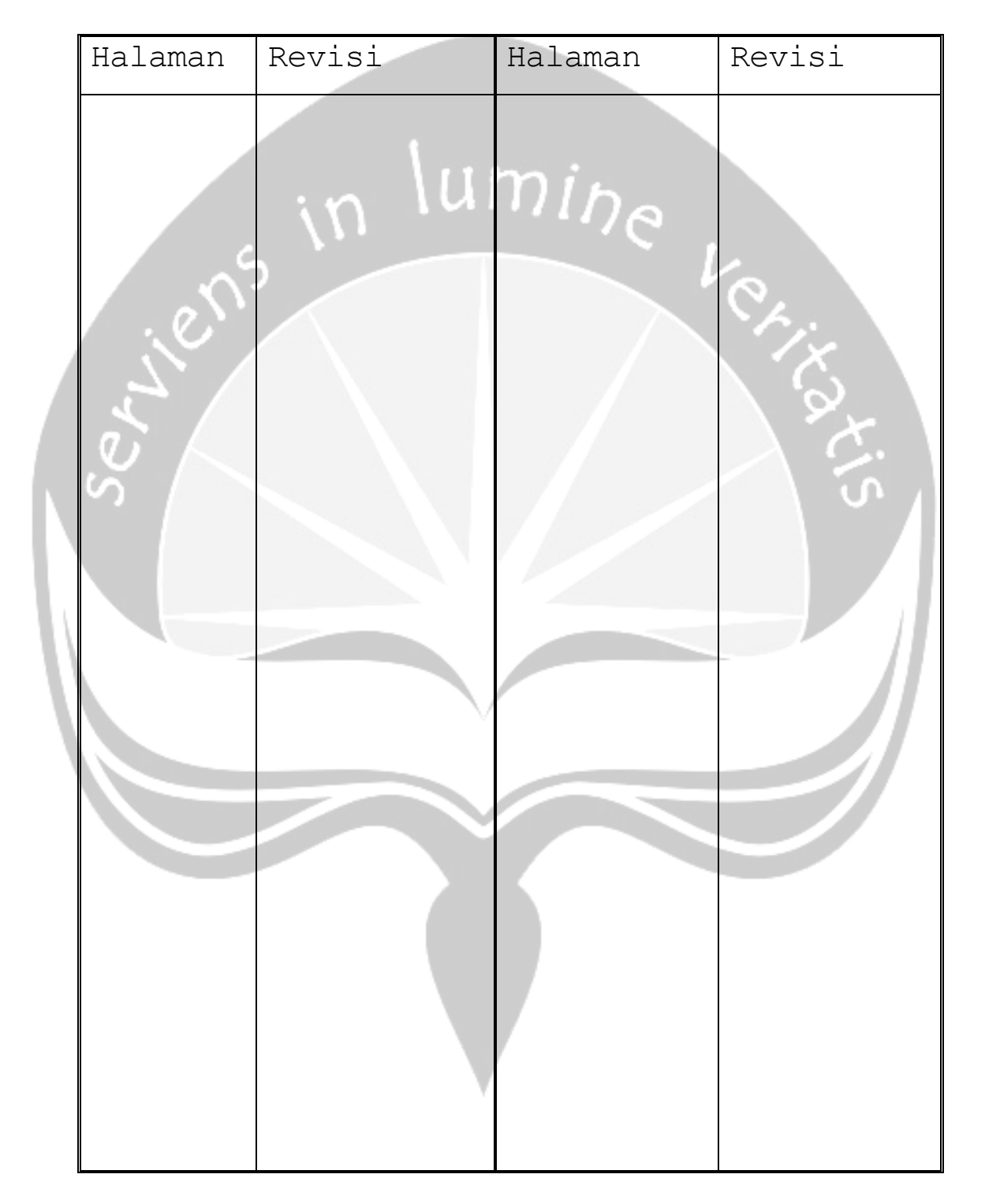

**Daftar Halaman Perubahan**

## **Daftar Isi**

\_

<span id="page-49-0"></span>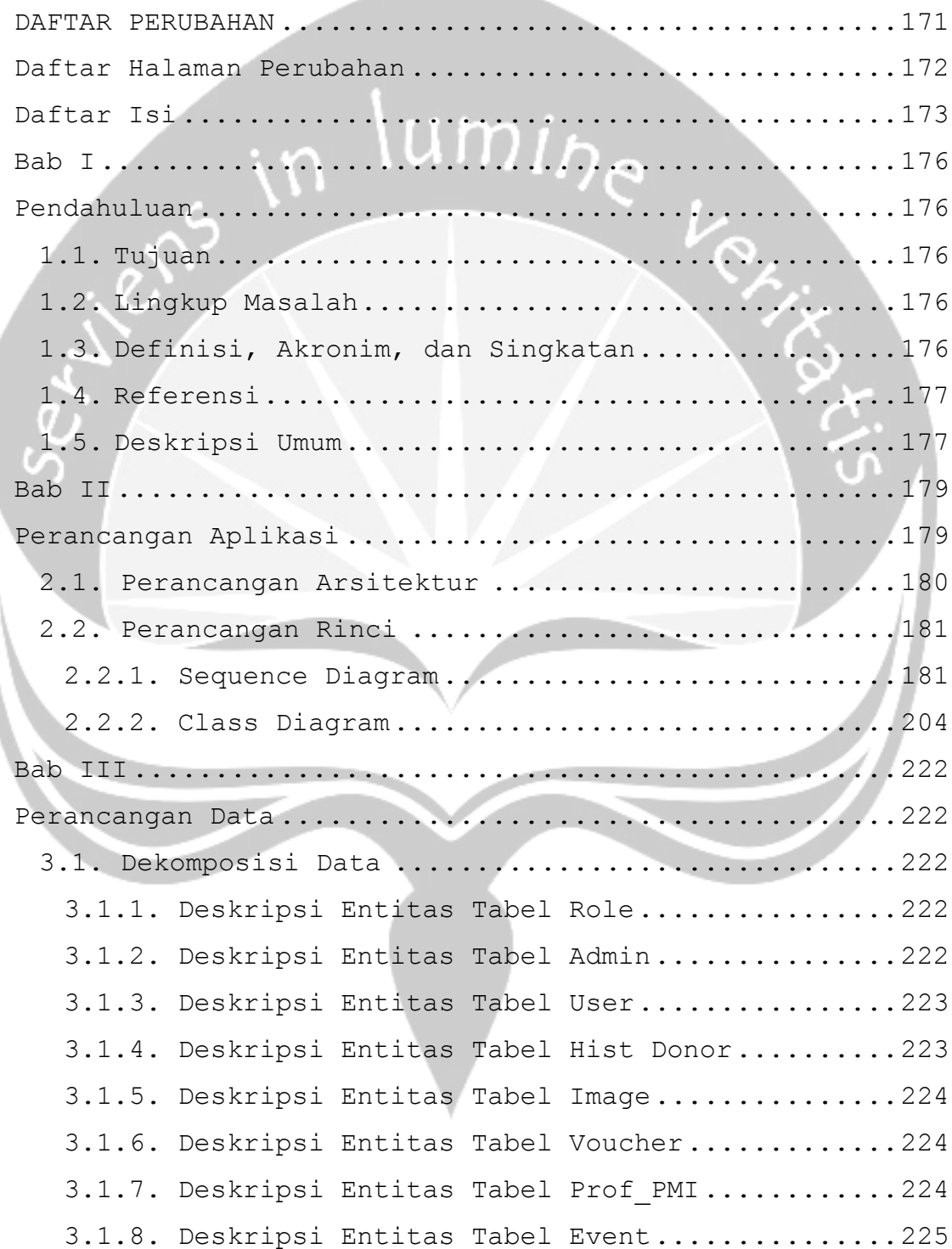

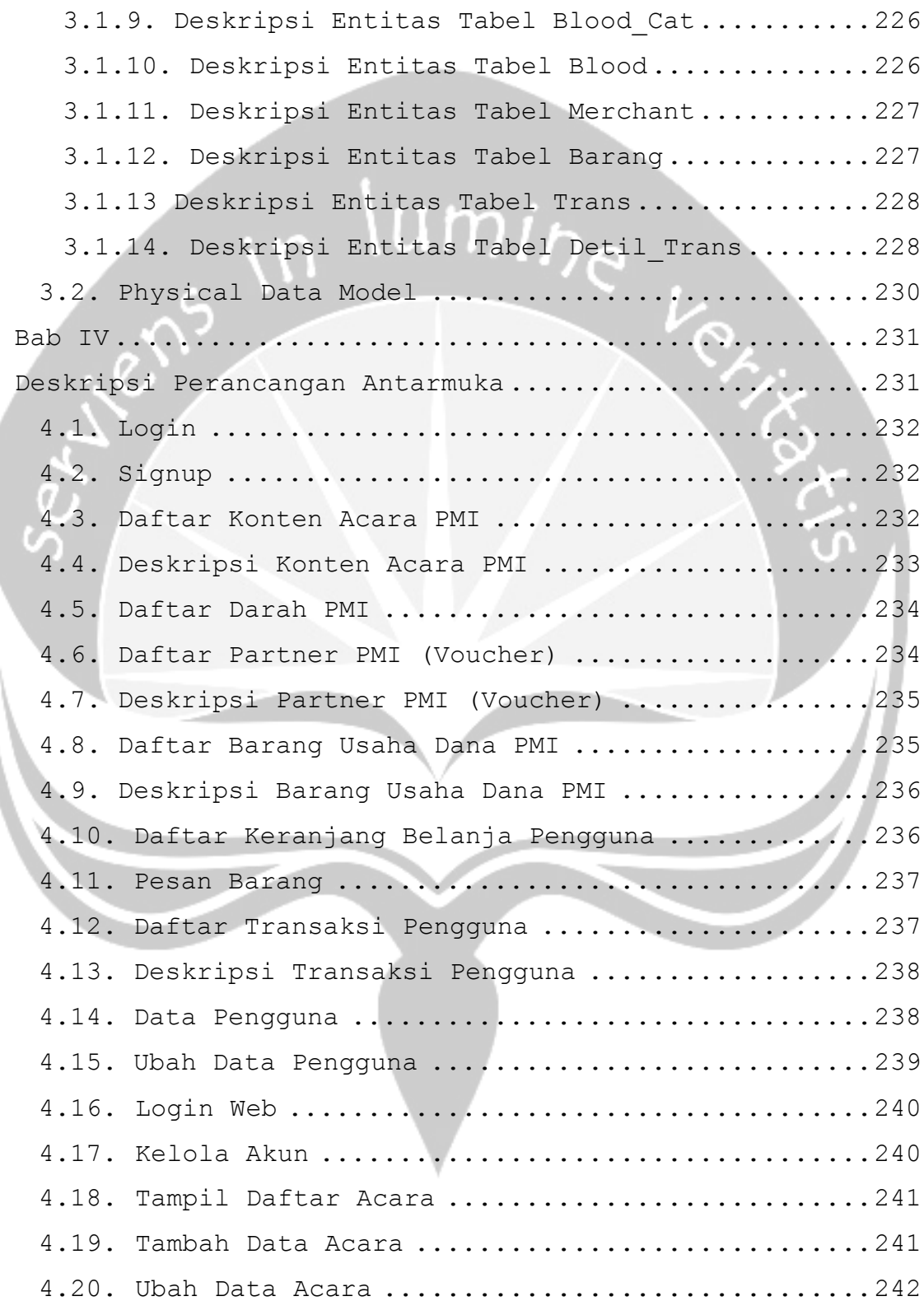

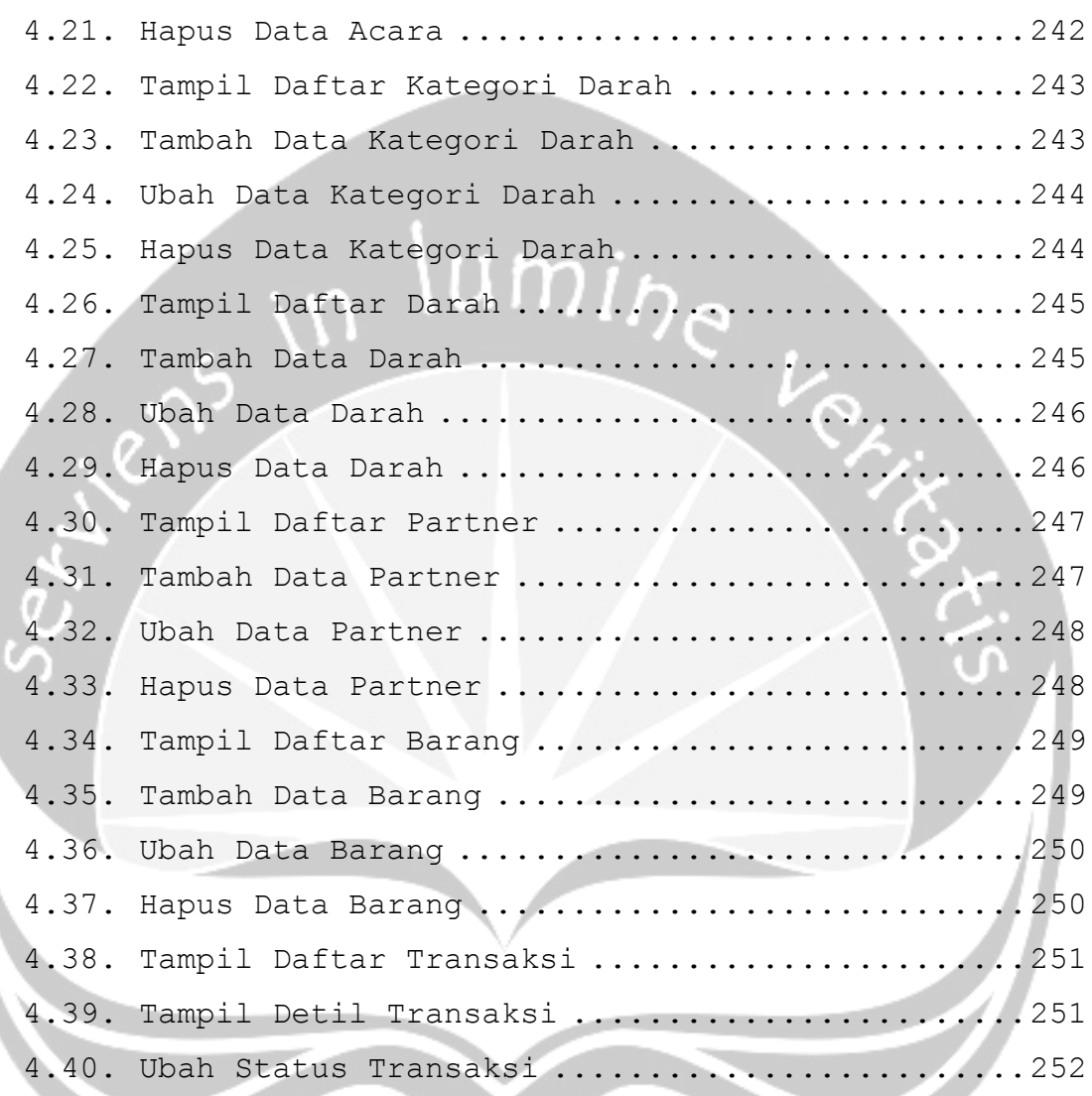

#### **Bab I**

### **Pendahuluan**

### <span id="page-52-2"></span><span id="page-52-1"></span><span id="page-52-0"></span>**1.1. Tujuan**

Dokumen deskripsi perancangan perangkat lunak(DPPL) ini bertujuan untuk mendefinisikan perancangan perangkat lunak yang akan dibangun. Dokumen akan digunakan oleh pengembang aplikasi sebagai acuan untuk implementasi pada tahap berikutnya.

## <span id="page-52-3"></span>**1.2. Lingkup Masalah**

Perangkat lunak dikembangkan dengan tujuan:

- i. Aplikasi *mobile* dapat menjadi solusi bagi masyarakat dalam menerima informasi yang akurat mengenai data-data darah yang tersedia di PMI.
- ii. Aplikasi *mobile* dapat menjadi solusi dalam memberikan informasi kepada masyarakat mengenai kegiatan – kegiatan dari PMI.
- iii. Informasi dalam bentuk notifikasi kepada pendonor ketika stok darah PMI sudah mencapai batas minimum dapat menjadi solusi dalam mencegah kekosongan stok darah di PMI.
- iv. Data Riwayat donor dapat menjadi solusi bagi pengguna dalam mengetahui waktu terakhir donor darah dilakukan.

### <span id="page-52-4"></span>**1.3. Definisi, Akronim, dan Singkatan**

Berikut disajikan table berupa daftar definisi, akronim dan singkatan yang terdapat pada DPPL.

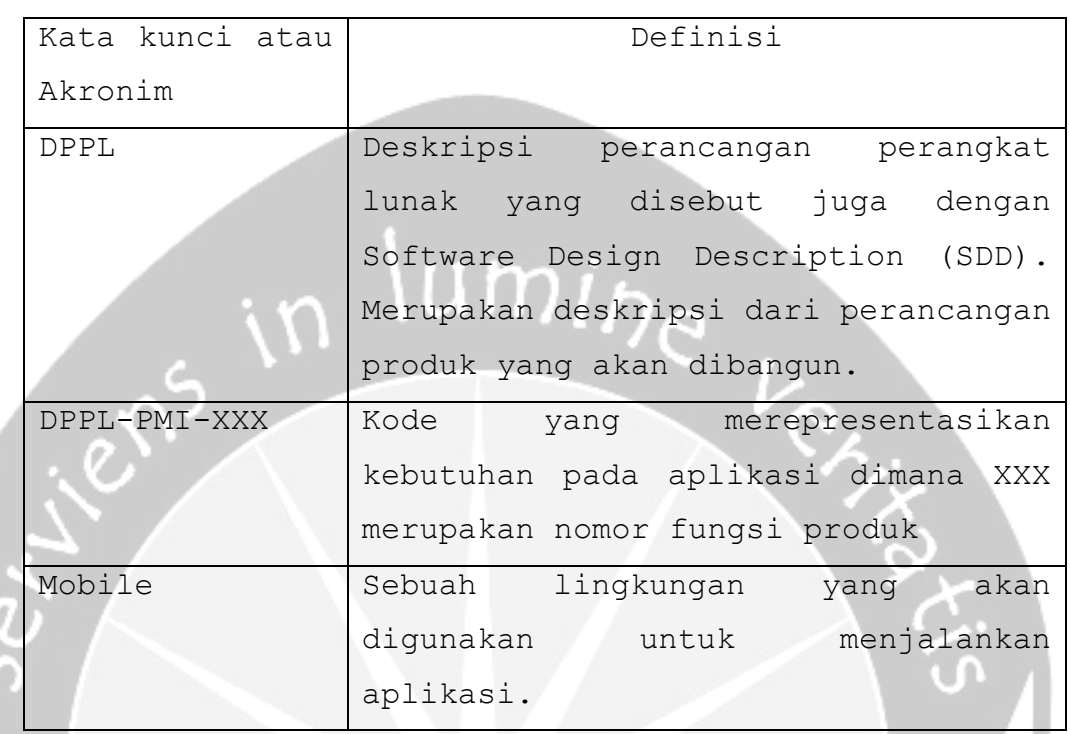

## <span id="page-53-0"></span>**1.4. Referensi**

Referensi yang digunakan pada perangkat lunak tersebut adalah:

- i. Aloysius Editiyan / 120706957, *Deskripsi Perancangan Perangkat Lunak (DPPL) SIBEVI,*  Universitas Atma Jaya Yogyakarta.
- ii. Nicky Apriliani / 130707209, *Deskripsi Perancangan Perangkat Lunak (DPPL) ILUSI,* Universitas Atma Jaya Yogyakarta.

## <span id="page-53-1"></span>**1.5. Deskripsi Umum**

Secara umum dokumen DPPL terbagi atas 4 bagian utama. Bagian pertama berisi penjelasan mengenai dokumen DPPL yang mencakup tujuan pembuatan DPPL, ruang lingkup masalah dalam pengembangan perangkat lunak, definisi, referensi dan deskripsi umum tentang dokumen DPPL ini.

Bagian kedua berisi tentang perancangan aplikasi. Terdapat 2 buah sub bagian, pertama perancangan arsitektur dan yang kedua adalah perancangan rinci. Pada perancangan rinci terdapat sequence diagram dari aplikasi.

Bagian ketiga berisi perancangan data. Perancangan data memiliki 2 bagian yaitu dekomposisi data dan physical data model.

Bagian keempat berisi tentang deskripsi perancangan antarmuka. Bagian ini berisi mockup dari aplikasi yang akan dibangun.

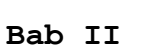

**Perancangan Aplikasi**

<span id="page-55-1"></span><span id="page-55-0"></span>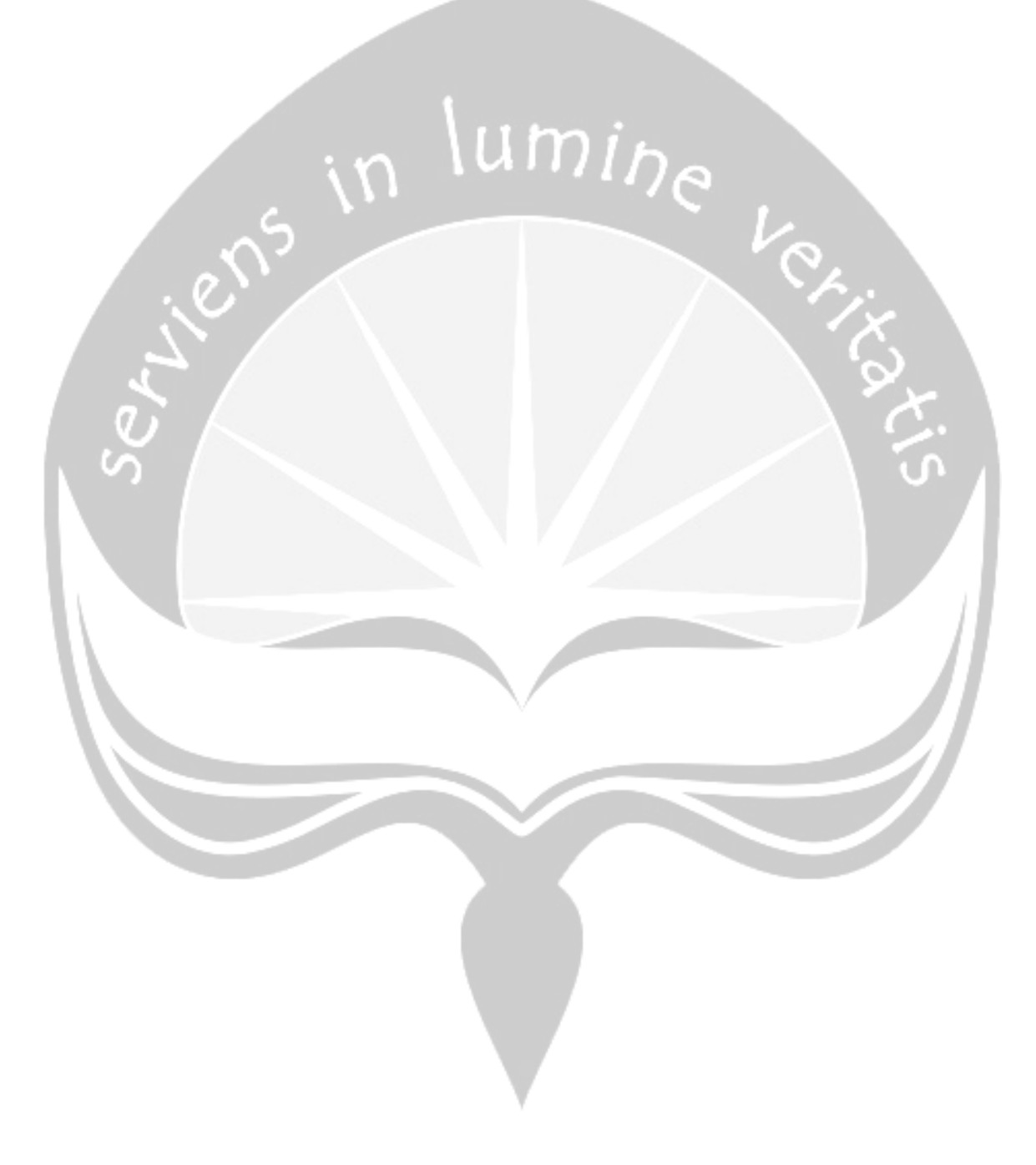

## <span id="page-56-0"></span>**2.1. Perancangan Arsitektur**

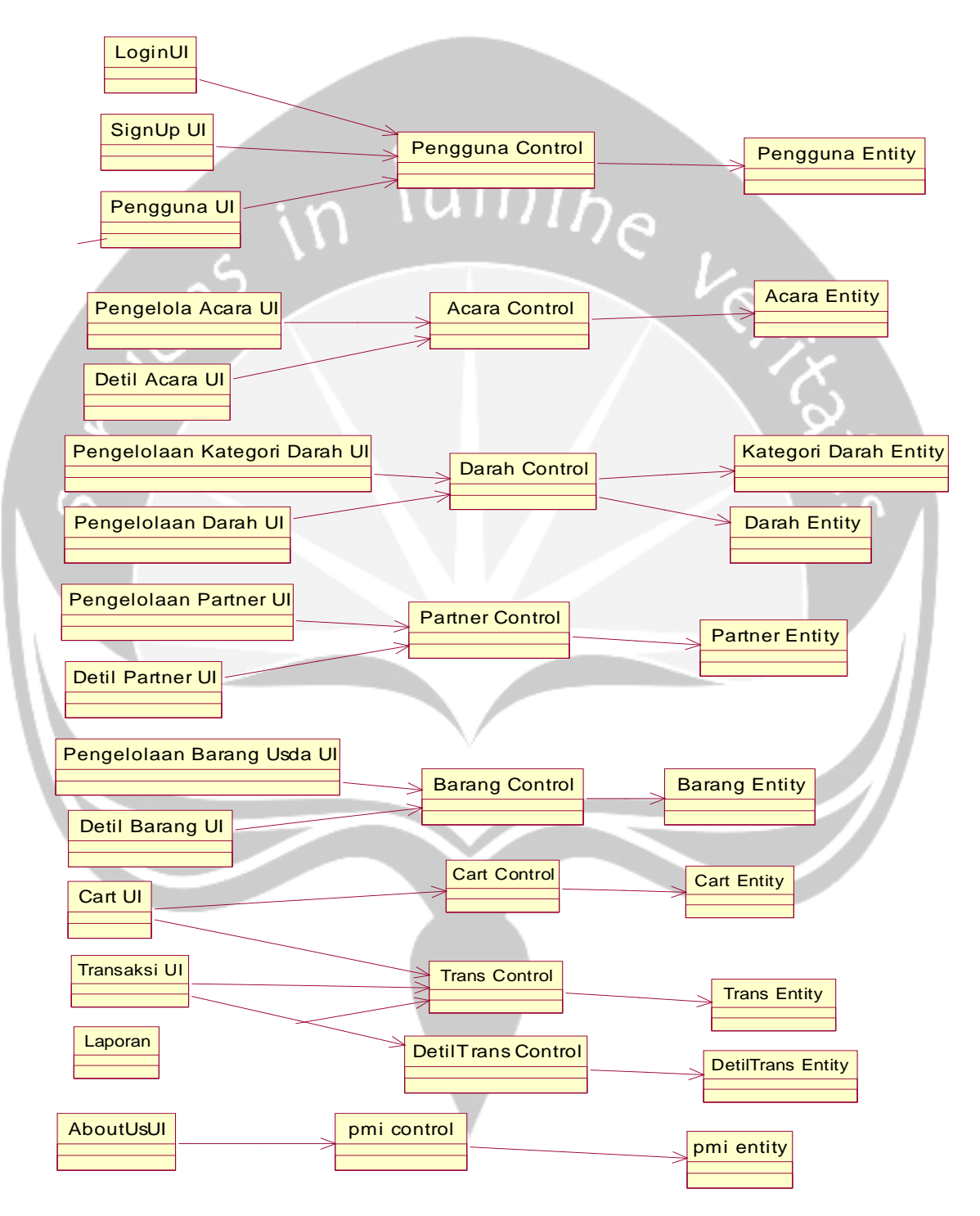

### <span id="page-57-1"></span><span id="page-57-0"></span>**2.2.1. Sequence Diagram**

**2.2.1.1. Fungsi Login**

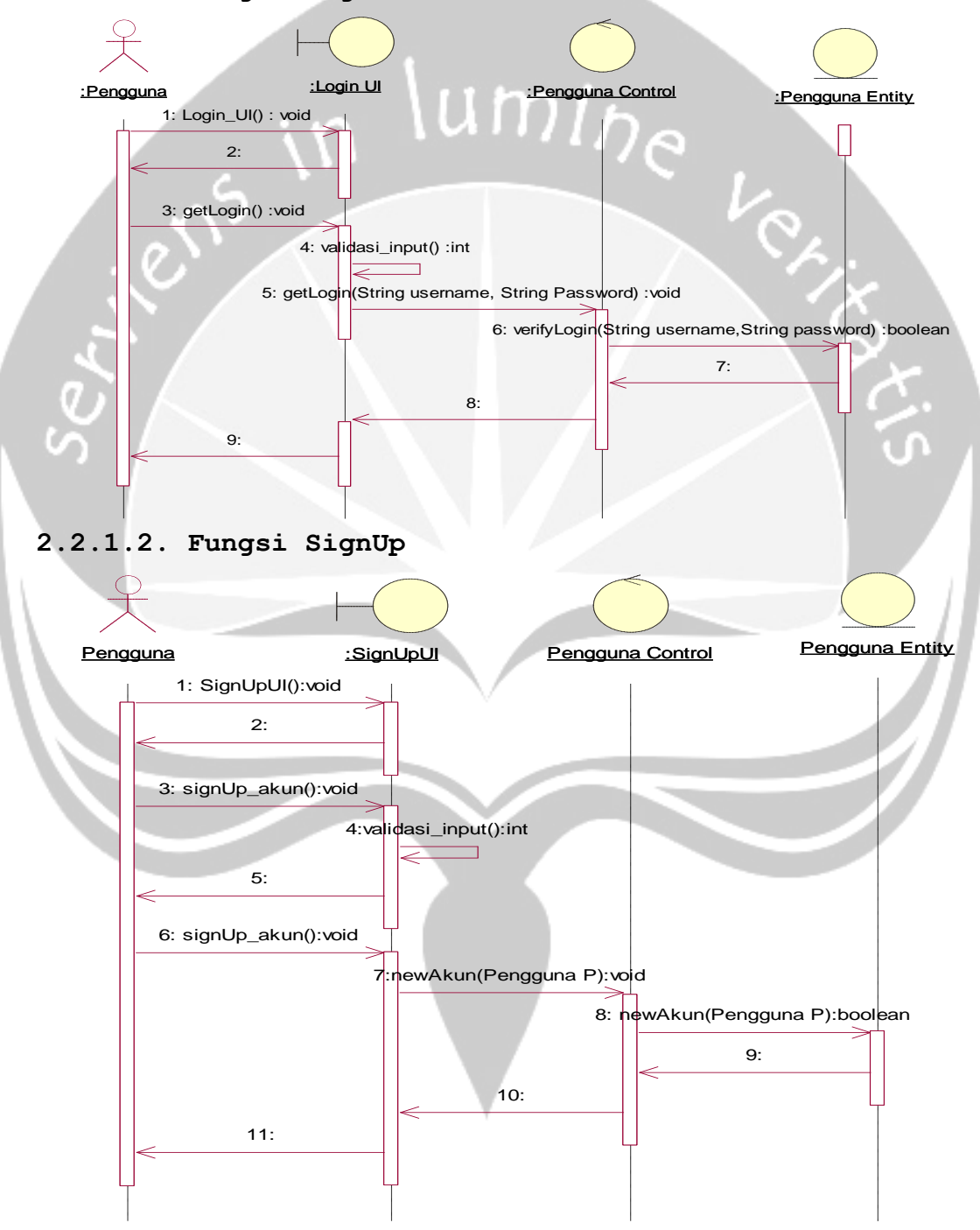

## **2.2.1.3. Fungsi Tampil Akun**

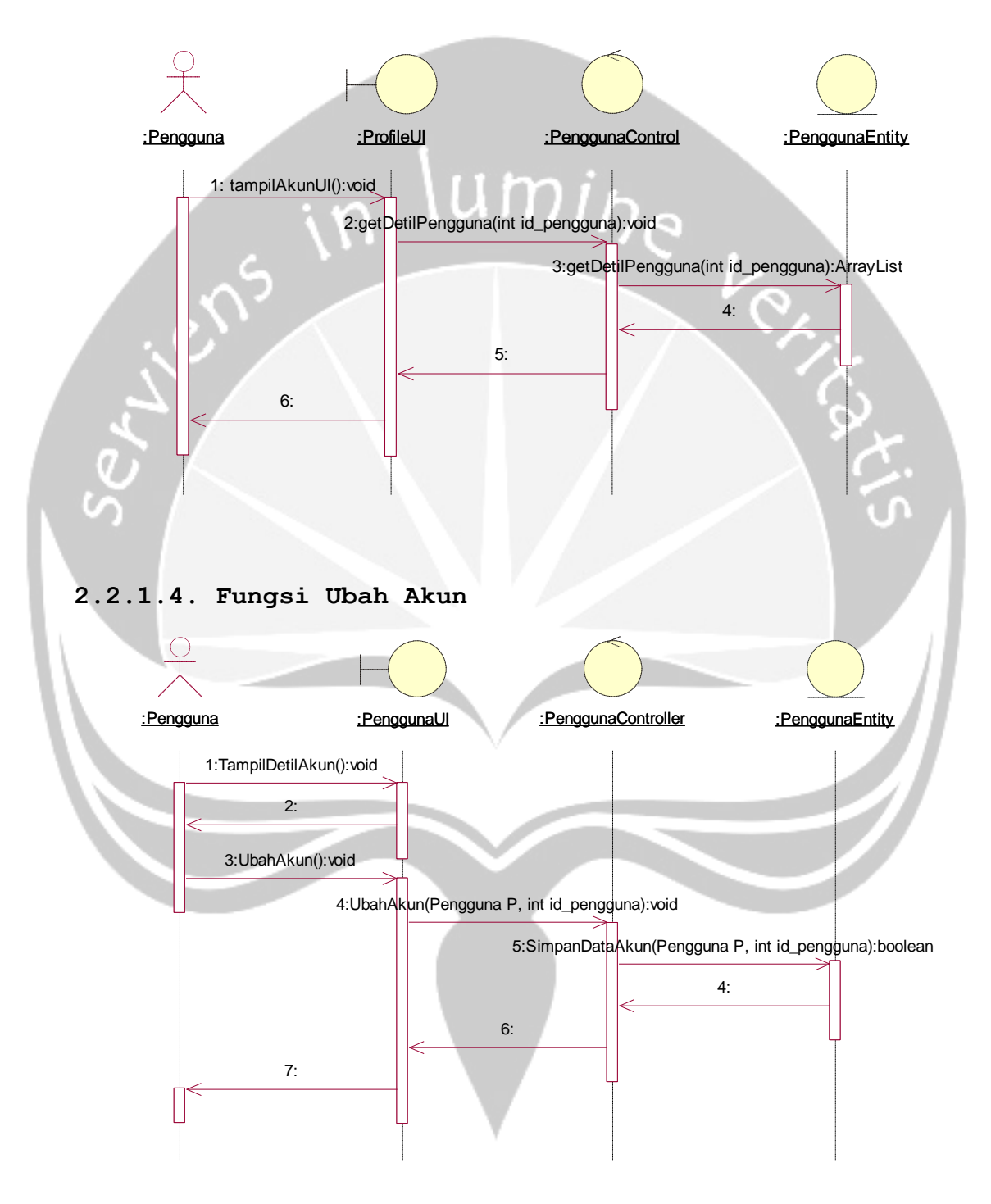

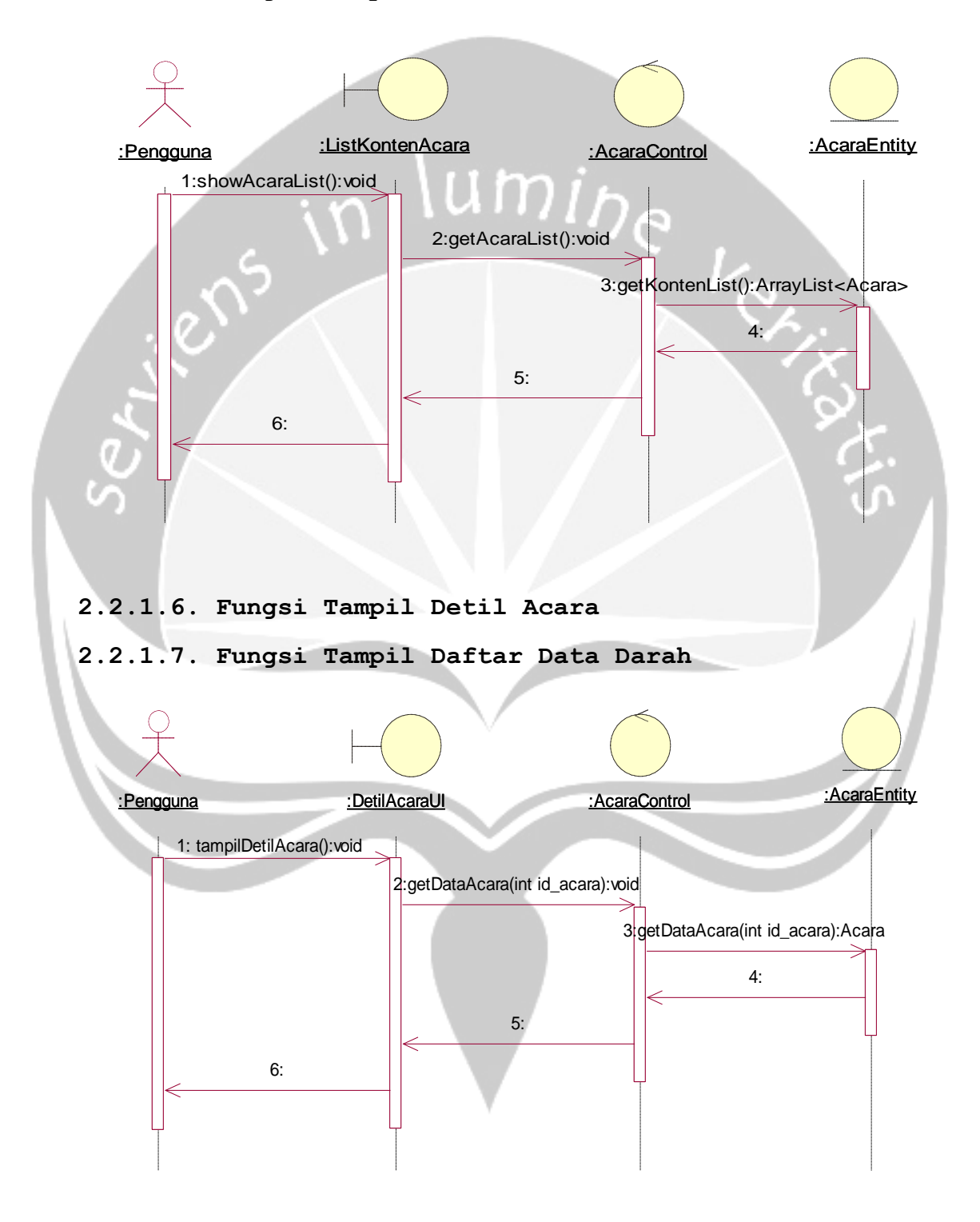

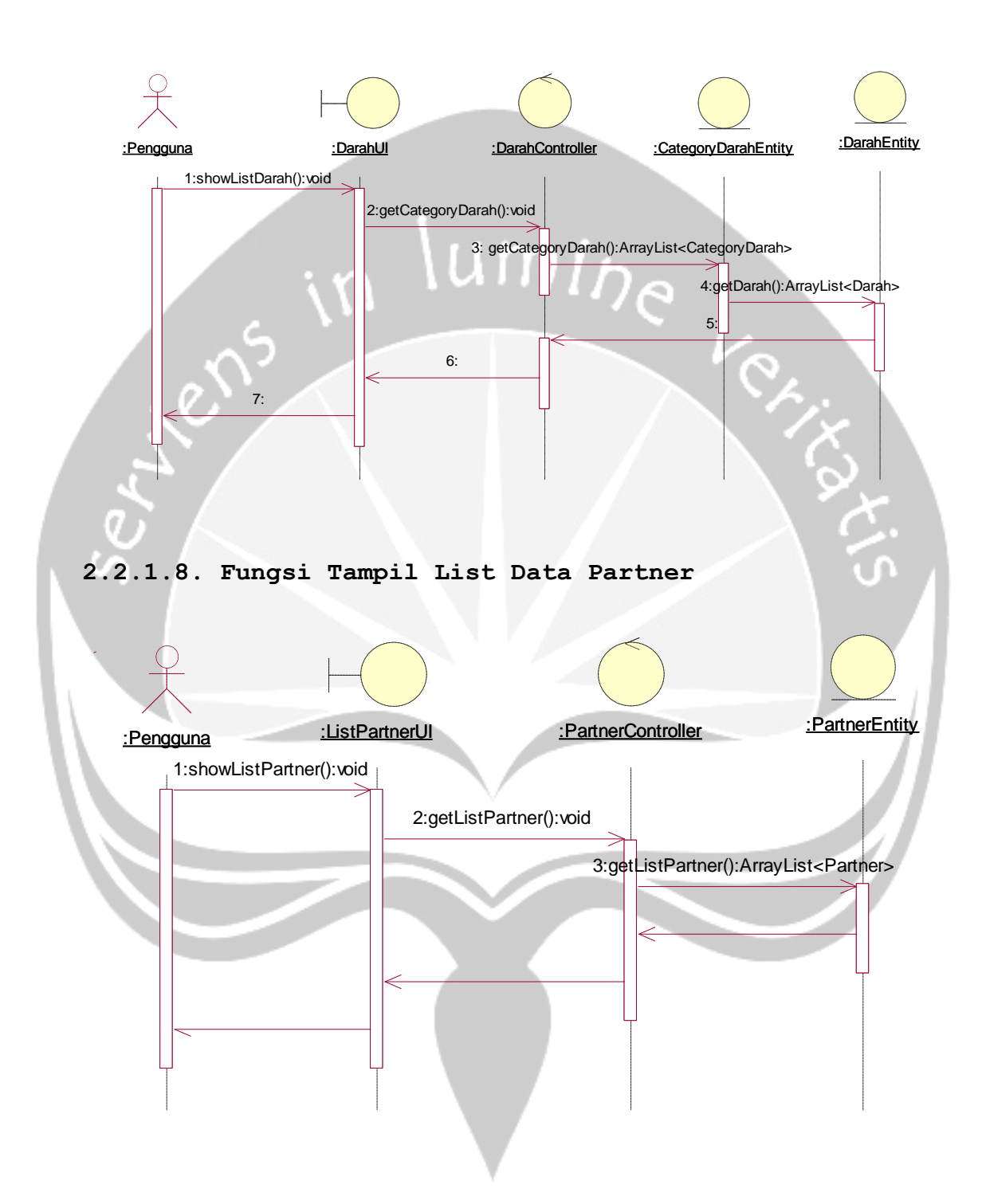

**2.2.1.9. Fungsi Tampil Detil Partner**

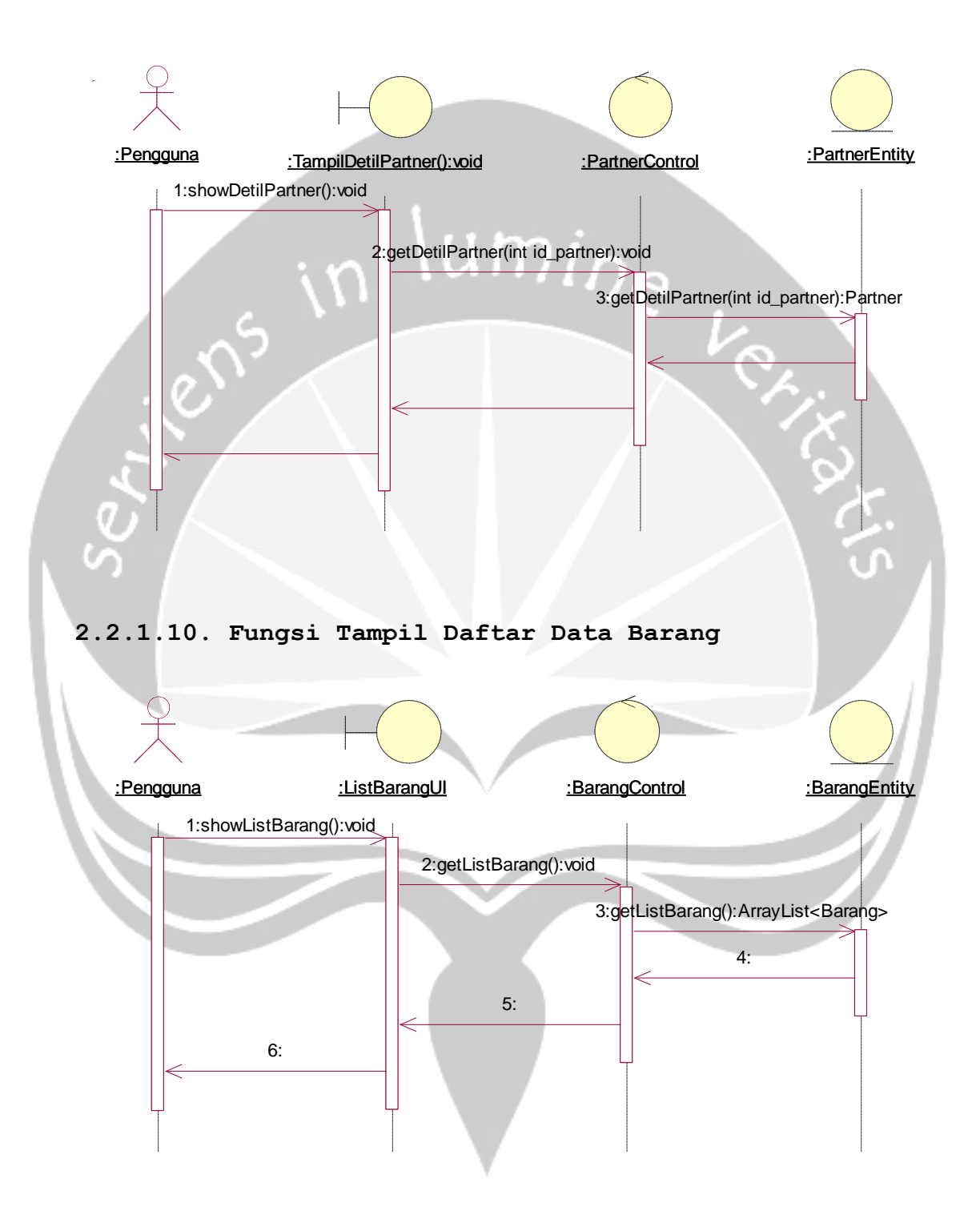

**2.2.1.11. Fungsi Tampil Detil Barang**

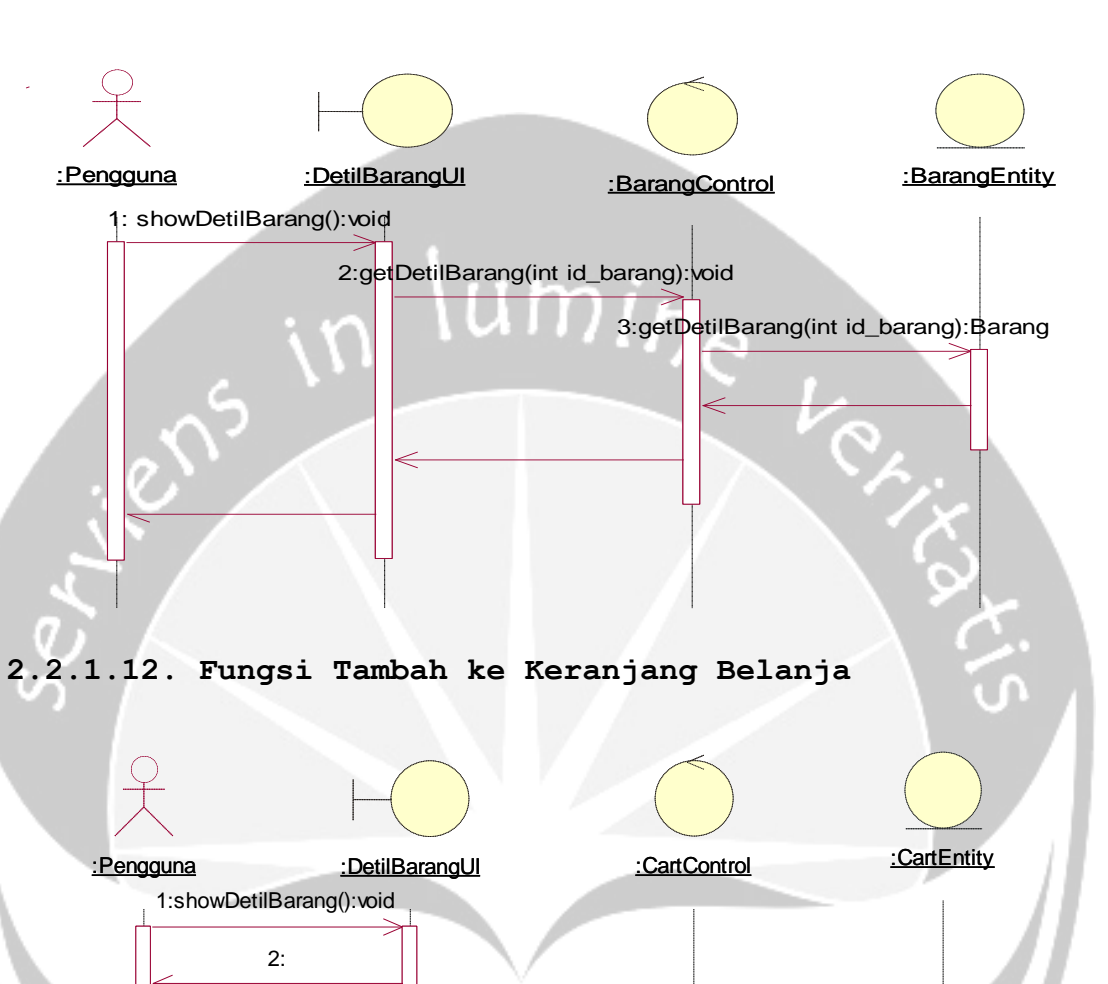

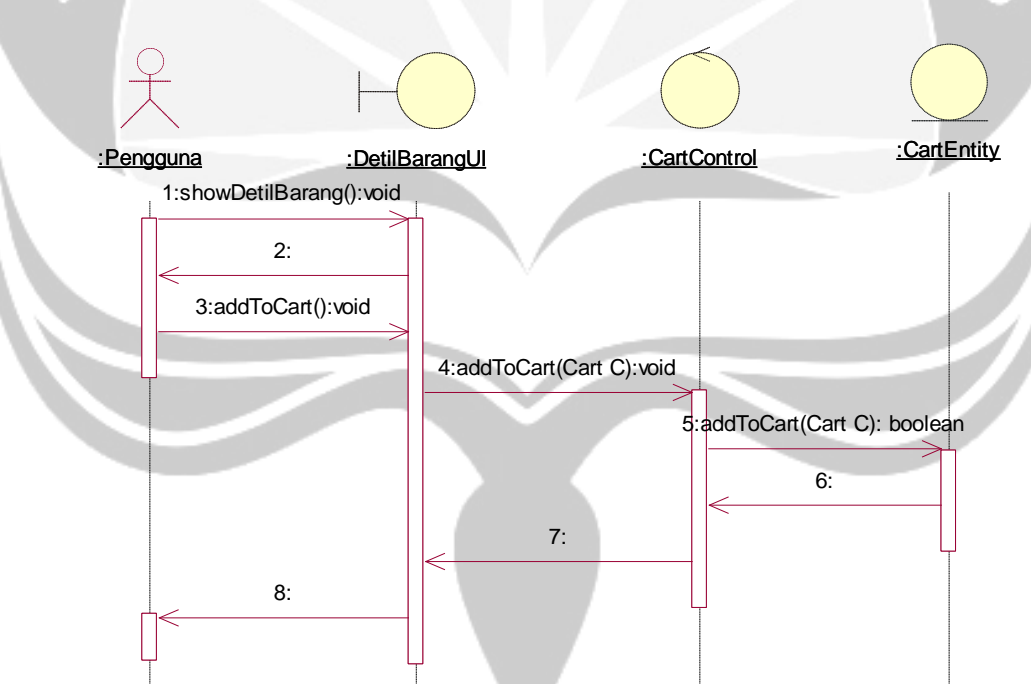

**2.2.1.13. Fungsi Tampil Keranjang Belanja**

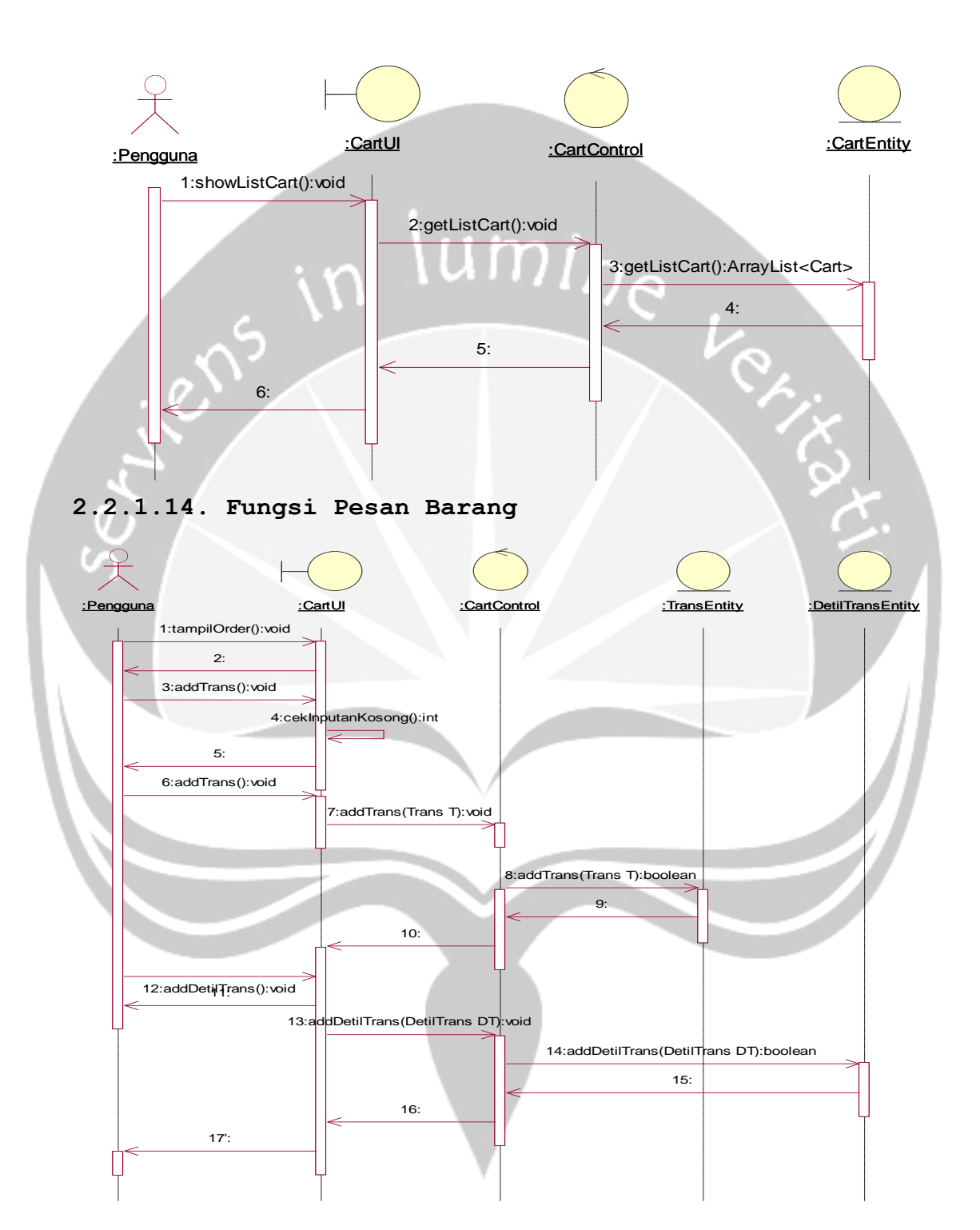

**2.2.1.15. Fungsi Tampil Transaksi**

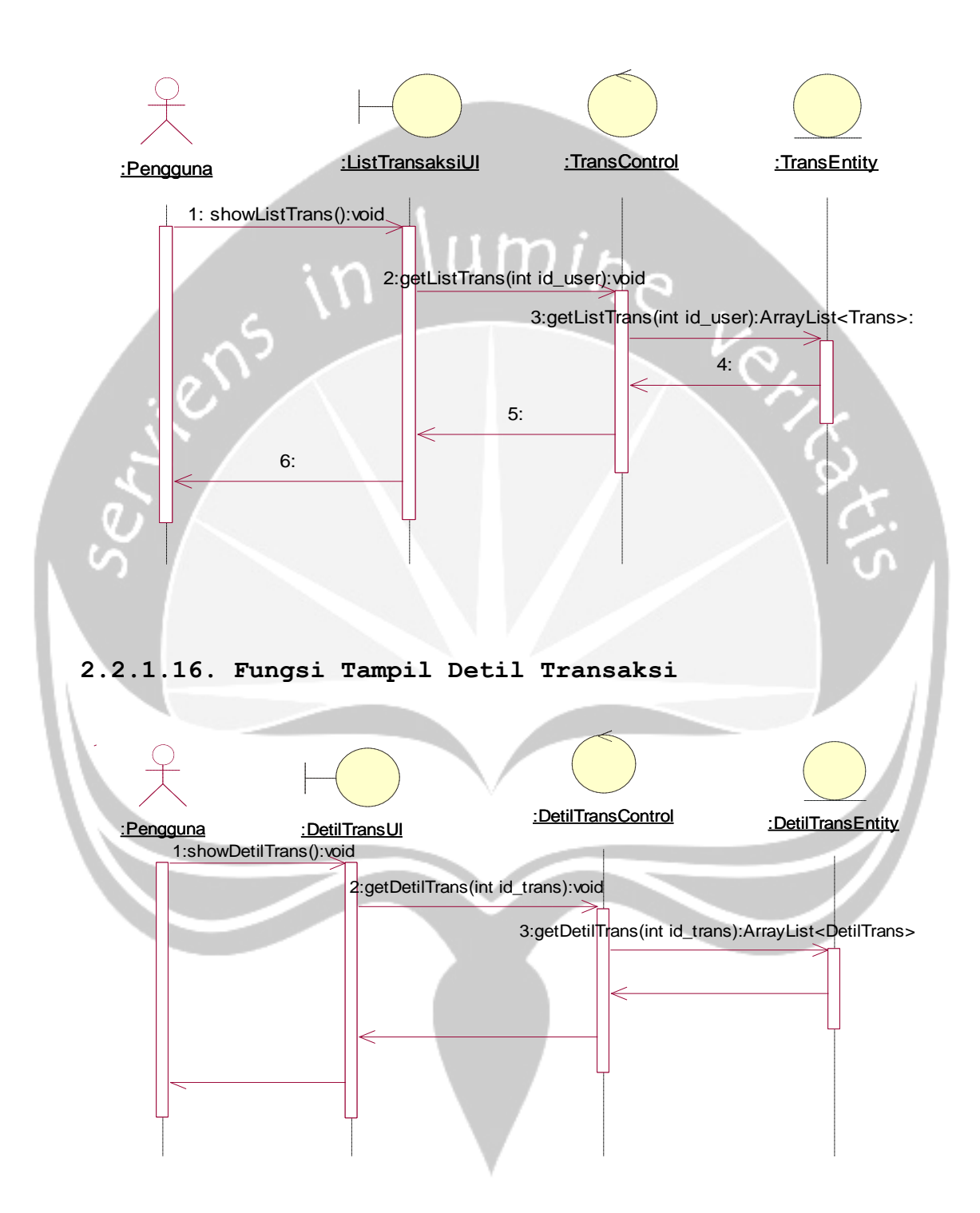

**2.2.1.17. Fungsi Unggah Bukti Pembayaran**

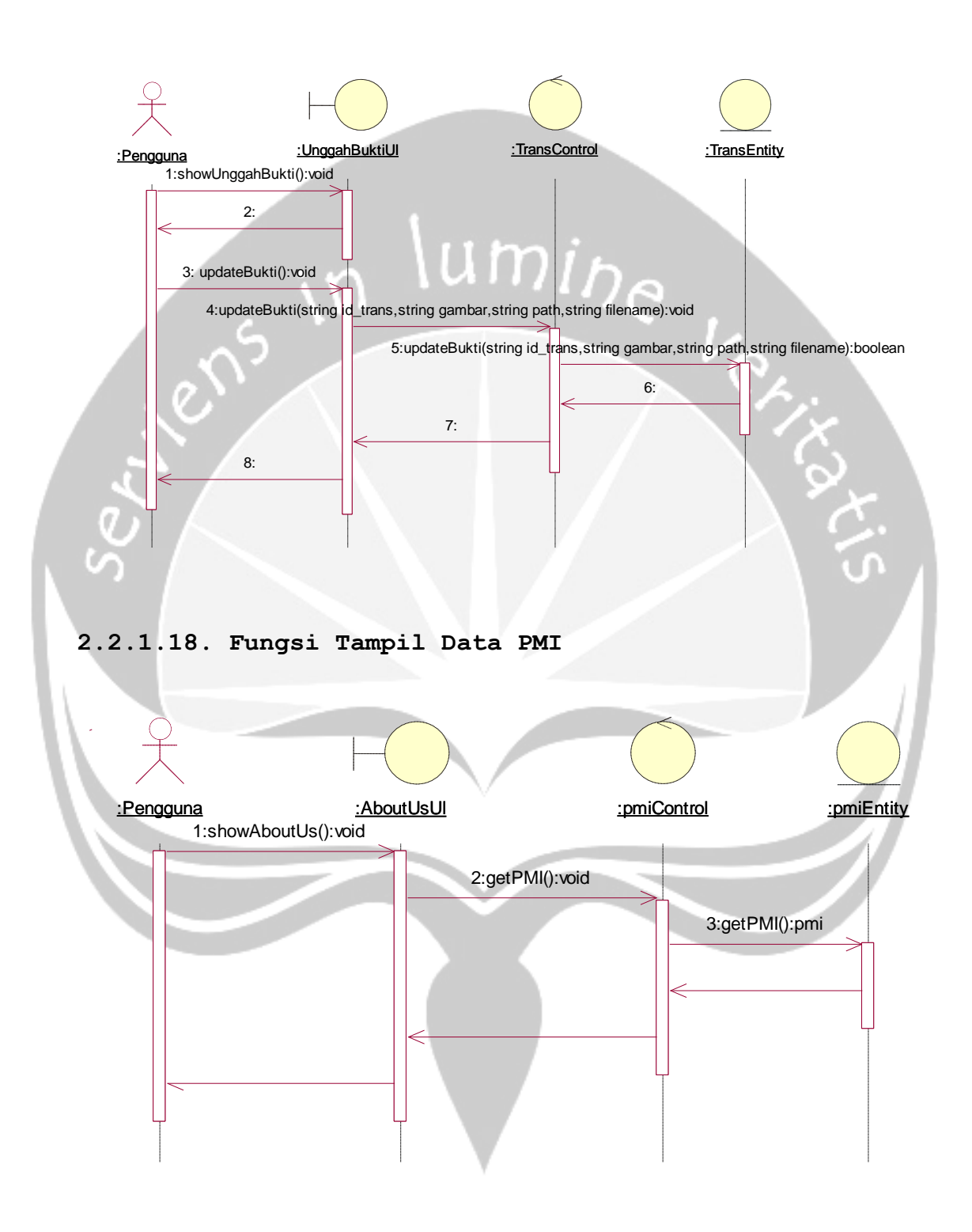

## **2.2.1.19. Fungsi Web Login**

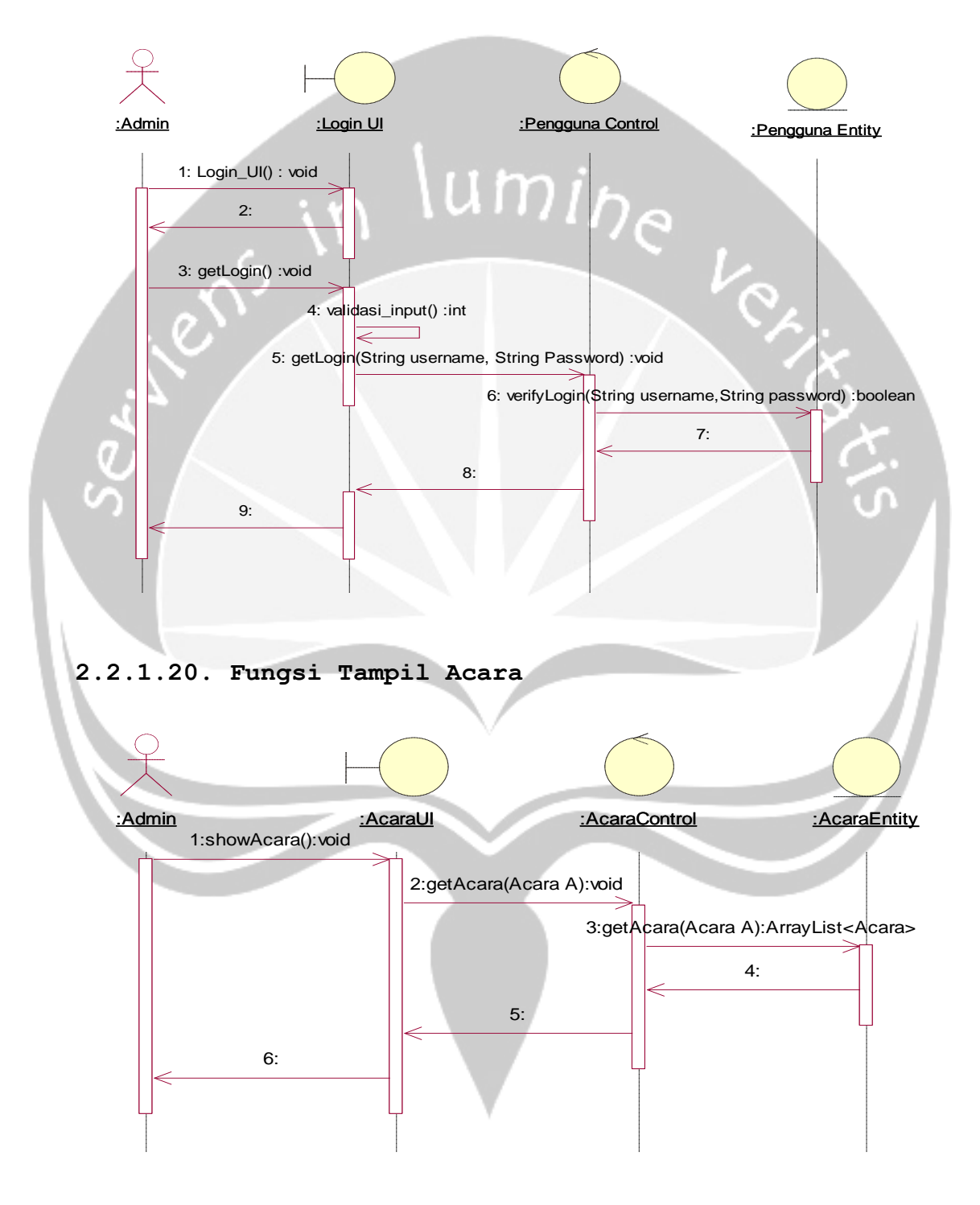

### **2.2.1.21. Fungsi Tambah Acara**

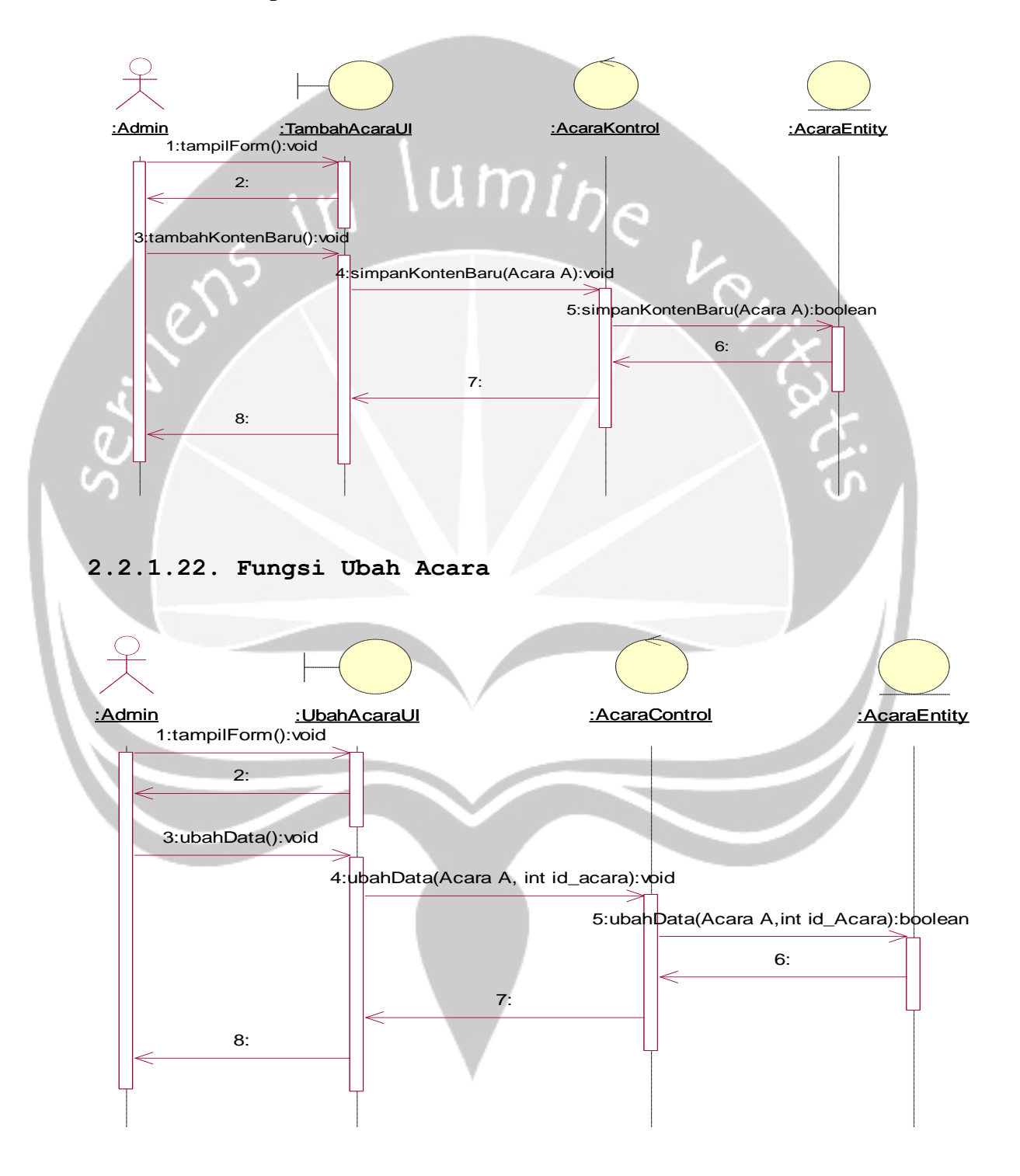

## **2.2.1.23. Fungsi Hapus Acara**

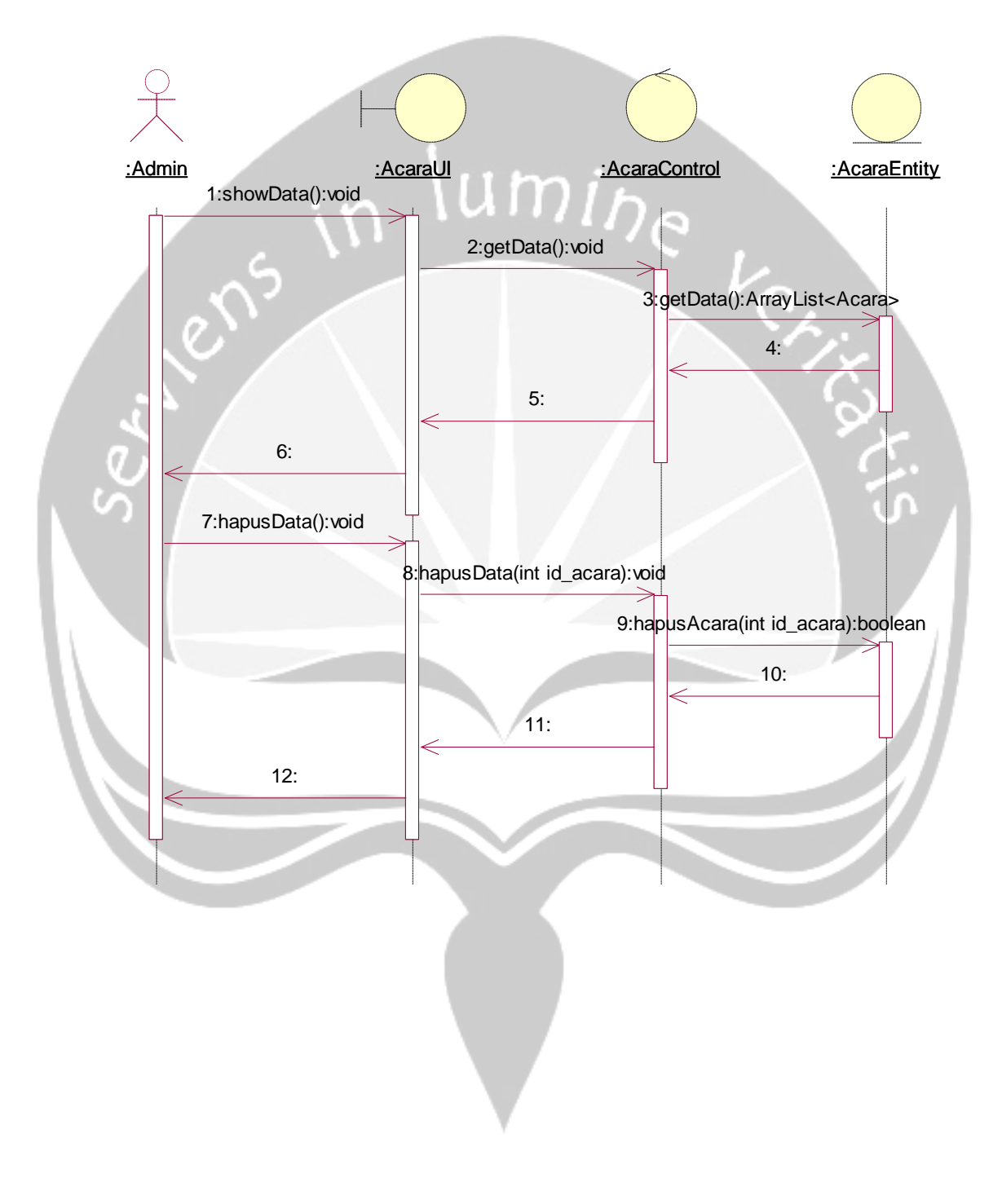

## **2.2.1.24. Fungsi Tampil Kategori Darah**

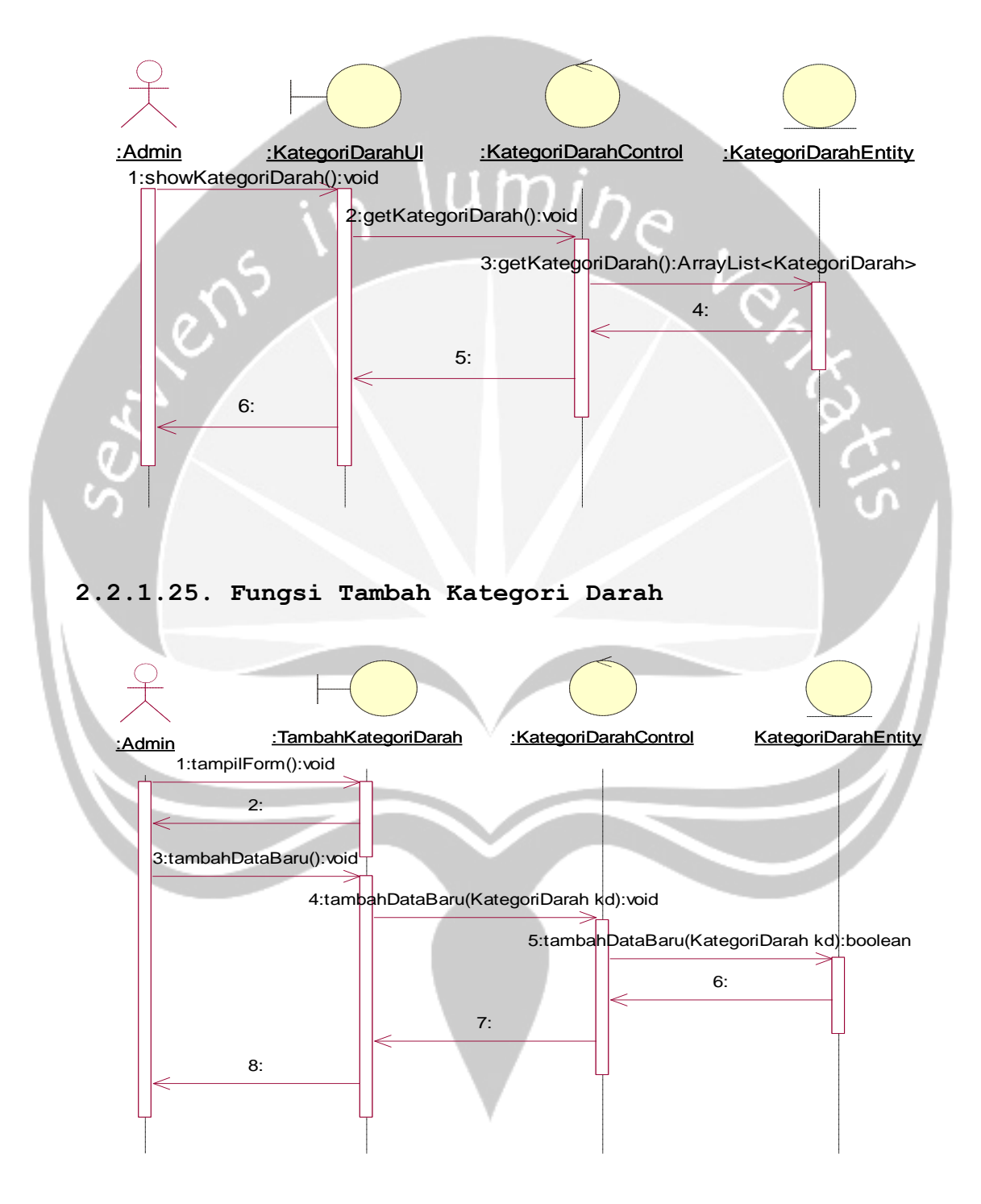

194

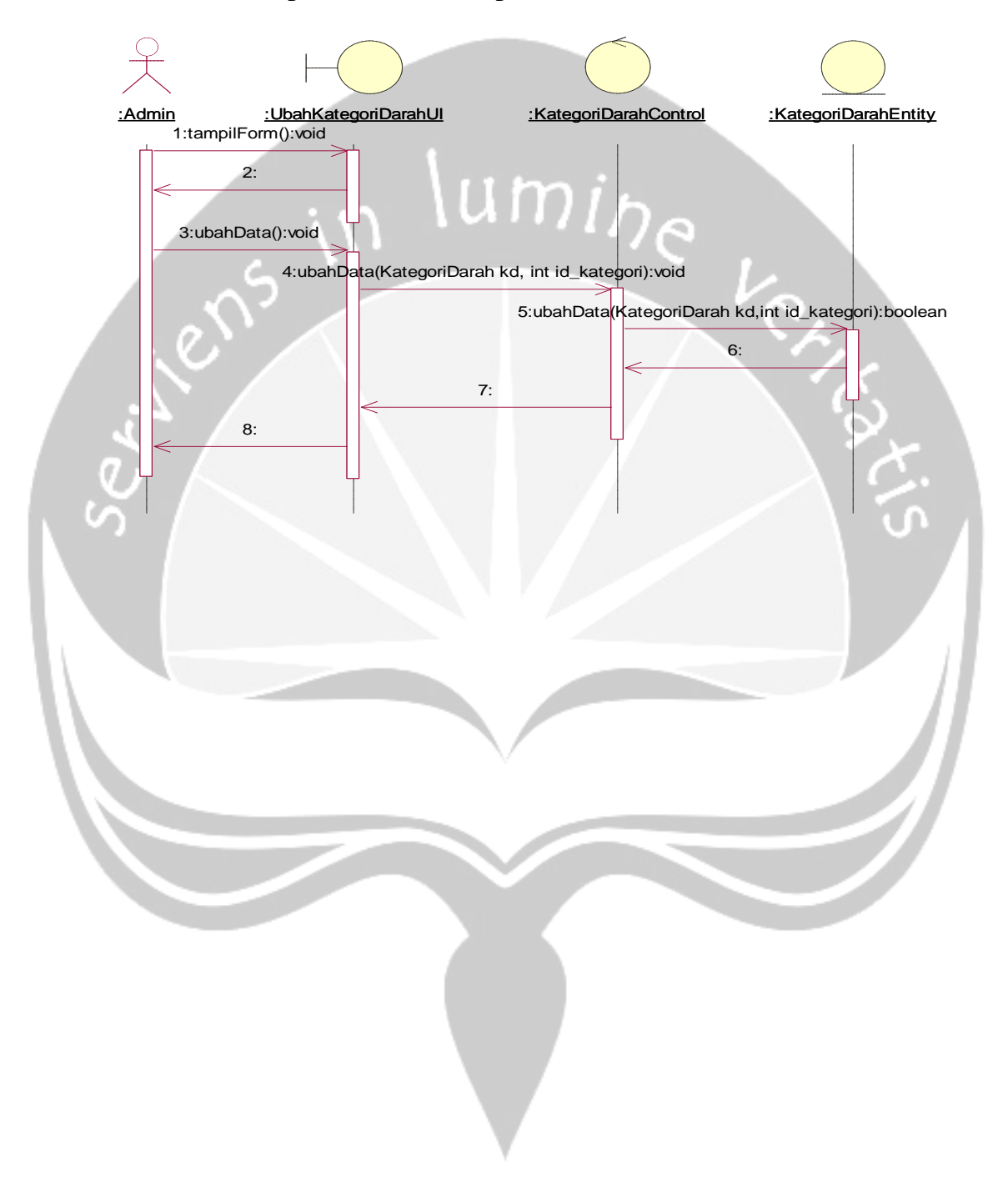

## **2.2.1.26. Fungsi Ubah Kategori Darah**

### **2.2.1.27. Fungsi Hapus Kategori Darah**

## **2.2.1.28. Fungsi Tampil Darah**

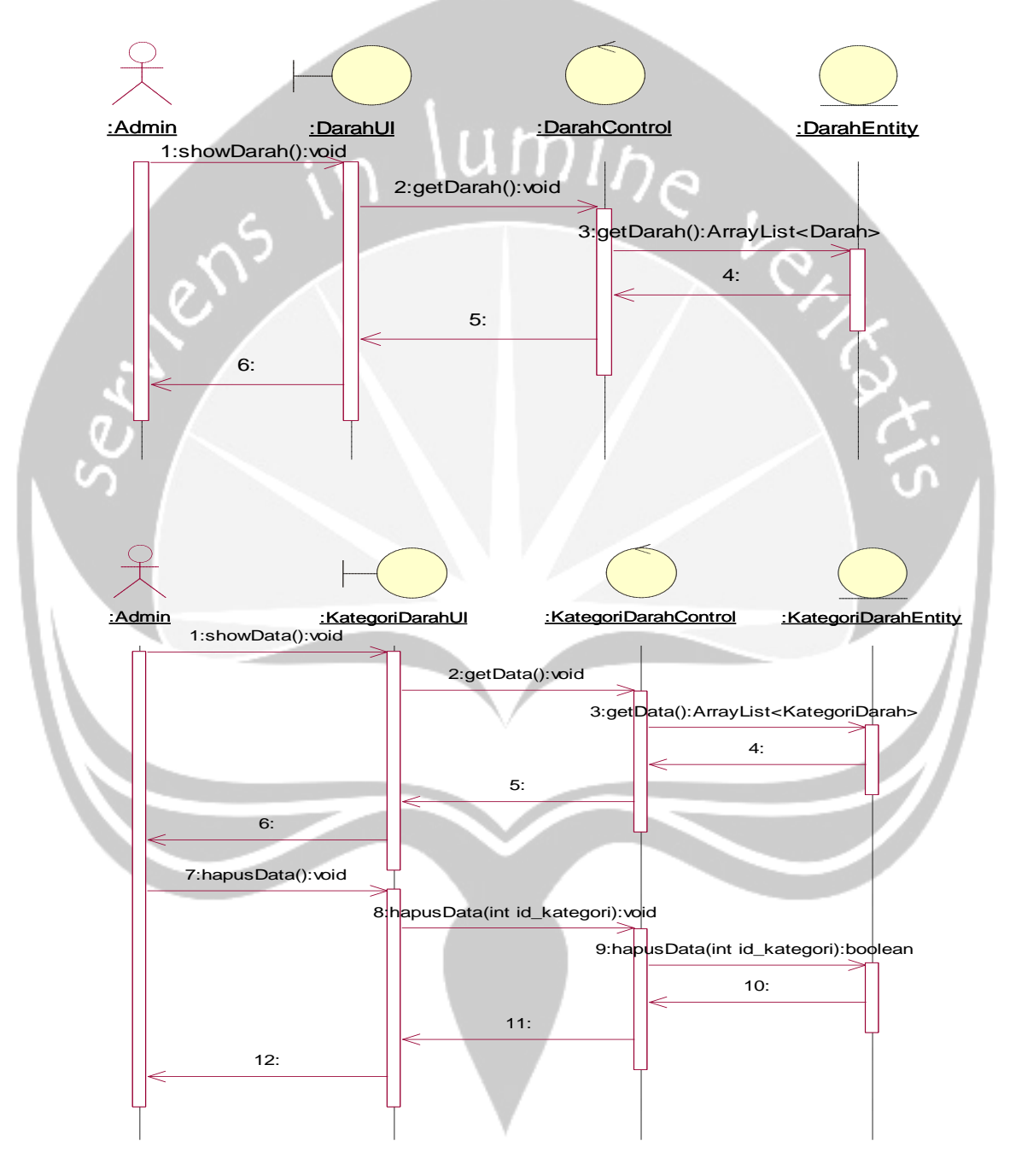
- **2.2.1.29. Fungsi Tambah Darah**
- **2.2.1.30. Fungsi Ubah Darah**

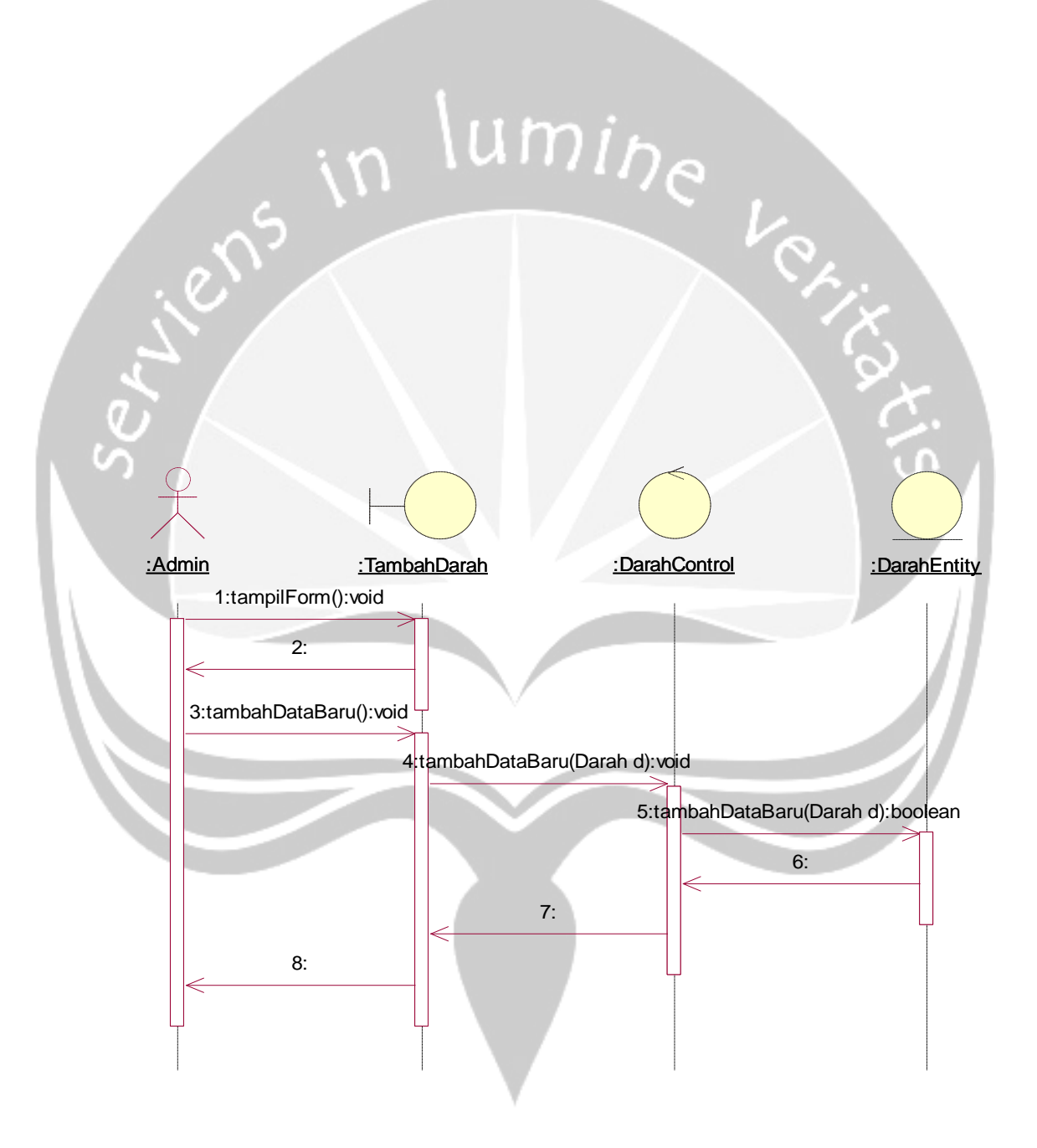

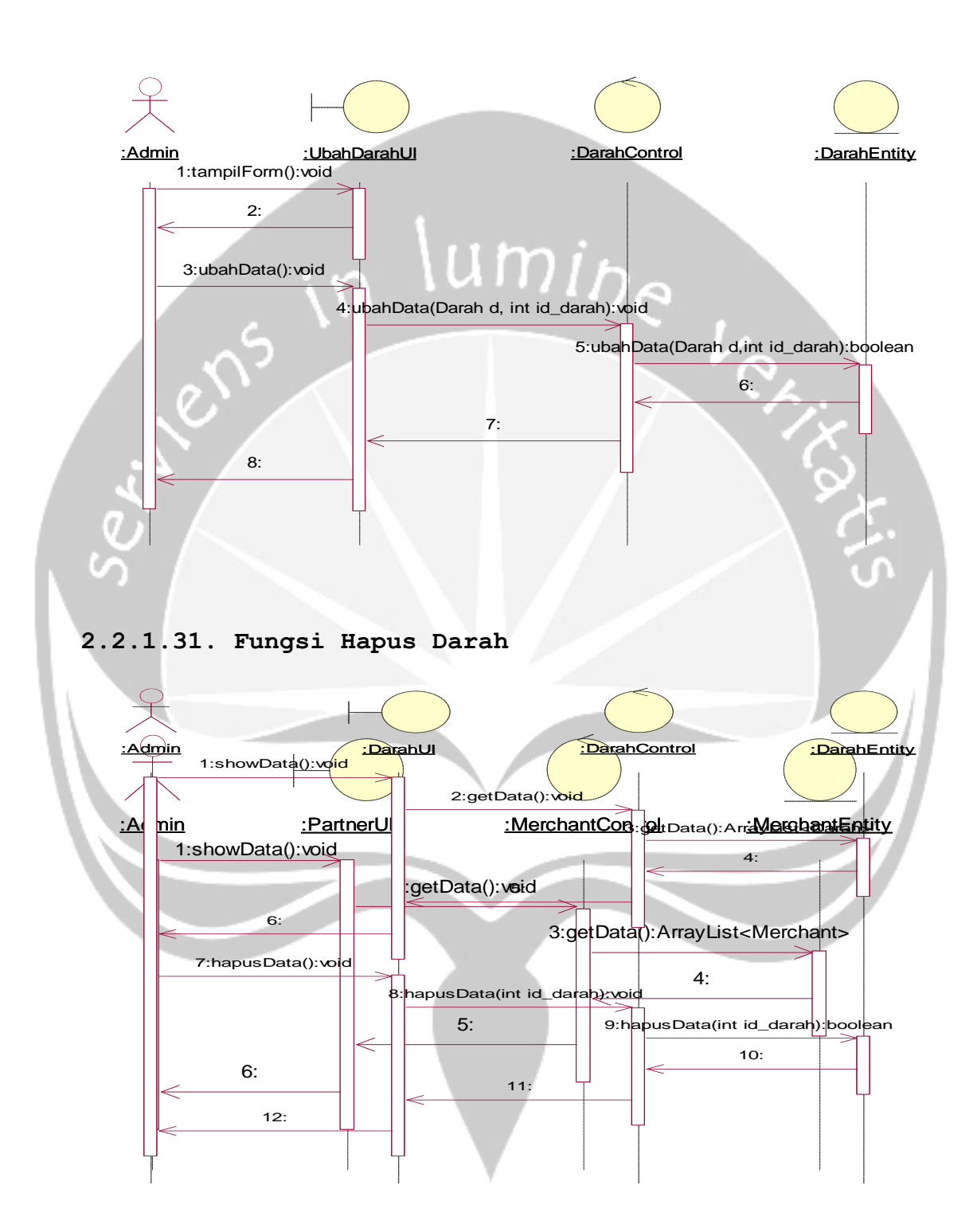

**2.2.1.32. Fungsi Tampil Partner**

#### **2.2.1.33. Fungsi Tambah Partner**

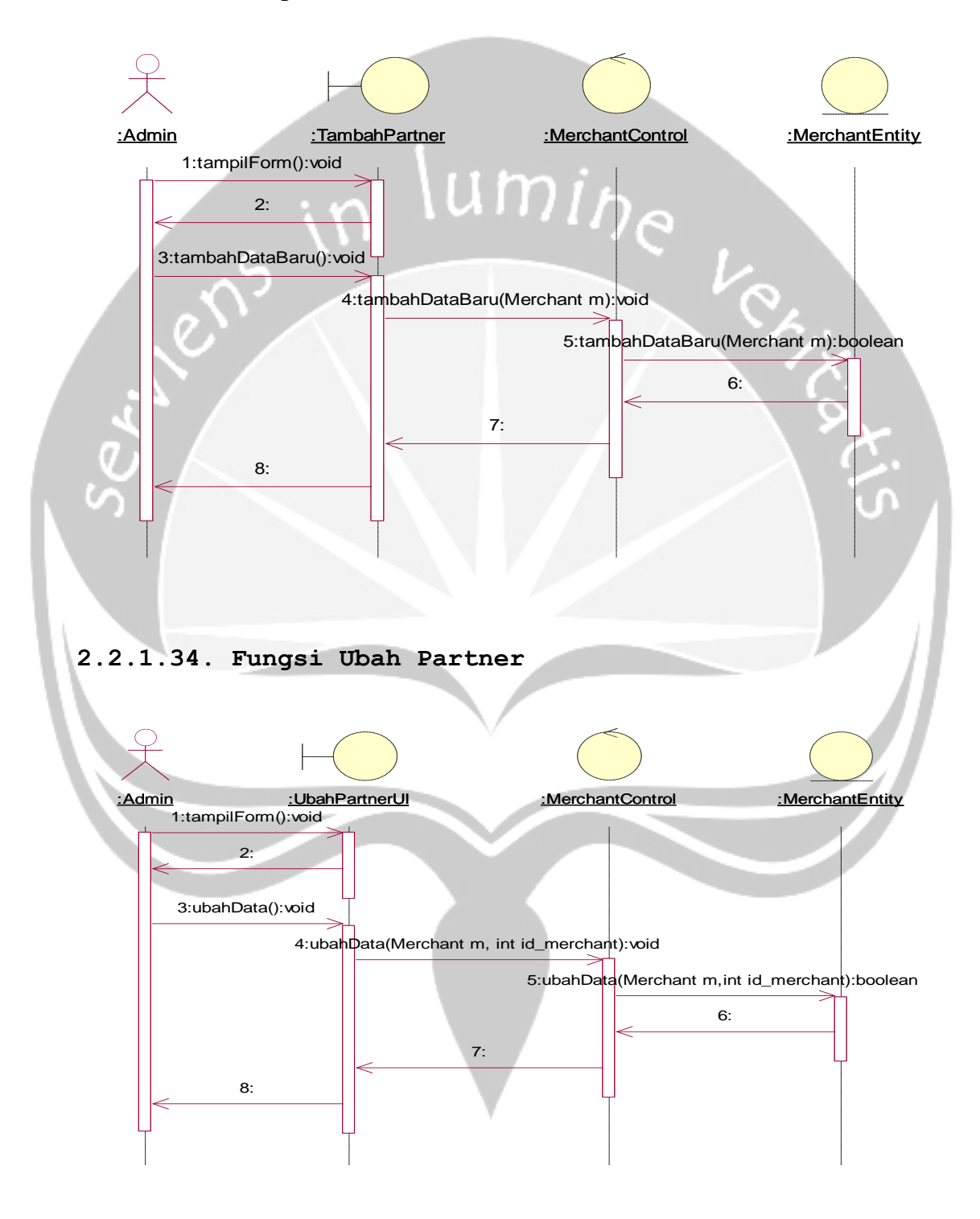

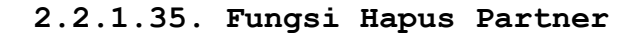

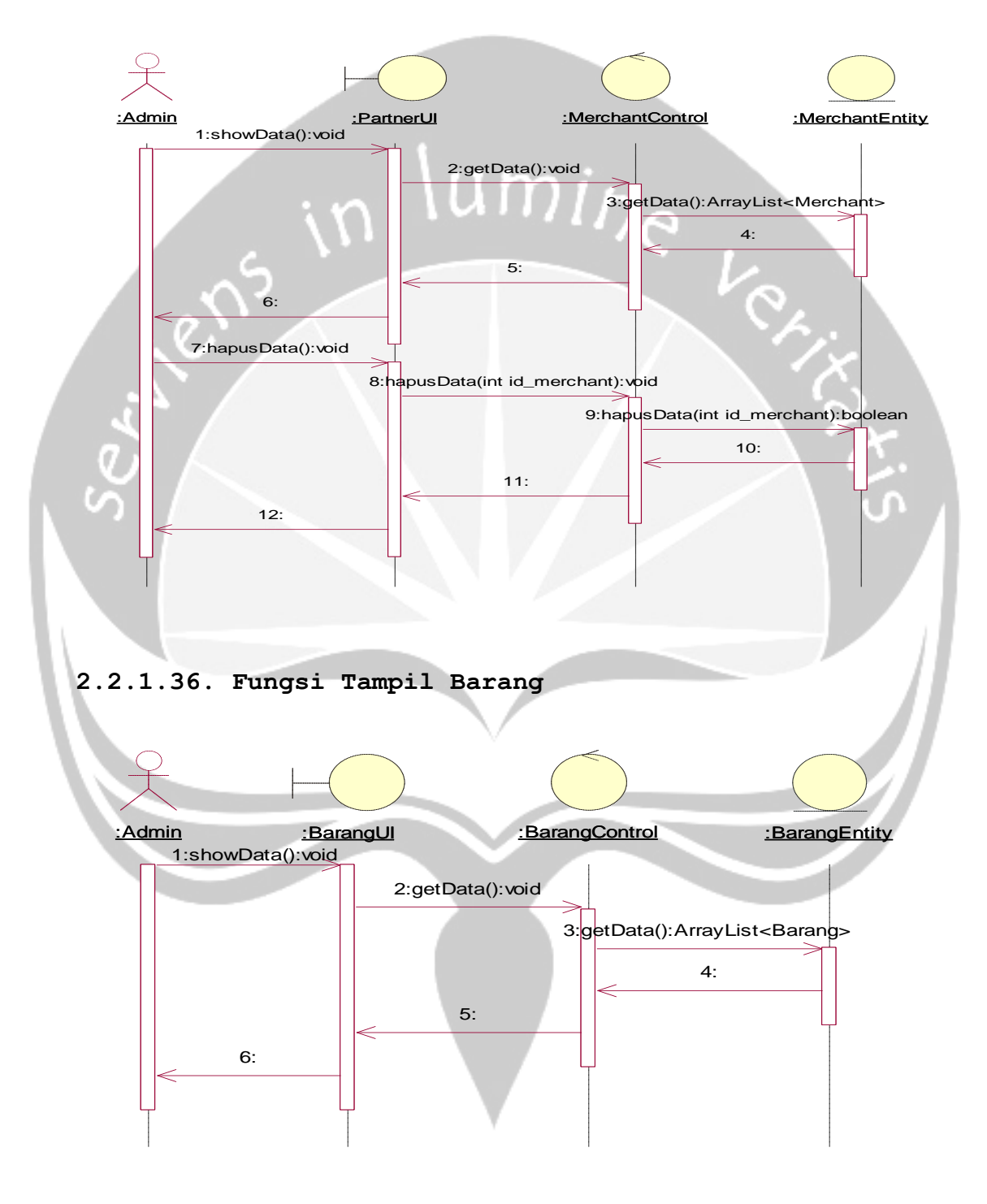

**2.2.1.37. Fungsi Tambah Barang**

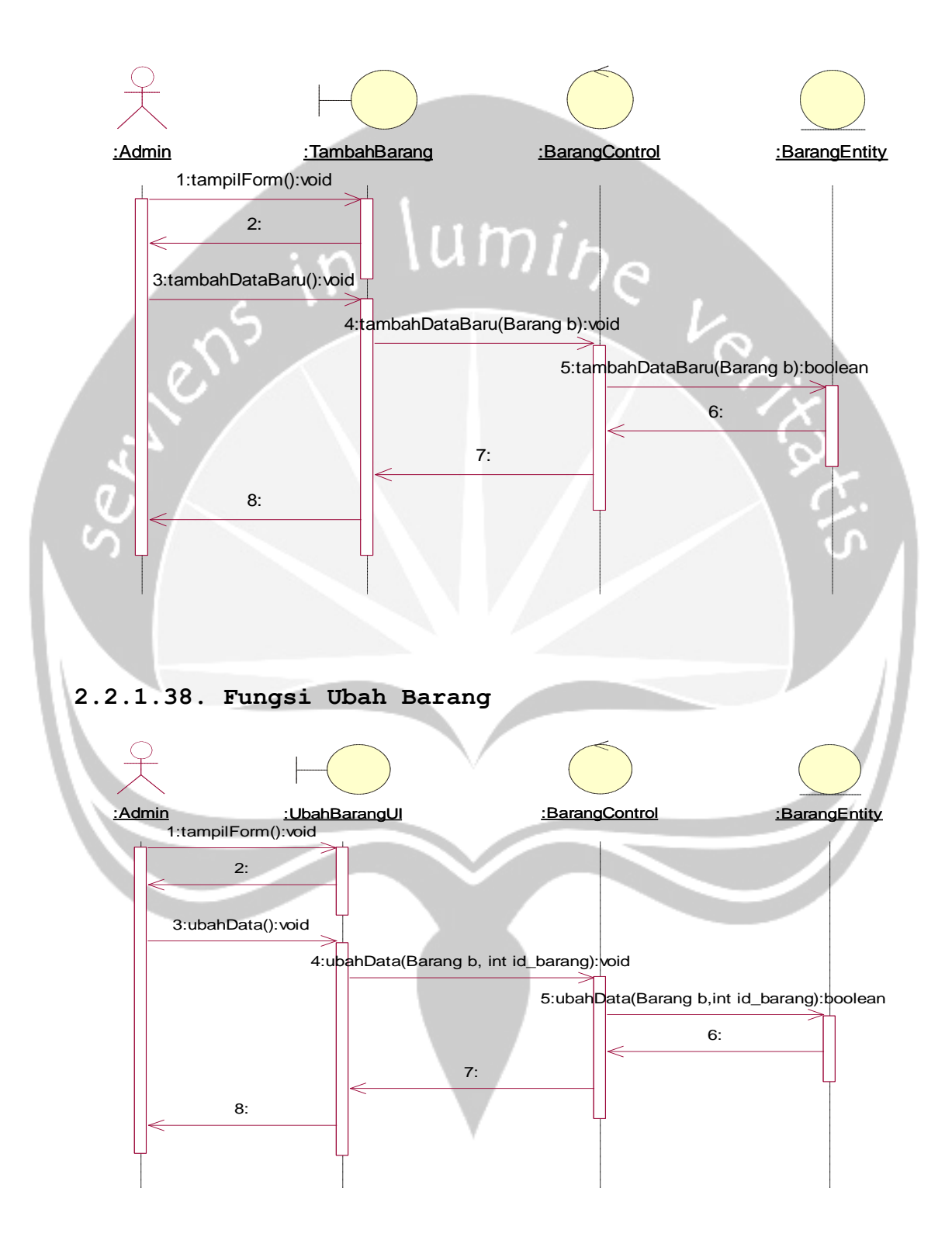

#### **2.2.1.39. Fungsi Hapus Barang**

#### **2.2.1.40. Fungsi Tampil Transaksi**

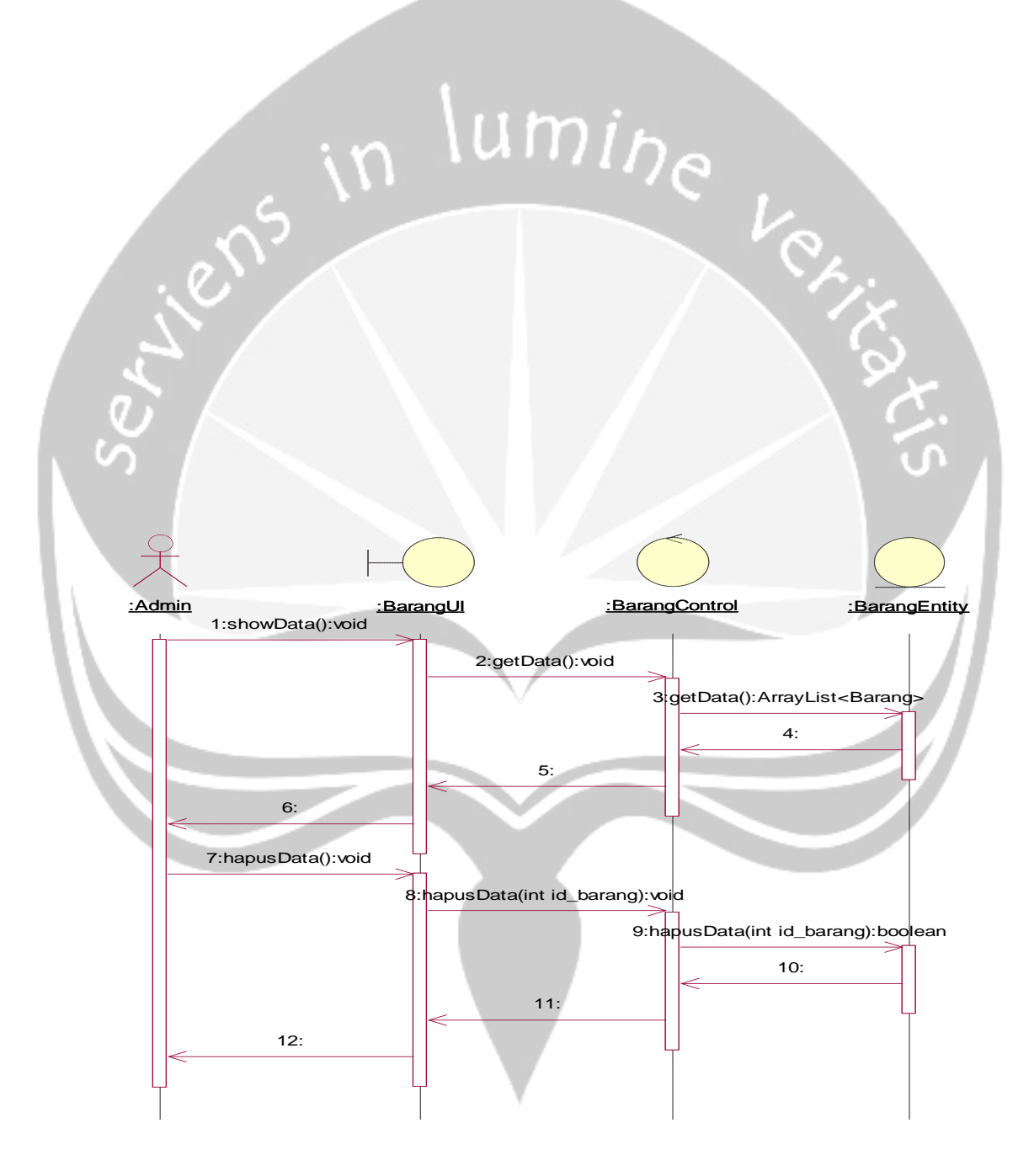

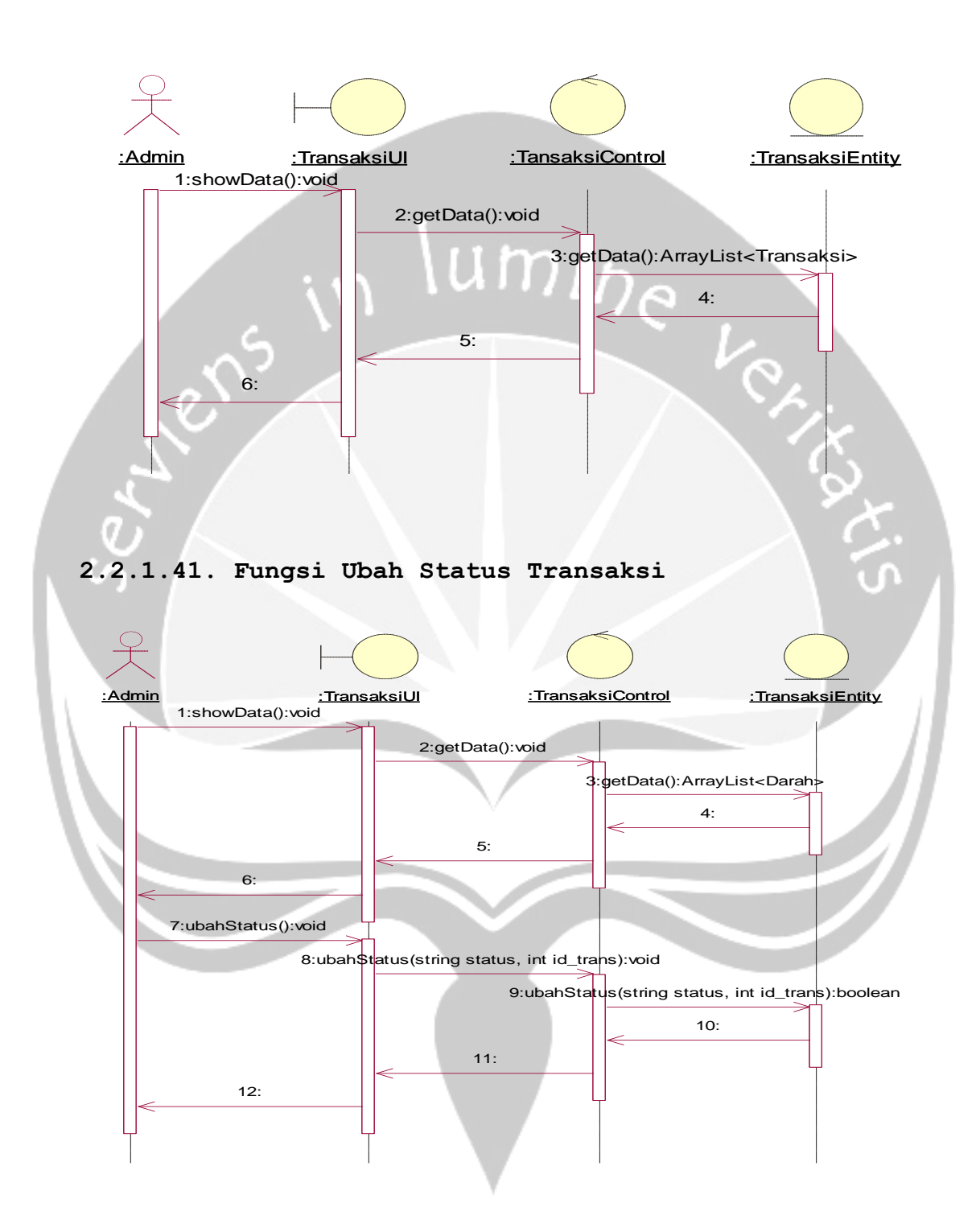

**2.2.1.42. Fungsi Tampil Detil Transaksi**

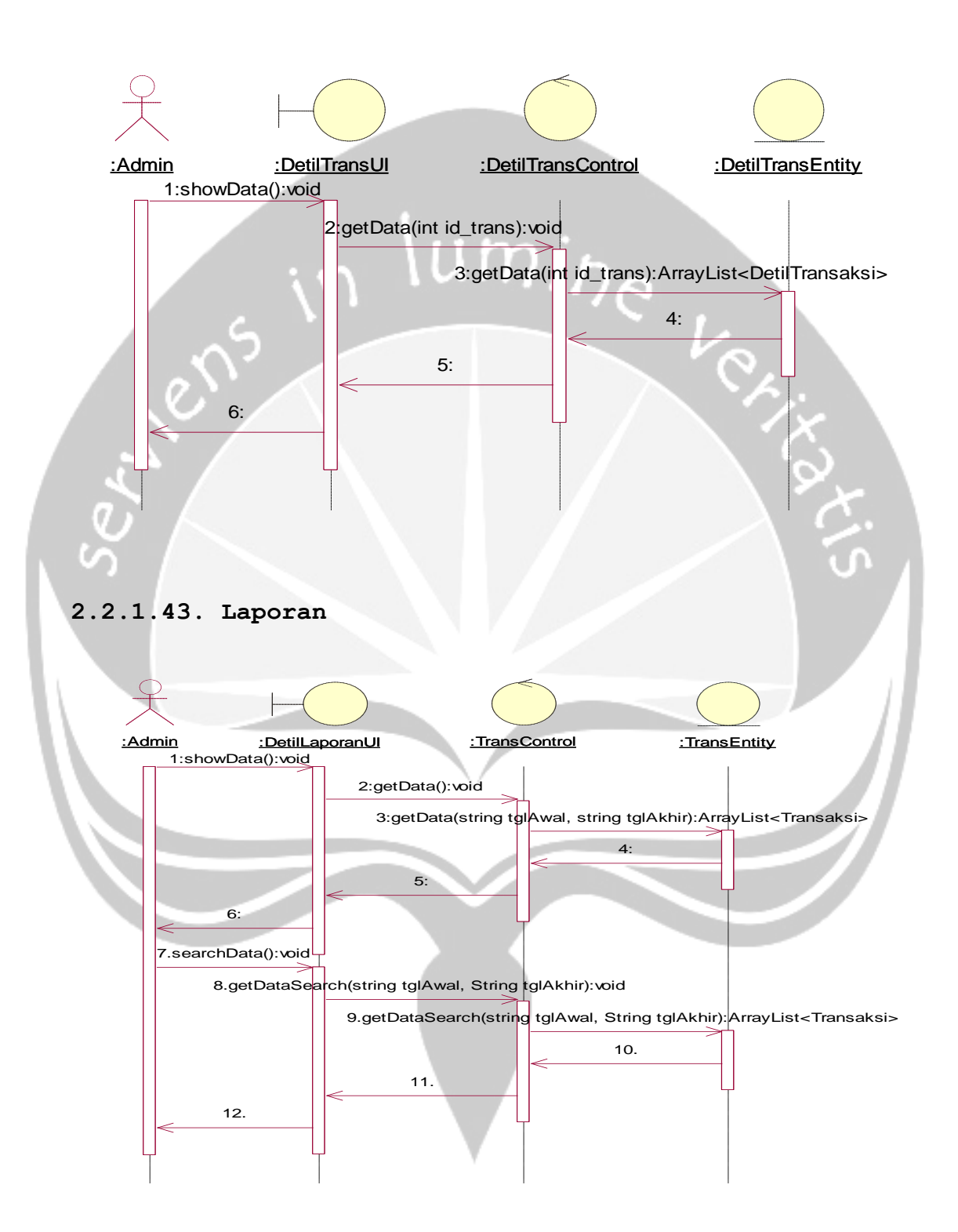

#### **2.2.2. Class Diagram**

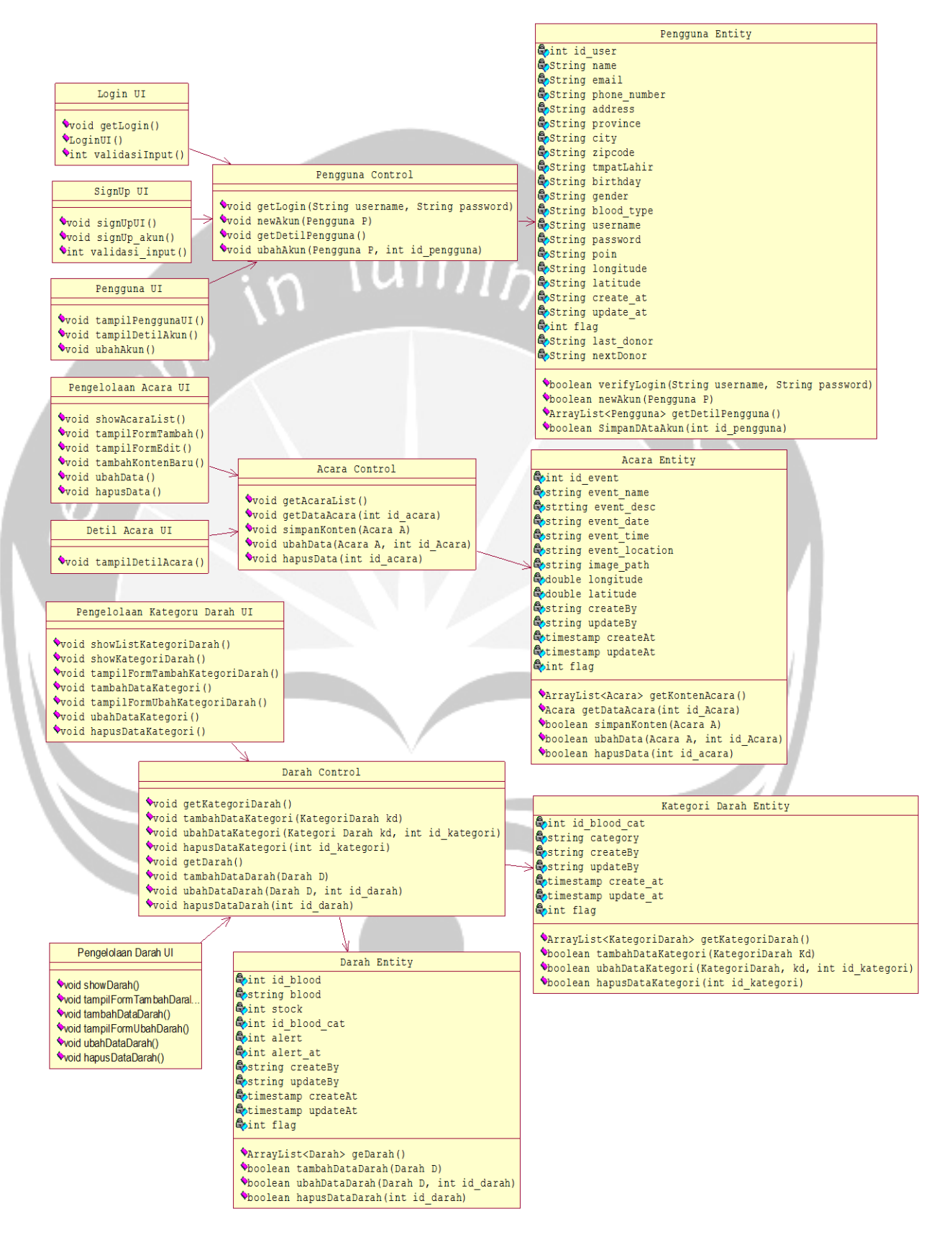

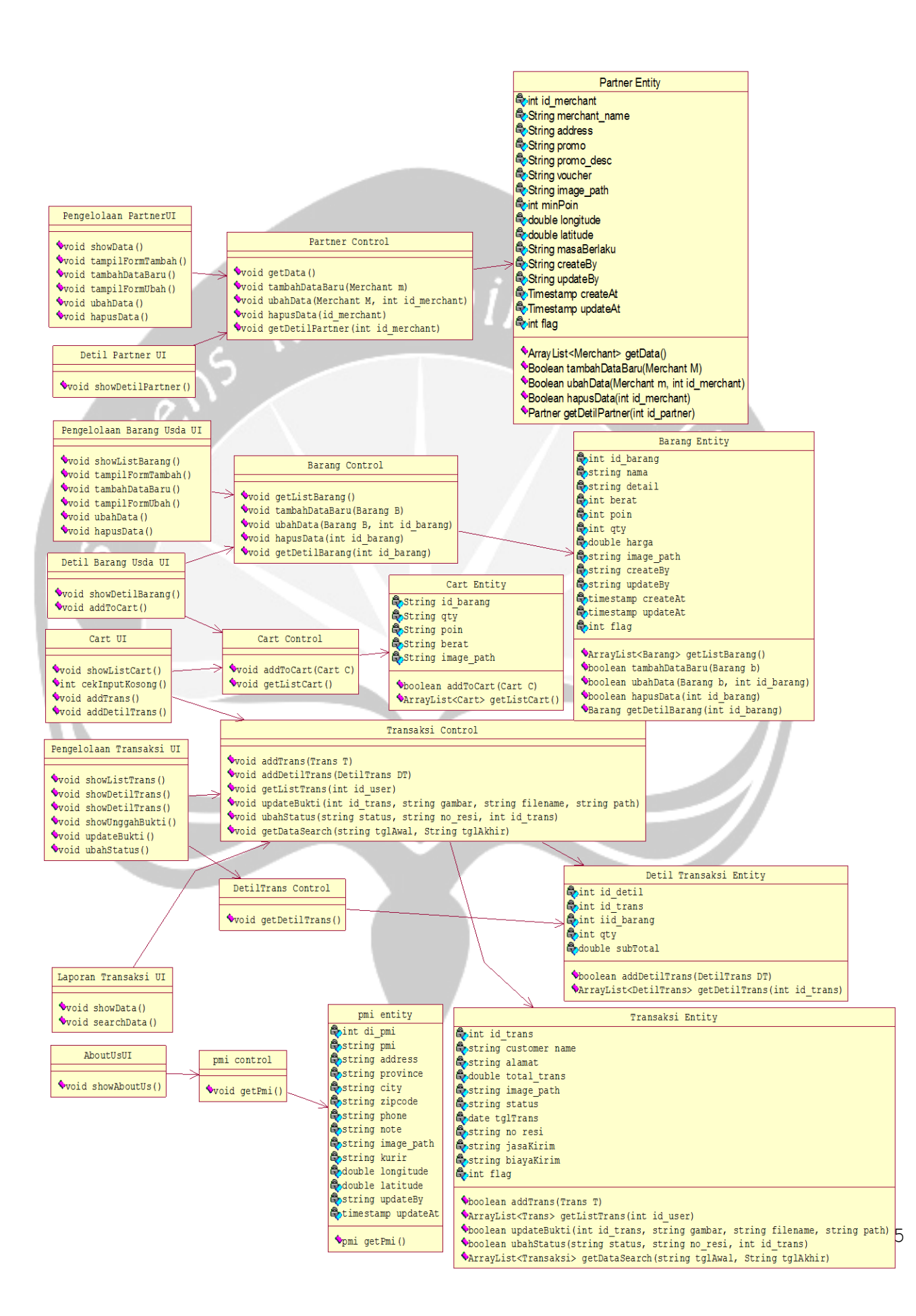

# **2.2.3. Class Diagram Spesific Description**

# **2.2.3.1. Spesific Design Class Login UI**

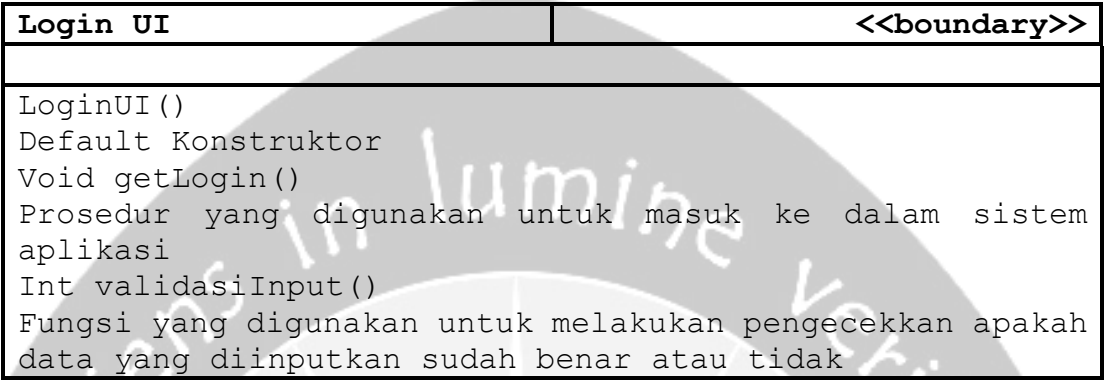

# **2.2.3.2. Spesific Design Class SignUp UI**

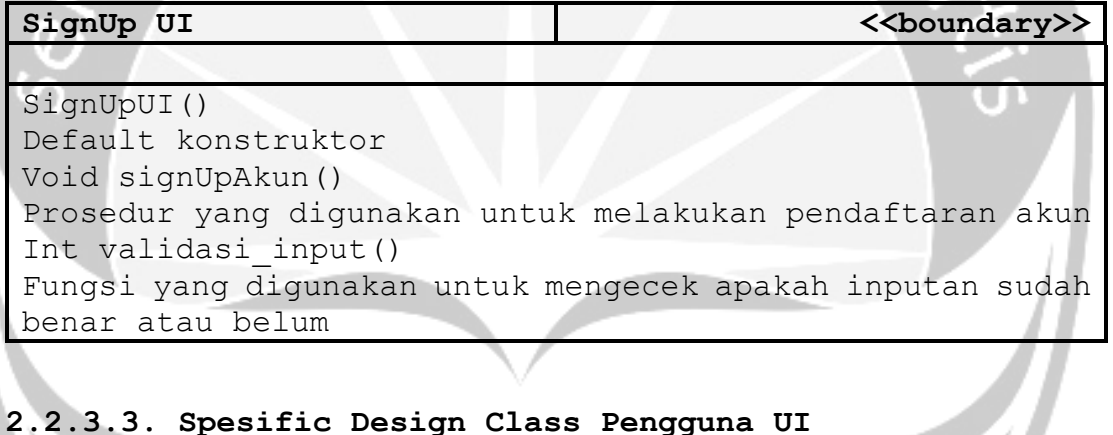

**2.2.3.3. Spesific Design Class Pengguna UI**

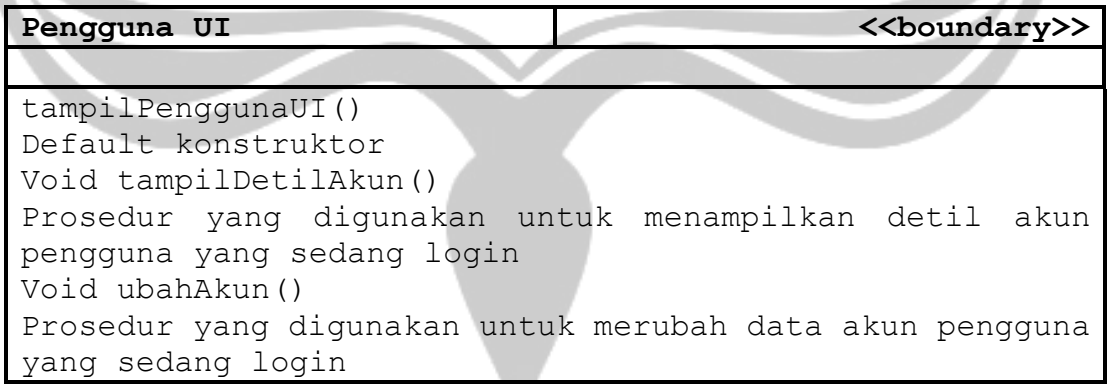

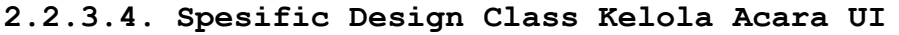

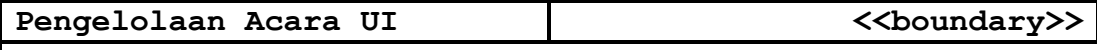

AcaraUI() Default Konstruktor Void showAcaraList() Prosedur yang digunakan untuk menampilkan daftar acara Void tampilFormTambah() Prosedur yang digunakan untuk membuka form tambah data acara Void tampilFormEdit() Prosedur yang digunakan untuk membuka form ubah data acara Void tambahKontenBaru() Prosedur yang digunakan untuk menambah data acara baru Void ubahData() Prosedur yang digunakan untuk mengubah data acara Void hapusData() Prosedur yang digunakan untuk menghapus data acara dengan mengubah status menjadi 0.

# **2.2.3.5. Spesific Design Class Detil Acara UI**

**Detil Acara UI Acara UI Example 2018 Example 2018 Example 2018 Example 2018 Example 2018 Example 2018** 

DetilAcaraUI()

Default konstruktor

Void tampilDetilAcara()

Prosedur yang digunakan untuk menampilkan detil acara yang dipilih pengguna.

# **2.2.3.6. Spesific Design Class Kelola Kategori Darah UI Kelola Darah UI All and Solution Community AV and Solution COVID-10 and Solution COVID-10 and Solution Community AV and Solution Community AV and Solution Community AV and Solution Community AV and Solution Community AV**

KelolaKategoriDarahUI() Default Konstruktor Void showListKategoriDarah() Prosedur yang digunakan untuk menampilkan daftar data kategori darah Void tampilFormTambahKategoriDarah() Prosedur yang digunakan untuk membuka form tambah data kategori darah Void tambahDataKategori() Prosedur yang digunakan untuk menambah data kategori Void tampilFormUbahDataKategori()

Prosedur yang digunakan untuk membuka form ubah data kategori darah Void hapusDataKategori() Prosedur yang digunakan untuk mengapus data kategori darah dengan mengubah nilai keaktifan menjadi 0

# **2.2.3.7. Spesific Design Class Kelola Darah UI**

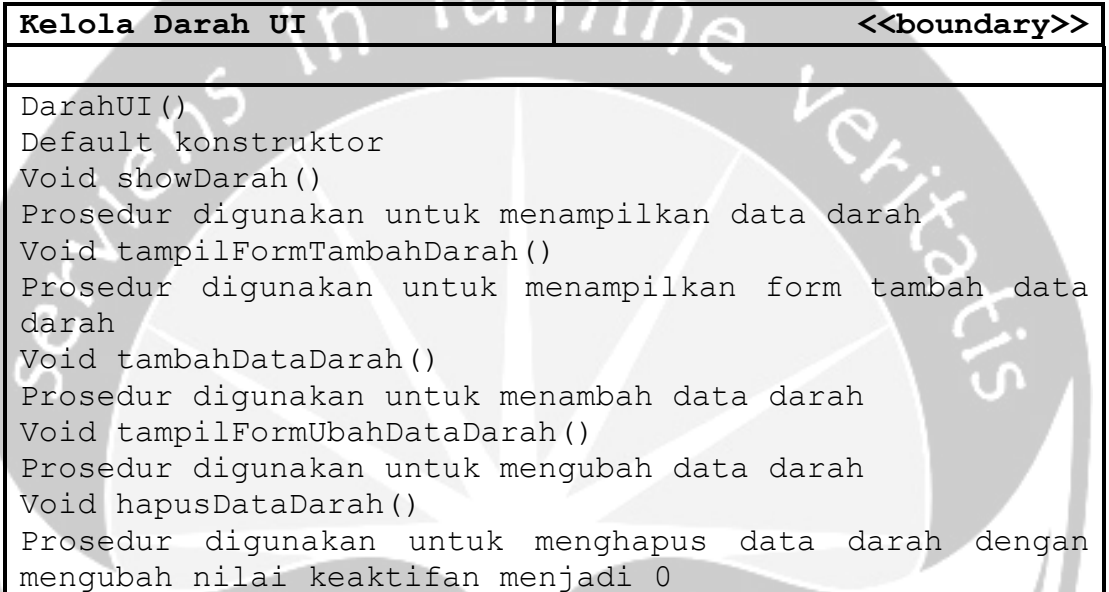

# **2.2.3.8. Spesific Design Class Kelola Partner UI**

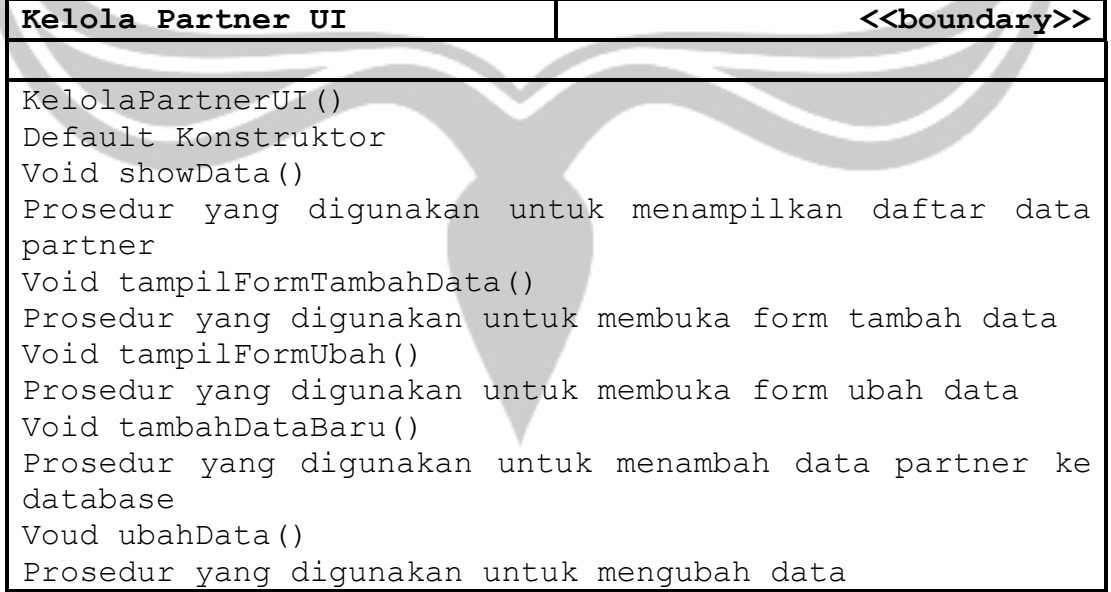

Void hapusData() Prosedur yang digunakan untuk menghapus data dengan mengubah nilai status menjadi 0

# **2.2.3.9. Spesific Design Class Detil Partner UI**

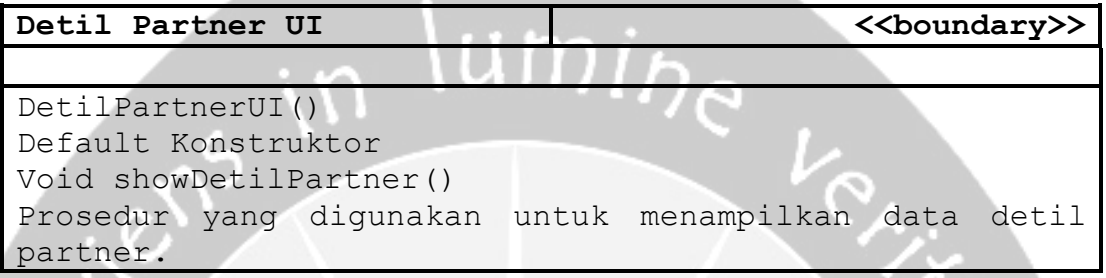

# **2.2.3.10. Spesific Design Class Kelola Barang UI**

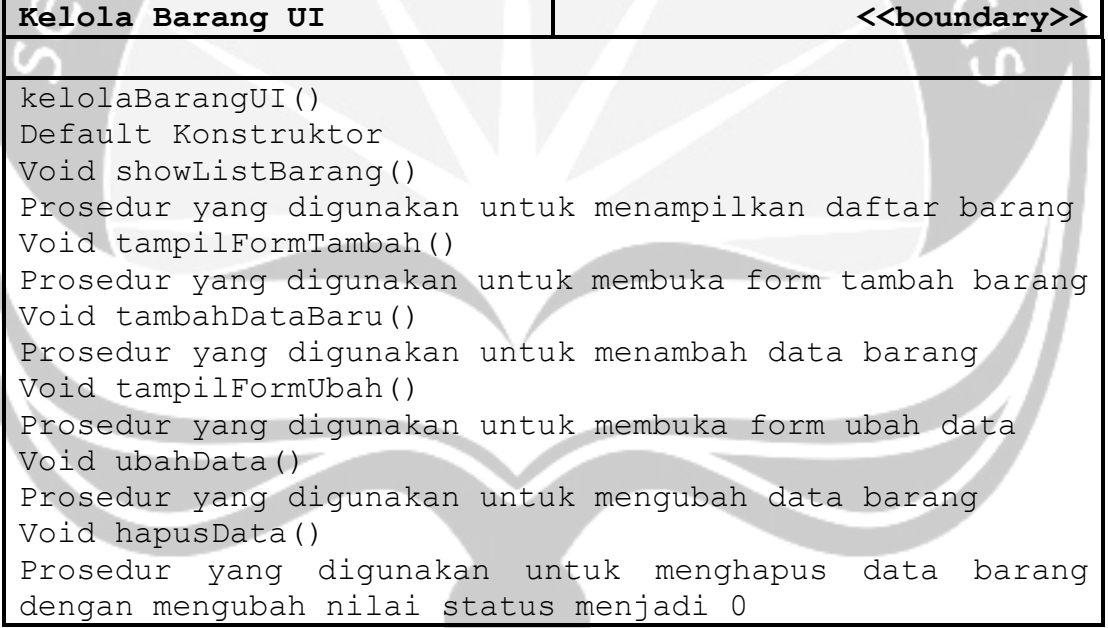

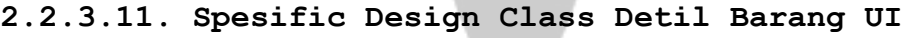

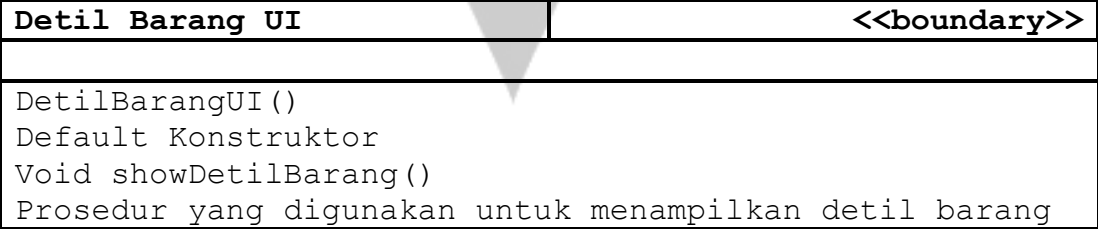

Void addToCart() Prosedur yang digunakan untuk menambahkan data barang ke dalam keranjang pengguna

# **2.2.3.12. Spesific Design Class Cart UI**

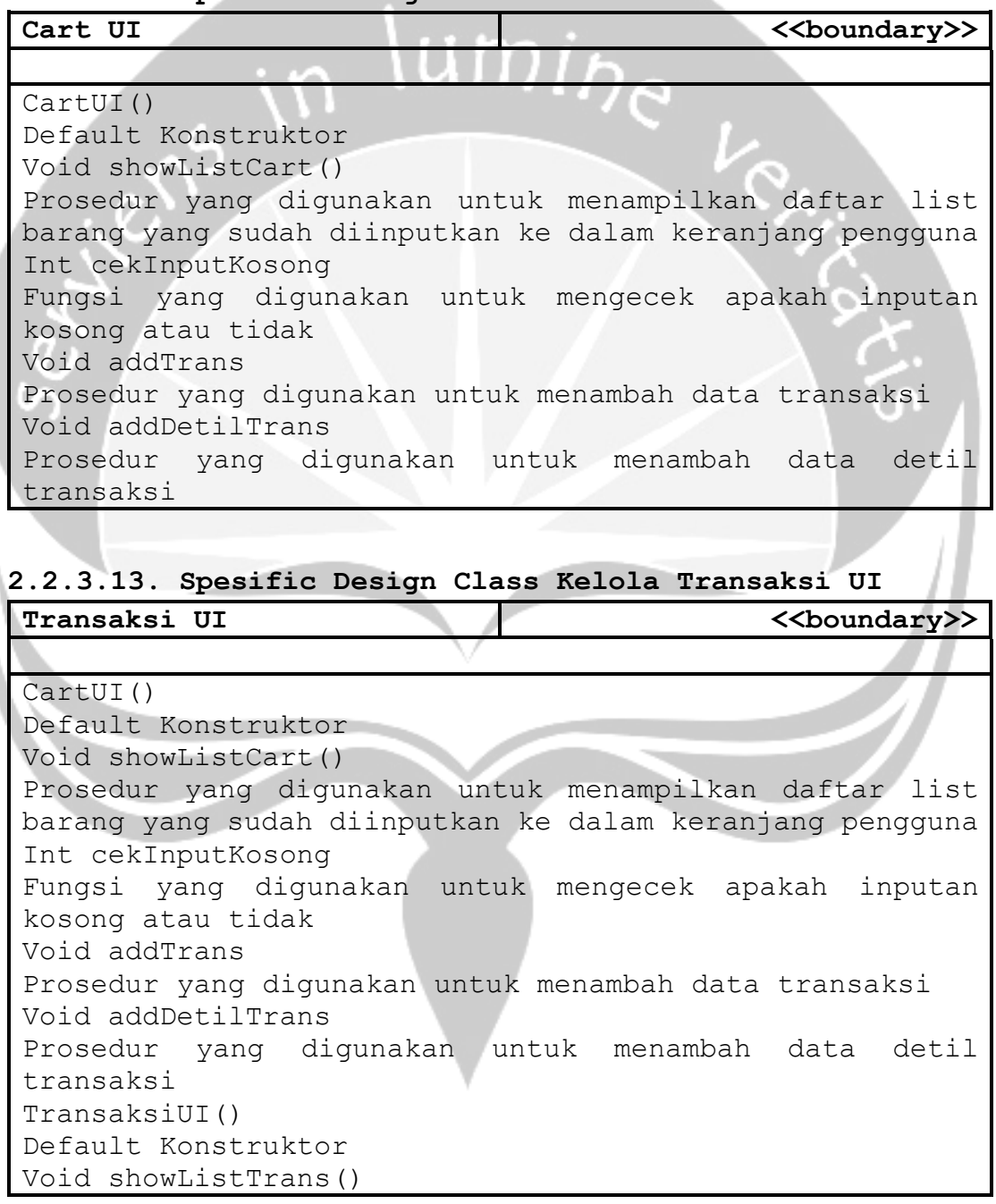

Prosedur yang digunakan untuk menampilkan daftar transaksi Void showDetilTrans() Prosedur yang digunakan untuk menampilkan data detil transaksi Void showUnggahBukti() Prosedur yang digunakan untuk mengunggah gambar bukti transaksi Void updateBukti() Prosedur yang digunakan untuk membuka halaman mengunggah bukti transaksi Void ubahStatus() Prosedur yang digunakan untuk mengubah status transaksi

# **2.2.3.14. Spesific Design Class Laporan Transaksi UI** Laporan Transaksi UI **Alexandrii (Karata Karata)** <<br/>boundary>>

LaporanUI() Default Konstruktor Void showData()

Prosedur yang digunakan untuk menampilkan semua data transaksi

Void searchData()

Prosedur yang digunakan untuk menampilkan data transaksi berdasarkan tanggal dari inputan admin

# **2.2.3.15. Spesific Design Class Pengguna Control**

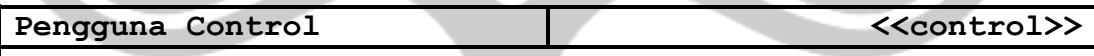

Void getLogin(String username, String password) Prosedur yang digunakan untuk melakukan *passing variable*  username dan password dari boundary menuju entity Void newAkun(Pengguna P) Prosedur yang digunakan untuk menambahkan pengguna dengana melakukan *passing variable* P ke entity Void getDetilPengguna(Pengguna P, int id\_pengguna) Prosedur yang digunakan untuk mendapatkan detil data pengguna yang sedang login Void ubahAkun(int id\_pengguna)

Prosedur yang digunakan untuk mengubah data pengguna yang sedang login dengan *passing variable* Pengguna sebagai *variable* yang diubah dan id\_pengguna sebagai *variable* penunjuk data yang akan diubah

**2.2.3.16. Spesific Design Class Acara Control**

| Acara Control<br><<br><b>&lt;&gt;&gt;&gt;&gt;</b>                                          |
|--------------------------------------------------------------------------------------------|
|                                                                                            |
| Void getAcaraList()                                                                        |
| Prosedur yang digunakan untuk menadapatkan daftar acara                                    |
| Void getDataAcara (int id acara)                                                           |
| Prosedur yang digunakan untuk mendapatkan data detil                                       |
| acara yang dipilih                                                                         |
| Void simpanKonten (Acara A)                                                                |
| Prosedur yang digunakan untuk menyimpan data acara baru                                    |
| Void ubahData (Acara A, int id acara)<br>Prosedur yang digunakan untuk mengubah data acara |
| Void hapusData (int id acara)                                                              |
| Prosedur yang digunakan untuk menghapus data acara yang                                    |
| dipilih                                                                                    |
|                                                                                            |
| 2.2.3.17. Spesific Design Class Darah Control                                              |
| Darah Control<br>< <control>&gt;</control>                                                 |
|                                                                                            |
| Void getKategoriDarah()                                                                    |
| Void tambahDataKategori (KategoriDarah kd)                                                 |
| Void ubahDataKategori (KategoriDarah kd, int id kategori)                                  |
| Void hapusDataKategori (int id kategori)                                                   |
| Void getDarah()                                                                            |
| Void tambahDataDarah (Darah D)                                                             |

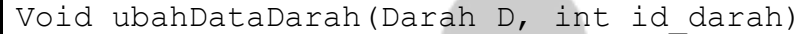

Void hapusDataDarah(int id\_darah)

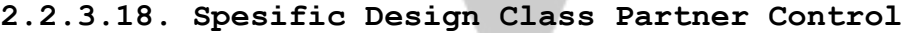

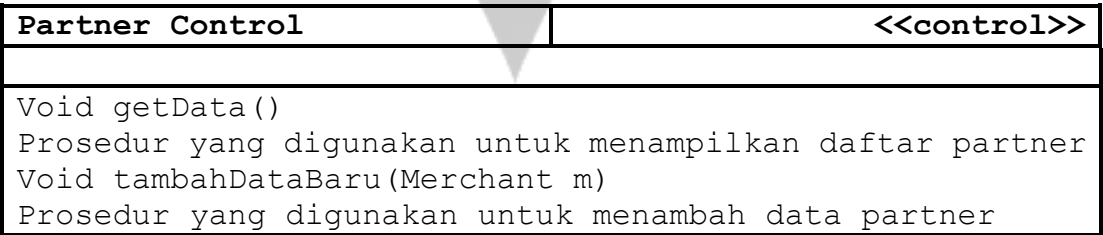

Void ubahData(Merchant m, int id\_merchant) Prosedur yang digunakan untuk mengubah data partner yang dipilih Void hapusData(int id\_merchant) Prosedur yang digunakan untuk menghapus data partner yang dipilih Void getDetilPartner(int id\_merchant) Prosedur yang digunakan untuk menampilkan data detil partner yang dipilih

#### **2.2.3.19. Spesific Design Class Barang Control**

| <b>Barang Control</b>                   | < <control>&gt;</control>                                |
|-----------------------------------------|----------------------------------------------------------|
|                                         |                                                          |
| Void getListBarang()                    |                                                          |
|                                         | Prosedur yang digunakan untuk menampilkan daftar barang  |
| Void tambahDataBaru (Barang B)          |                                                          |
|                                         | Prosedur yang digunakan untuk menambah data barang baru  |
| Void ubahData (Barang B, int id barang) |                                                          |
|                                         | Prosedur yang digunakan untuk mengubah data barang yang  |
| dipilih                                 |                                                          |
| Void hapusData (int id barang)          |                                                          |
|                                         | Prosedur yang digunakan untuk menghapus data barang yang |
| dipilih                                 |                                                          |
| Void getDetilBarang (int id barang)     |                                                          |
|                                         | Prosedur yang digunakan untuk menghapus data barang yang |
| dipilih                                 |                                                          |

**2.2.3.20. Spesific Design Class Cart Control**

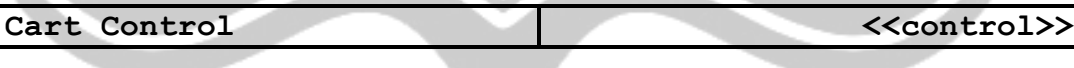

```
Void addToCart(Cart C)
Prosedur yang digunakan untuk menambah data barang ke 
keranjang belanja pengguna
Void getListCart()
Prosedur yang digunakan untuk menampilkan data barang di 
keranjang belanja
```
#### **2.2.3.21. Spesific Design Class Transaksi Control**

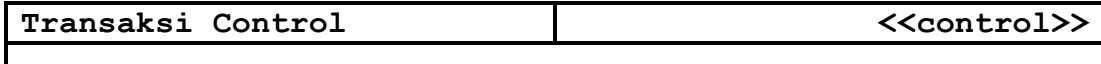

Void addTrans(Trans T) Prosedur yang digunakan untuk menambah data transaksi Void addDetilTrans(DetilTrans DT) Prosedur yang digunakan untuk menambah data detil transaksi Void getListTrans(int id\_user) Prosedur yang digunakan untuk menampilkan daftar transaksi Void updateBukti(int id\_trans, string gambar, string filename, string path) Prosedur yang digunakan untuk mengunggah data gambar bukti transaksi Void ubahStatus(string status, string no\_resi, int id trans) Prosedur yang digunakan untuk mengubah status transaksi Void getDataSearch(string tglAwal, string tgl\_akhir) Prosedur yang digunakan untuk menampilkan data transaksi berdasarkan tanggal

#### **2.2.3.22. Spesific Design Class DetilTrans Control**

**Detil Trans Control <<control>>**

Void getDetilTrans(int id\_trans) Prosedur yang digunakan untuk menampilkan detil transaksi dari transaksi yang dipilih

#### **2.2.3.23. Spesific Design Class Pmi Control**

**Pmi Control (Keyset)** *<<control>>* Void getPMI() Prosedur yang digunakan untuk menampilkan data pmi

#### **2.2.3.24. Spesific Design Class Pengguna Entity**

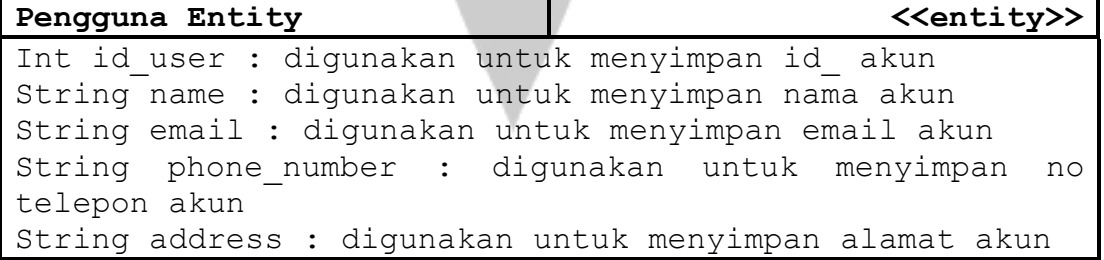

String province : digunakan untuk menyimpan provinsi akun String city : digunakan untuk menyimpan kota akun String zipcode : digunakan untuk menyimpan kode pos akun String tmpatLahir : digunakan untuk menyimpan tempat lahir akun String birthday : digunakan untuk menyimpan hari lahir akun String gender : digunakan untuk menyimpan jenis kelamin akun String blood type : digunakan untuk menyimpan golongan darah akun String username : digunakan untuk menyimpan username akun String password : digunakan untuk menyimpan password akun String poin : digunakan untuk menyimpan poin akun String longitude : digunakan untuk menyimpan longitude akun String latitude : digunakan untuk menyimpan latitude akun String last\_donor : digunakan untuk menyimpan tanggal terakhir donor akun String nextDonor : digunakan untuk menyimpan tanggal bisa melakukan donor String create at : digunakan untuk menyimpan data tanggal akun dibuat String update at : digunakan untuk menyimpan data tanggal akun diubah Int flag : digunakan untuk menyimpan status keaktifan akun Boolean verifyLogin(String username, String password) Digunakan untuk melakukan verifikasi username dan password apakah data ditemukan di database Boolean newAkun(Pengguna P) Fungsi untuk menambahkan akun baru pada tabel user ArrayList<Pengguna> getDetilPengguna() Fungsi untuk mendapatkan data detil pengguna Boolean simanDataAkun(Pengguna P, int id\_pengguna) Fungsi untuk menyimpan data akun yang sudah diubah

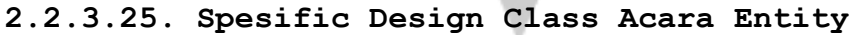

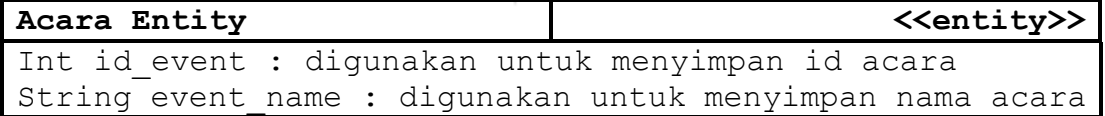

String event desc : digunakan untuk menyimpan deskripsi acara String event date : digunakan untuk menyimpan tanggal acara String event\_time : digunakan untuk menyimpan waktu acara String event location : digunakan untuk menyimpan lokasi acara String image\_path : digunakan untuk menyimpan link gambar acara Double longitude : digunakan untuk menyimpan longitude Double latitude : digunakan untuk menyimpan latitude String createBy : digunakan untuk menyimpan tanggal data dibuat String updateBy : digunakan untuk menyimpan tanggal data diubah Timestamp createAt : digunakan untuk menyimpan waktu data dibuat Timestamp updateAt : digunakan untuk menyimpan waktu data diubah Int flag : digunakan untuk menyimpan status keaktifan data ArrayList<Acara> getKontenAcara() Fungsi digunakan untuk mendapatkan daftar data Acara Acara getDataAcara(int id\_Acara) Fungsi digunakan untuk mendapatkan detil data acara Boolean simpanKonten(Acara A) Fungsi yang digunakan untuk menyimpan data acara baru Boolean ubahData(Acara A, int id\_Acara) Fungsi yang digunakan untuk mengubah data acara yang dipilih Boolean hapusData(int id\_acara) Fungsi yang digunakan untuk menghapus data acara yang dipilih

**2.2.3.26. Spesific Design Class Kategori Darah Entity**

| KategoriDarah Entity                                     | $\langle\langle \text{entity}\rangle\rangle$             |
|----------------------------------------------------------|----------------------------------------------------------|
|                                                          | Int id blood cat : diqunakan untuk menyimpan id kategori |
| darah                                                    |                                                          |
| String category: digunakan untuk menyimpan nama kategori |                                                          |
| String createBy : digunakan untuk menyimpan tanggal data |                                                          |
| dibuat                                                   |                                                          |

String updateBy : digunakan untuk menyimpan tanggal data diubah Timestamp create\_at : digunakan untuk menyimpan waktu data dibuat Timestamp update\_at : digunakan untuk menyimpan waktu data diubah Int flag : digunakan untuk menyimpan status keaktifan data s ArrayList<KategoriDarah> getKategoriDarah() Fungsi digunakan untuk mendapatkan data kategori darah Boolean tambahKategori(KategoriDarah kd) Fungsi yang digunakan untuk menyimpan data kategori darah Boolean ubahDataKategori(KategoriDarah kd, int id kategori) Fungsi yang digunakan untuk menyimpan data kategori darah yang sudah diubah Boolean hapusDataKategori(int id\_kategori) Fungsi yang digunakan untuk menghapus data kategori darah

```
yang dipilih
```
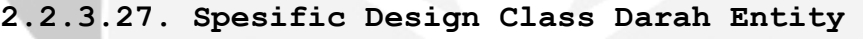

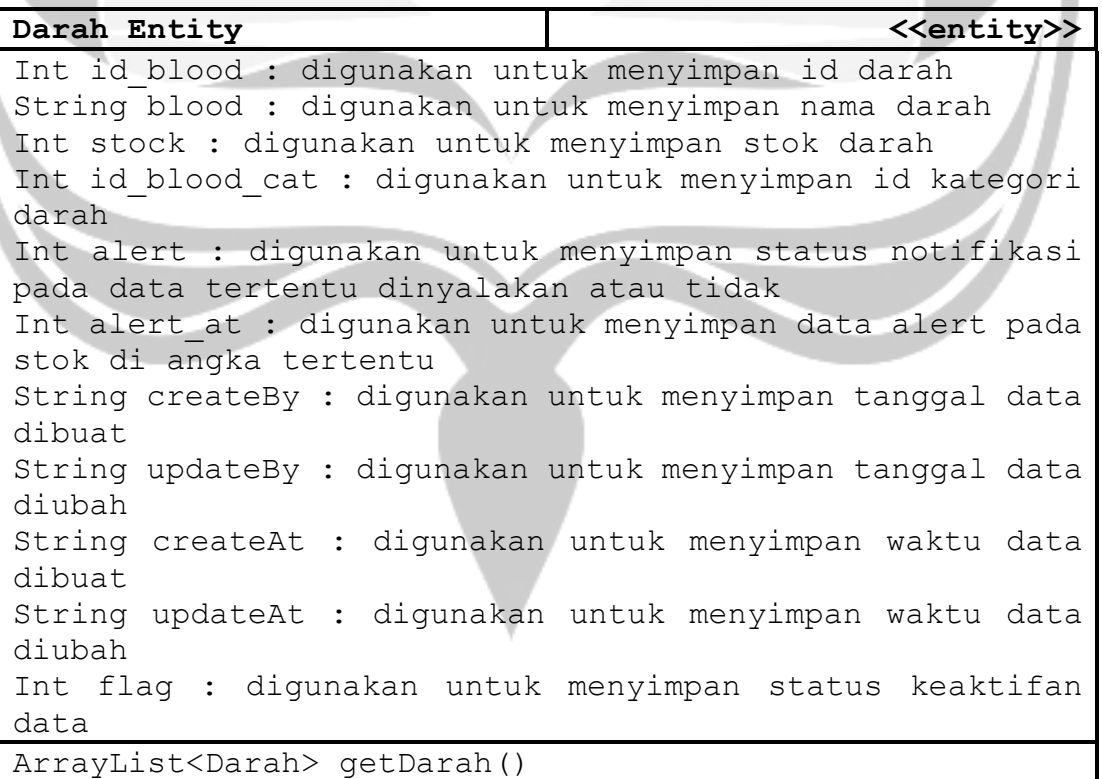

Fungsi yang digunakan untuk mendapatkan data darah Boolean tambahDataDarah(Darah D) Fungsi yang digunakan untuk menyimpan data darah baru Boolean ubahDataDarah(Darah kd, int id\_darah) Fungsi yang digunakan untuk menyimpan data yang sudah diubah Boolean hapusDataDarah(int id\_darah) Fungsi yang digunakan untuk menghapus data yang dipilih

#### **2.2.3.28. Spesific Design Class Partner Entity**

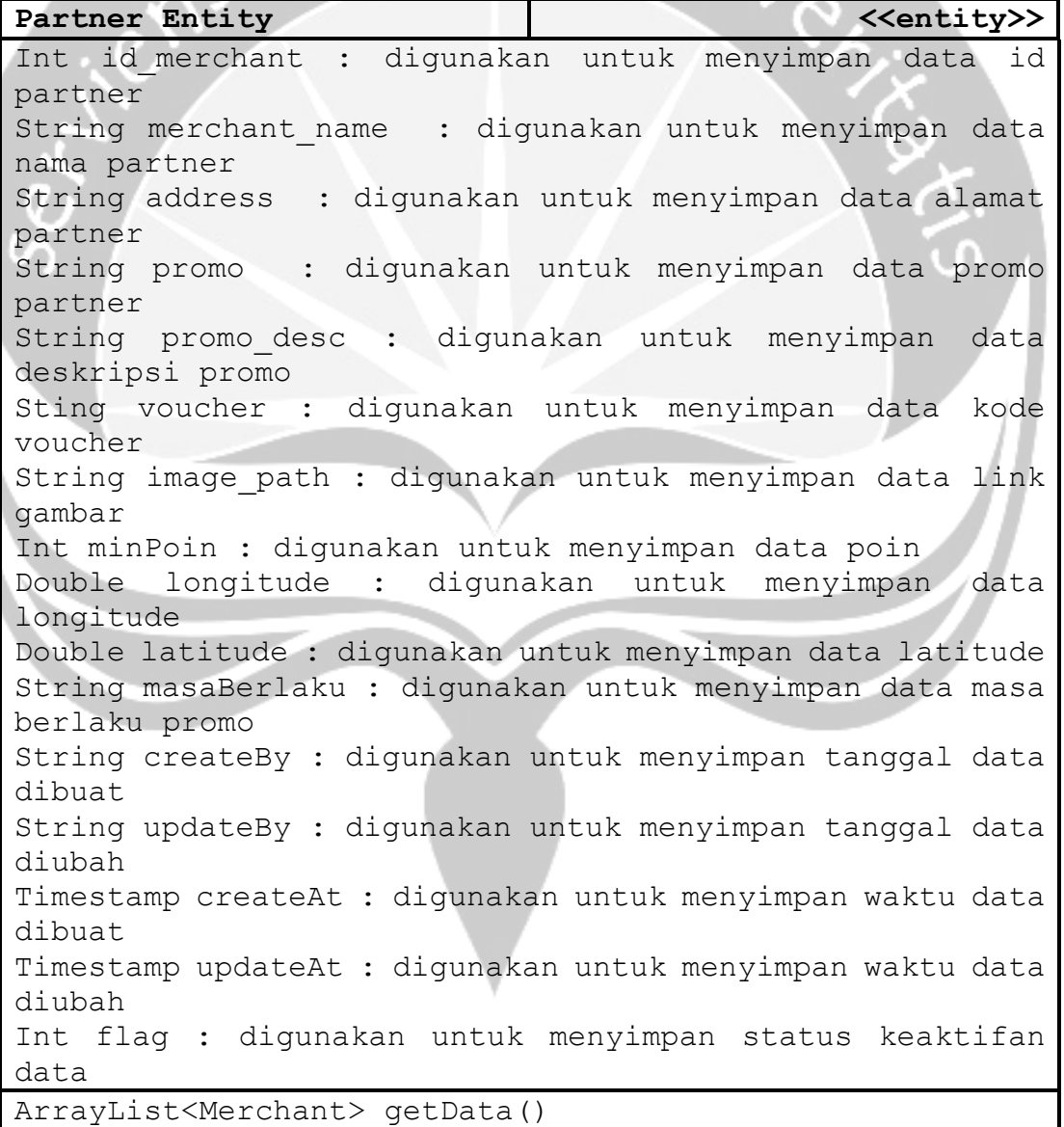

Fungsi yang digunakan untuk mandapatkan data partner Boolean tambahDataBaru(Merchant M) Fungsi yang digunakan untuk menambah data partner baru Boolean ubahData(Merchant m, int id\_merchant) Fungsi yang digunakan untuk menyimpan data partner yang telah diubah Boolean hapusData(int id\_merchant) Fungsi yang digunakan untuk menghapus data partner yang dipilih Partner getDetilPartner(int id partner) Fungsi yang digunakan untuk mendapatkan detil data partner yang dipilih

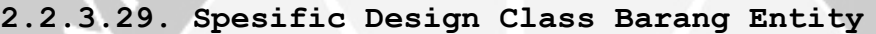

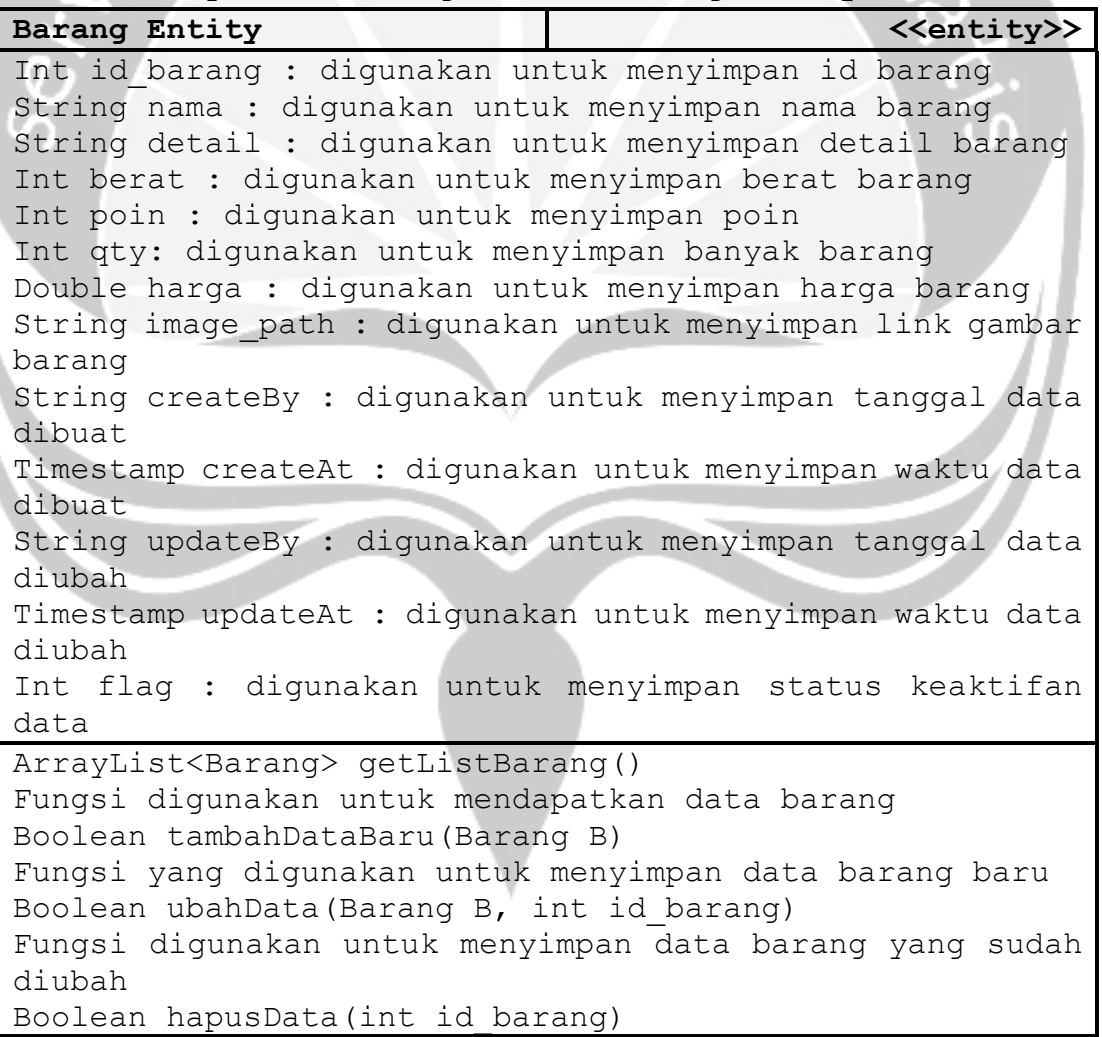

Fungsi digunakan untuk menghapus data yang dipilih Barang getDetilBarang(ind id\_barang) Fungsi digunakan untuk mendapatkan data detil barang yang dipilih

**2.2.3.30. Spesific Design Class Transaksi Entity**

| < <entity>&gt;<br/>Transaksi Entity</entity>                        |
|---------------------------------------------------------------------|
| Int id trans : digunakan untuk menyimpan id transaksi               |
| String customer name : digunakan untuk menyimpan nama               |
| pembeli                                                             |
| String alamat : digunakan untuk menyimpan<br>alamat                 |
| pengiriman                                                          |
| String total trans : digunakan untuk menyimpan total                |
| transaksi                                                           |
| String image path : digunakan untuk menyimpan link gambar           |
| bukti transaksi                                                     |
| String status : digunakan untuk menyimpan data status               |
| transaksi                                                           |
| Date tglTrans : digunakan untuk menyimpan tanggal                   |
| transaksi                                                           |
| String noResi : digunakan untuk menyimpan no resi                   |
| String jasaKirim : digunakan untuk menyimpan<br>jasa                |
| pengiriman                                                          |
| String biayaKirim : digunakan untuk menyimpan biaya kirim           |
| Int flag : digunakan untuk menyimpan status keaktifan               |
| transaksi                                                           |
| Boolean addTrans (Trans T)                                          |
| Fungsi digunakan untuk menyimpan data transaksi baru                |
| ArrayList <trans> getListTrans(int id user)</trans>                 |
| Fungsi digunakan untuk mendapatkan data transaksi                   |
| Boolean updateBukti (int id trans, string gambar, string            |
| filename, string path)                                              |
| Fungsi digunakan untuk menyimpan data yang sudah diubah             |
| Boolean ubahStatus(String status, string noResi,<br>int             |
| id trans)                                                           |
| Fungsi digunakan untuk menyimpan data status yang sudah             |
| diubah                                                              |
| ArrayList <transaksi><br/>getDataSearch(String tglAwal,</transaksi> |
| String tglAkhir)                                                    |
| Fungsi digunakan untuk mendapatkan data transaksi dengan            |
| kondisi tanggal diantara tglAwal dan tglAkhir                       |

**2.2.3.31. Spesific Design Class Detil Transaksi Entity**

| Detil Transaksi Entity                                         | < <entity>&gt;</entity> |  |  |  |  |
|----------------------------------------------------------------|-------------------------|--|--|--|--|
| Int id detil : digunakan untuk menyimpan id detil              |                         |  |  |  |  |
| transaksi                                                      |                         |  |  |  |  |
| Int id trans : digunakan untuk menyimpan id transaksi          |                         |  |  |  |  |
| Int id barang : digunakan untuk menyimpan id barang            |                         |  |  |  |  |
| Int qty : digunakan untuk menyimpan jumlah barang              |                         |  |  |  |  |
| Double subtotal : digunakan untuk menyimpan subtotal           |                         |  |  |  |  |
| Boolean addDetilTrans (DetilTrans DT)                          |                         |  |  |  |  |
| Fungsi digunakan untuk menyimpan data baru                     |                         |  |  |  |  |
| ArrayList <detiltrans>getDetilTrans(int id trans)</detiltrans> |                         |  |  |  |  |
| Fungsi yang digunakan untuk mendapatkan data detil             |                         |  |  |  |  |
| transaksi                                                      |                         |  |  |  |  |

**2.2.3.32. Spesific Design Class PMI Entity**

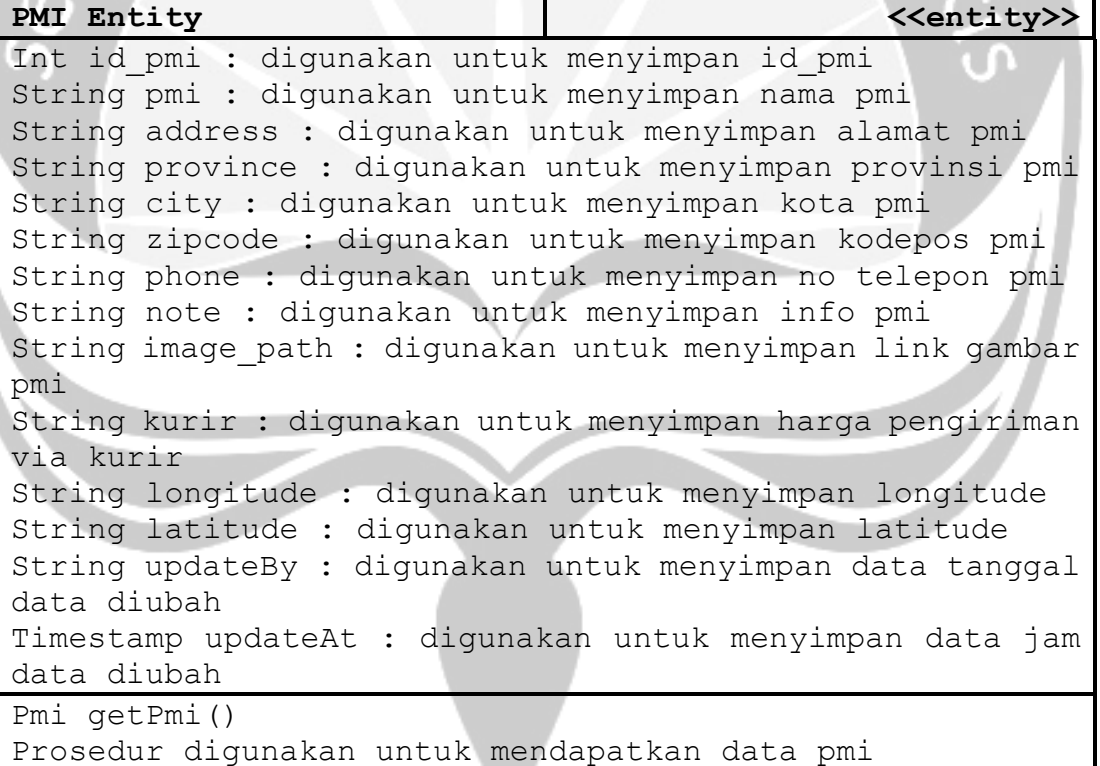

#### **Bab III**

#### **Perancangan Data**

# **3.1. Dekomposisi Data**

# **3.1.1. Deskripsi Entitas Tabel Role**

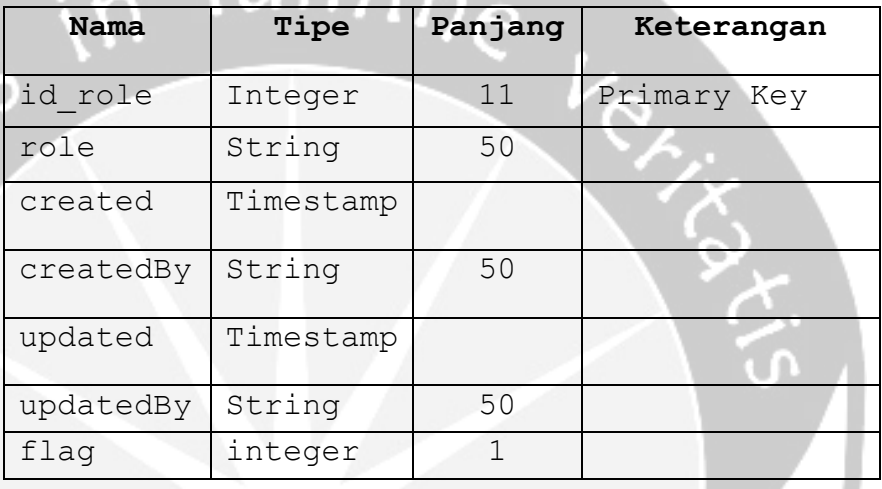

# **3.1.2. Deskripsi Entitas Tabel Admin**

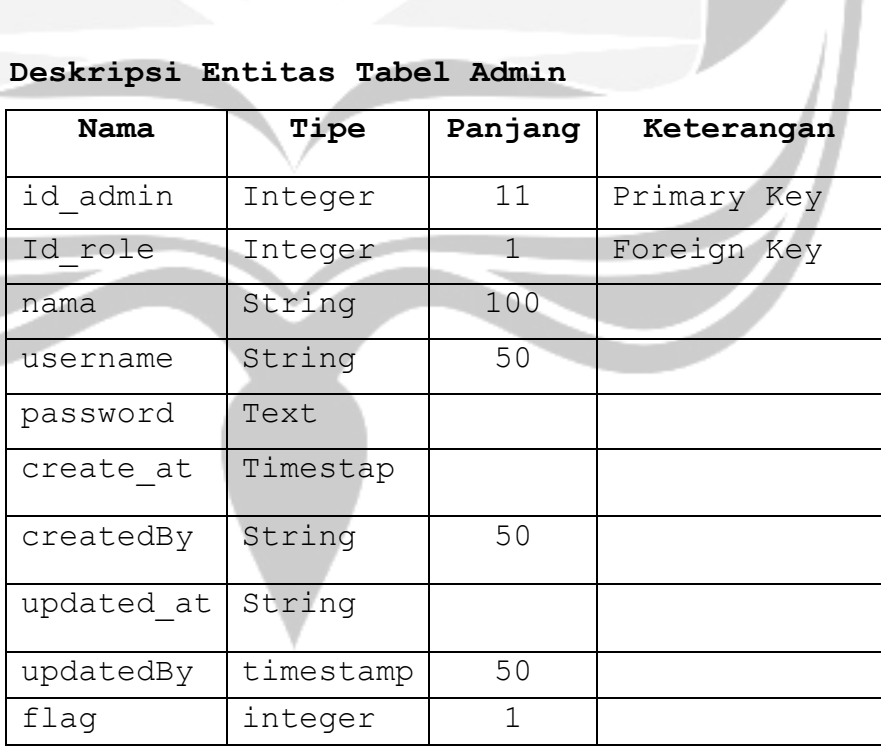

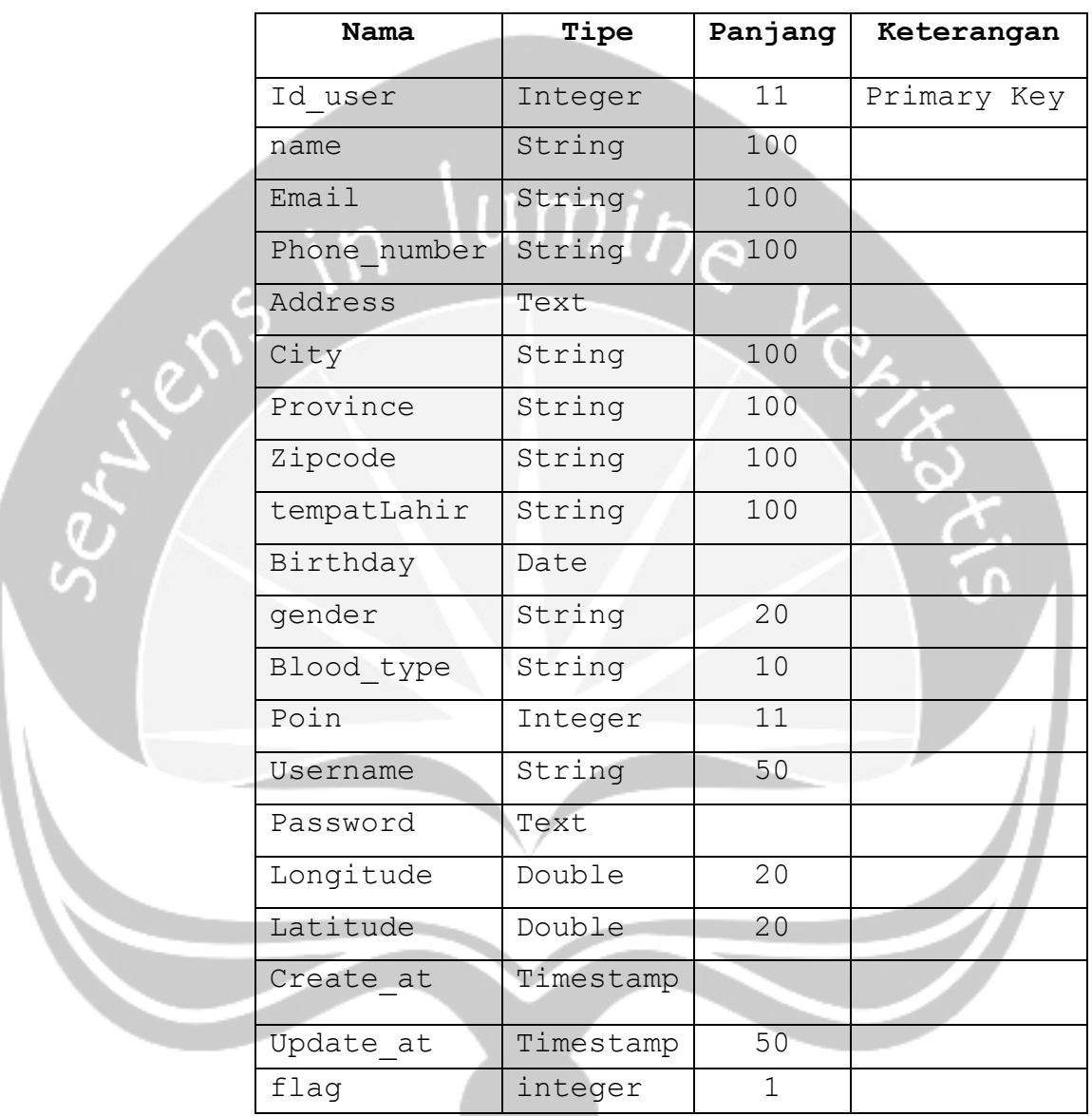

# **3.1.3. Deskripsi Entitas Tabel User**

# **3.1.4. Deskripsi Entitas Tabel Hist Donor**

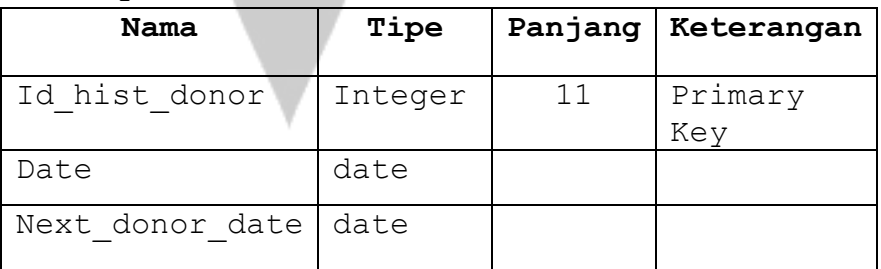

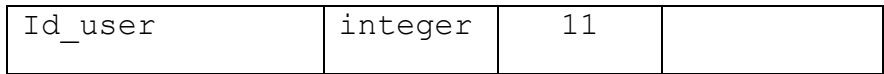

# **3.1.5. Deskripsi Entitas Tabel Image**

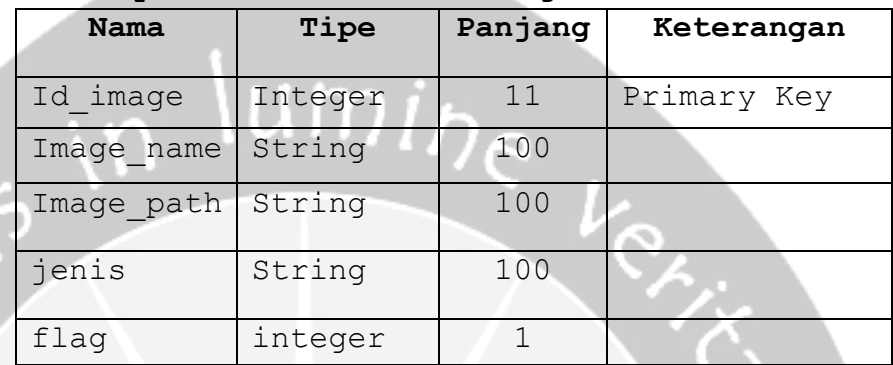

# **3.1.6. Deskripsi Entitas Tabel Voucher**

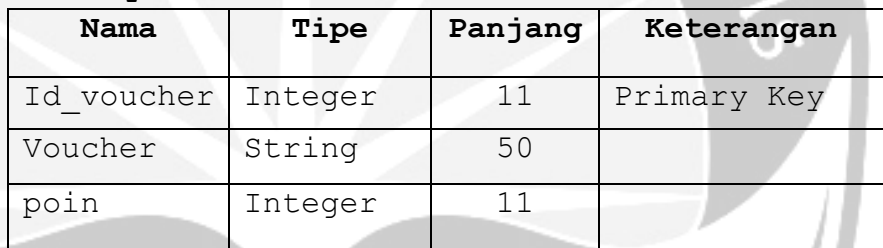

# **3.1.7. Deskripsi Entitas Tabel Prof\_PMI**

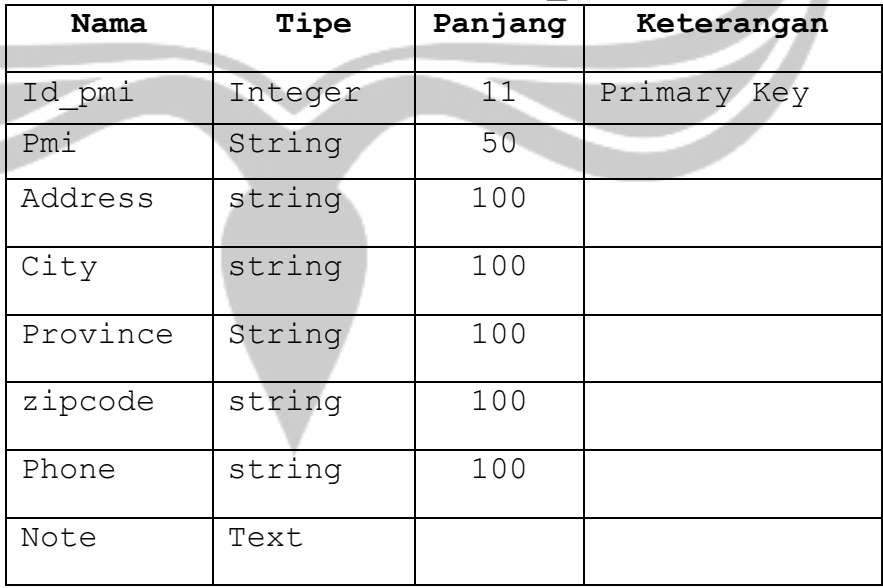

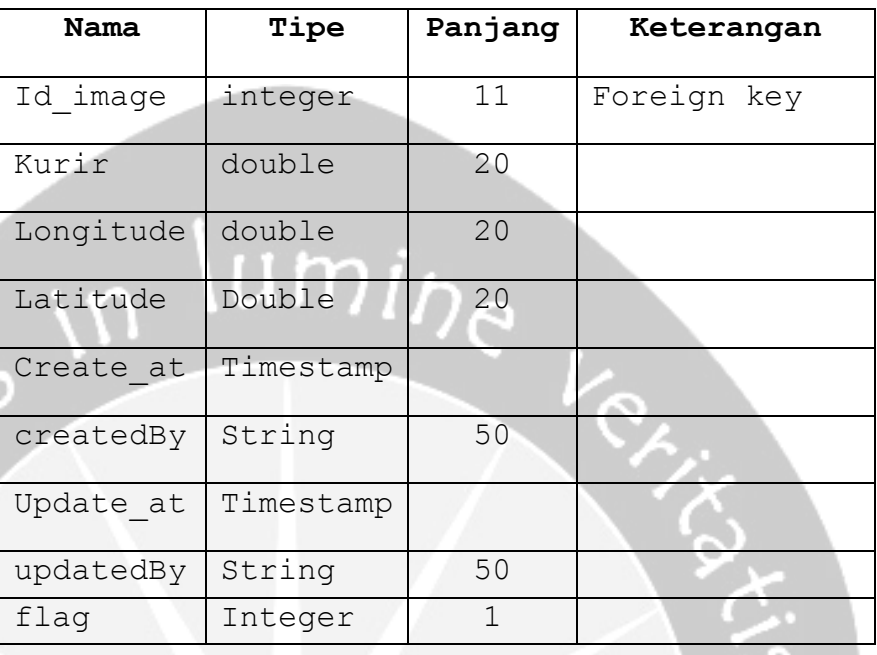

# **3.1.8. Deskripsi Entitas Tabel Event**

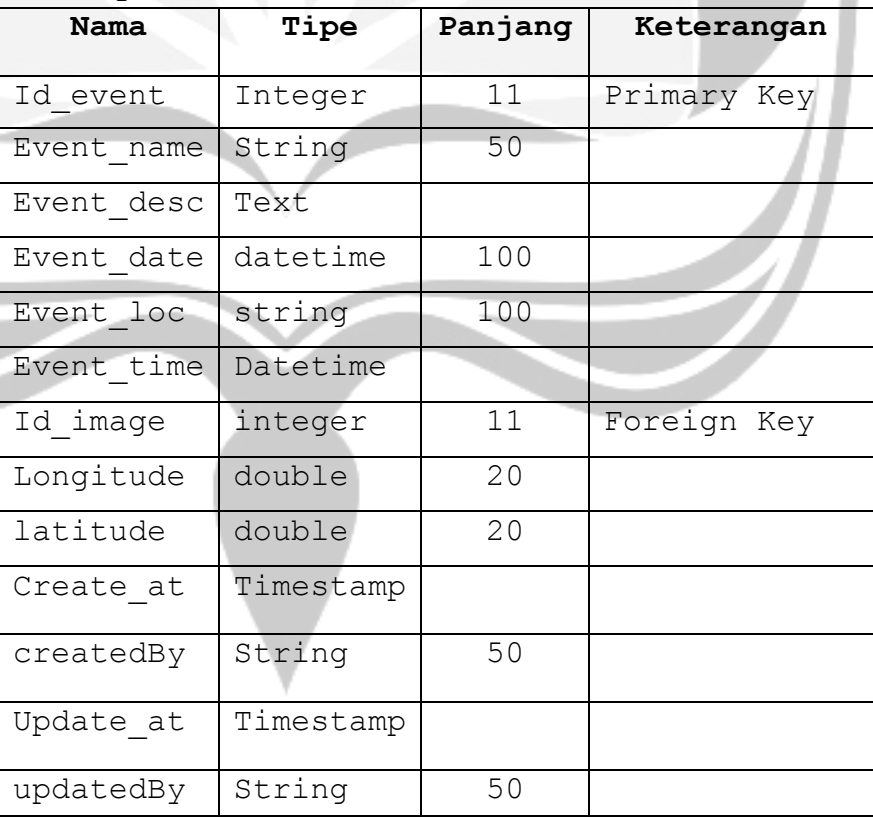

u

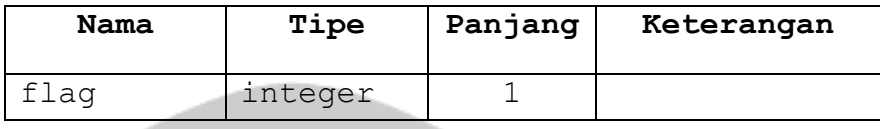

# **3.1.9. Deskripsi Entitas Tabel Blood\_Cat**

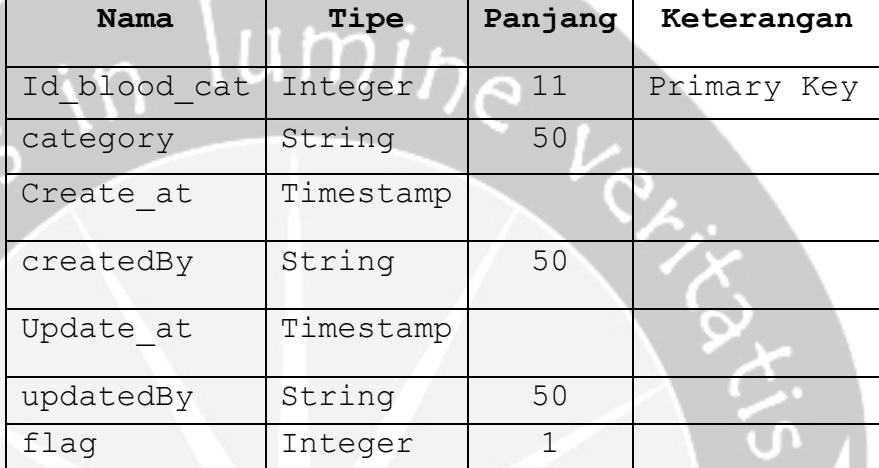

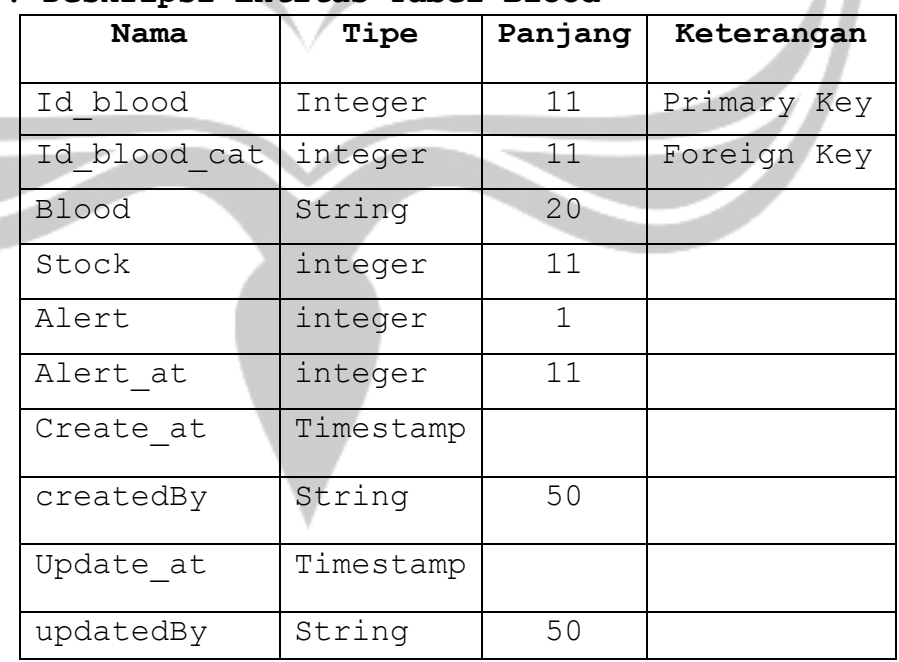

# **3.1.10. Deskripsi Entitas Tabel Blood**

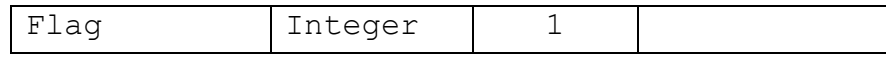

#### **3.1.11. Deskripsi Entitas Tabel Merchant**

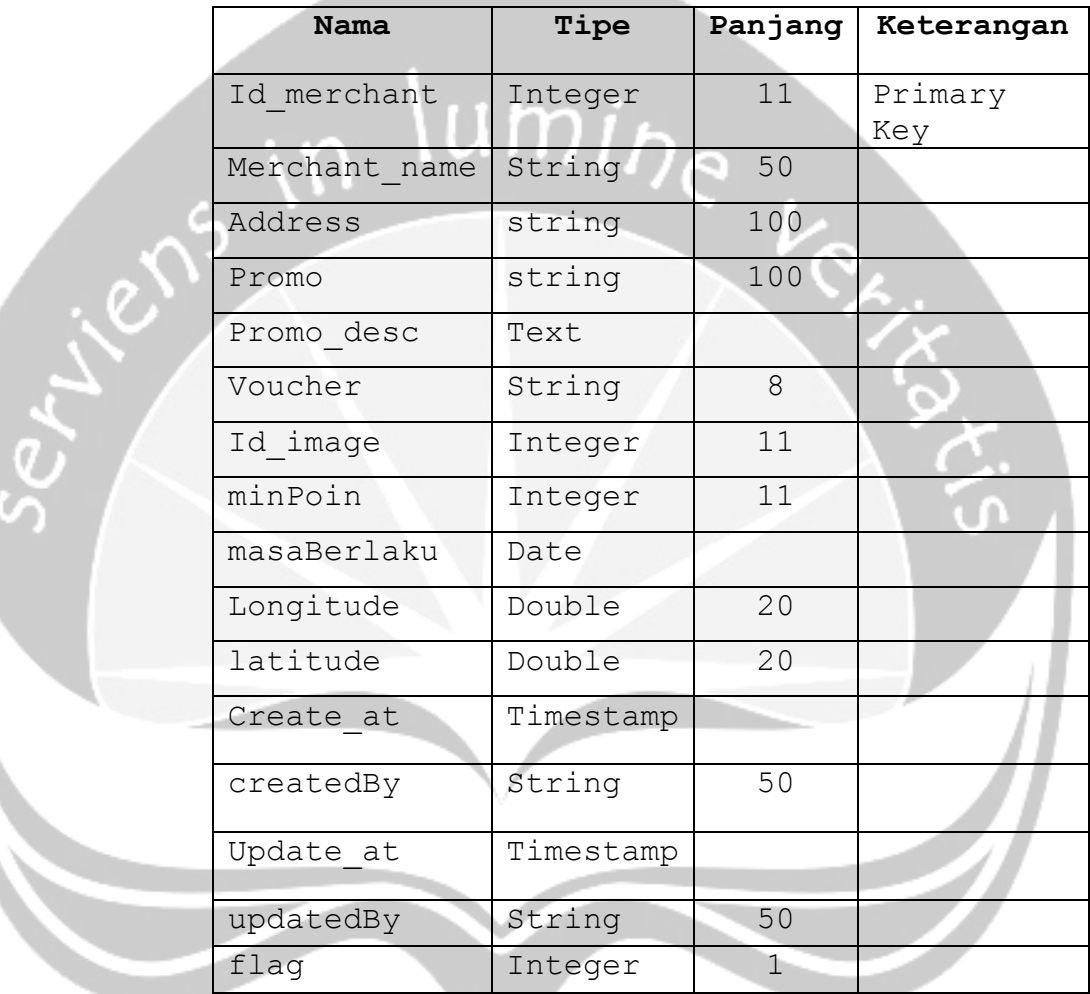

# **3.1.12. Deskripsi Entitas Tabel Barang**

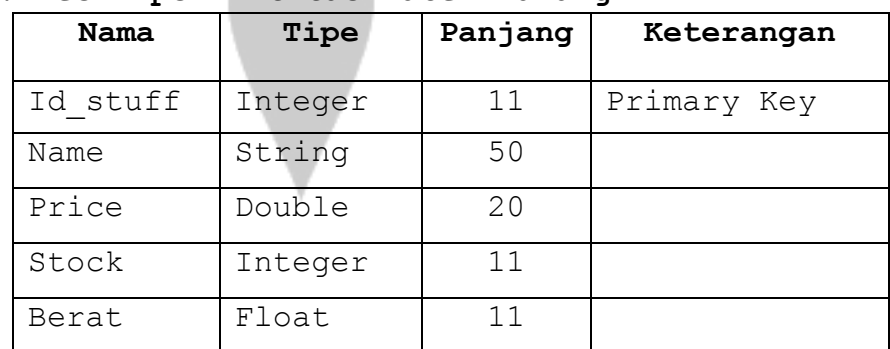

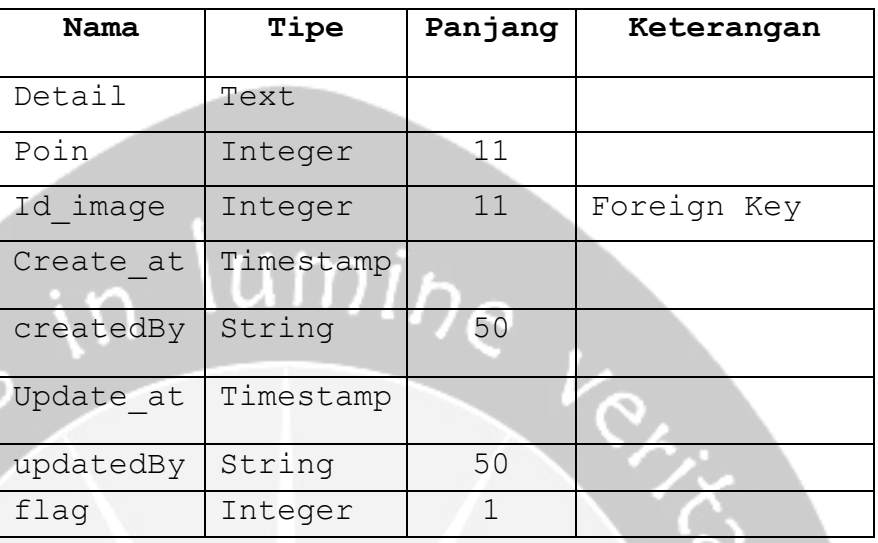

# **3.1.13 Deskripsi Entitas Tabel Trans**

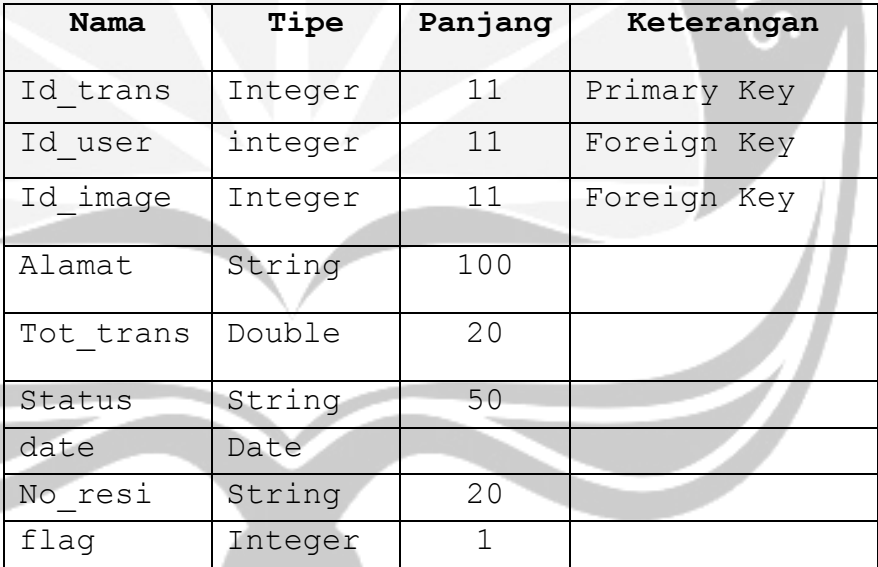

# **3.1.14. Deskripsi Entitas Tabel Detil\_Trans**

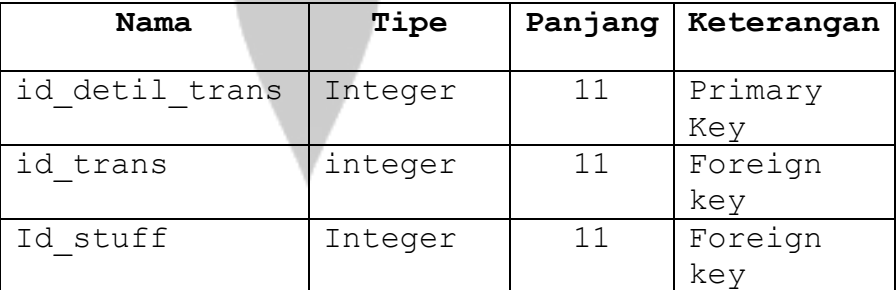

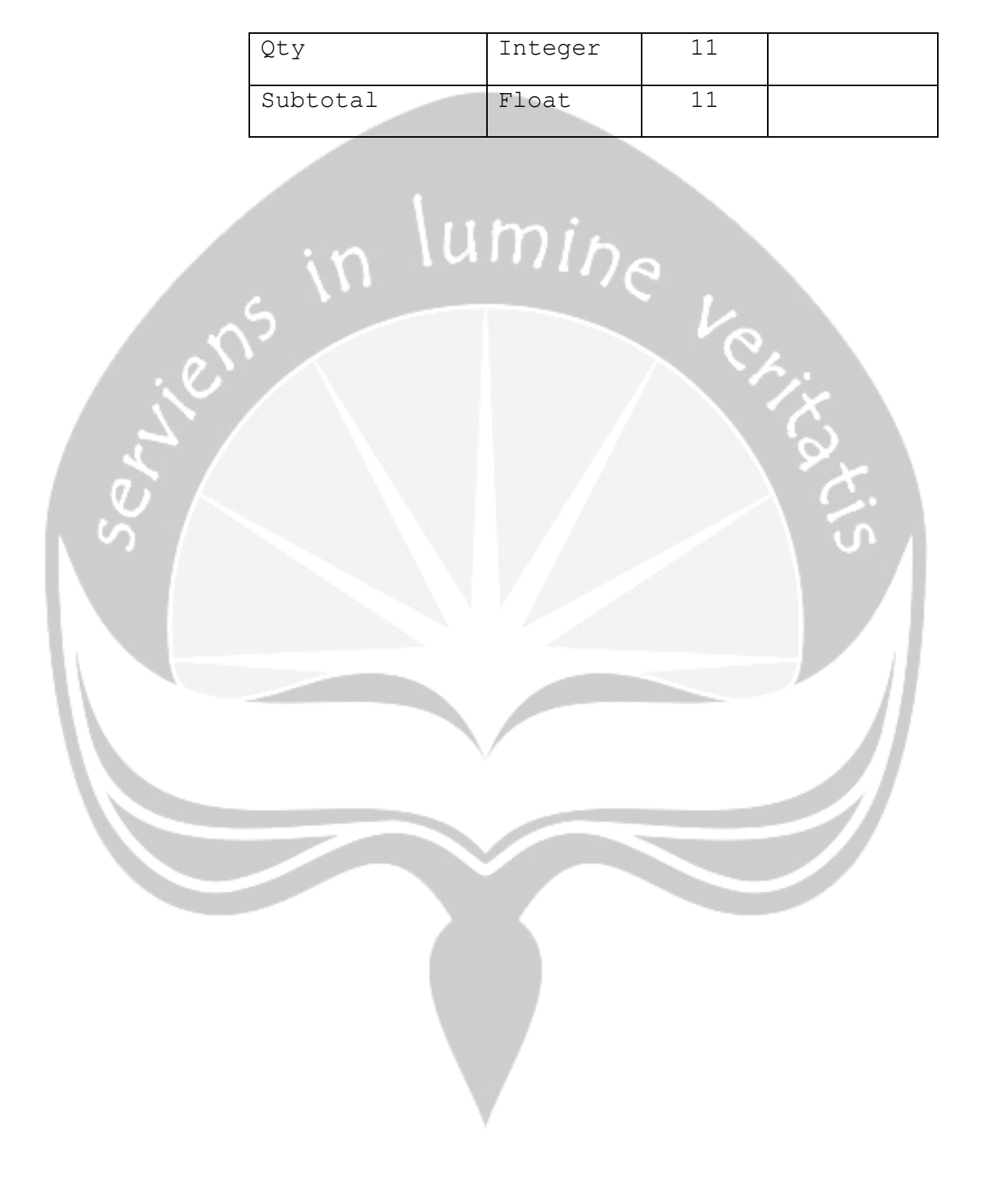

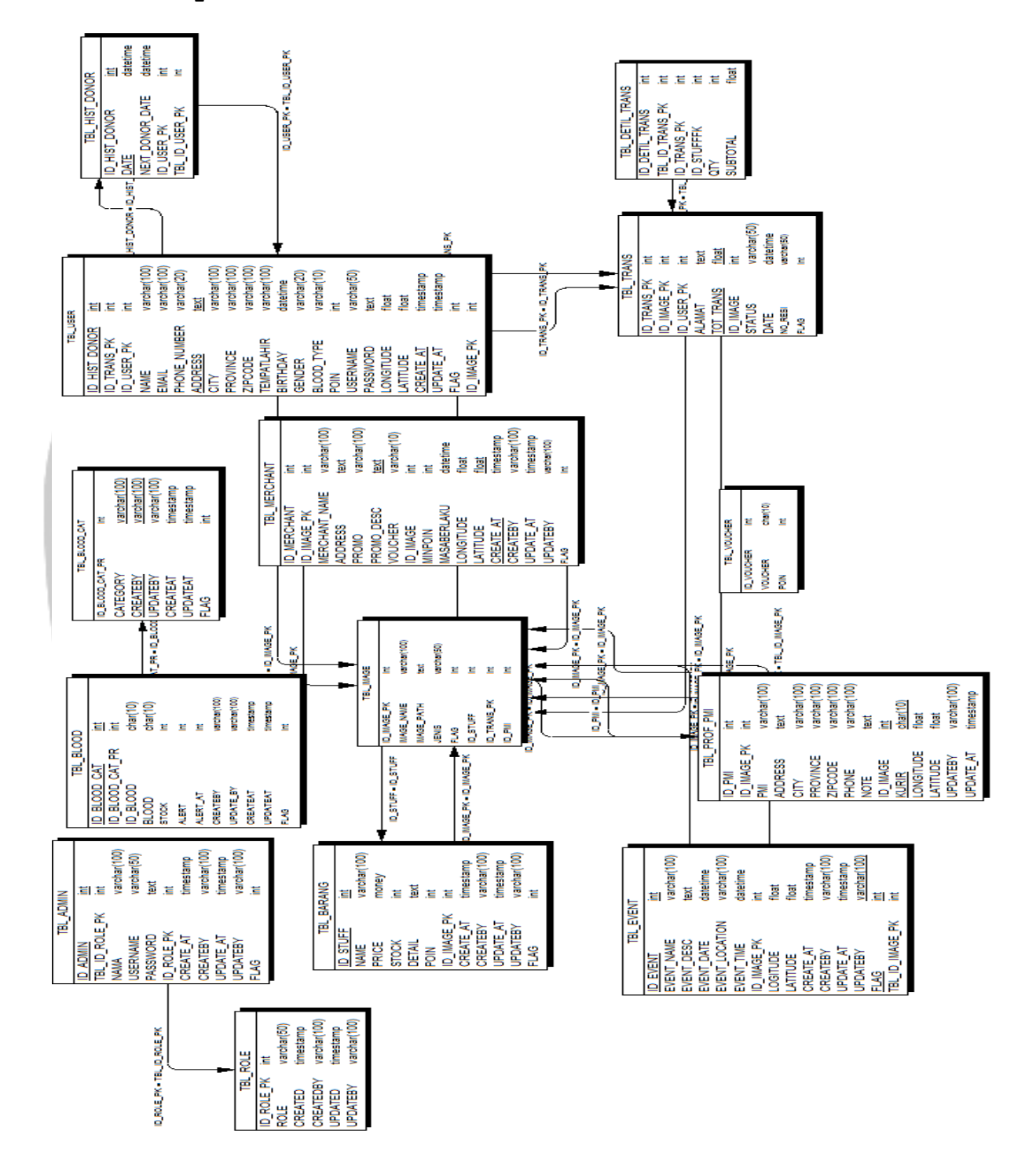

#### **3.2. Physical Data Model**

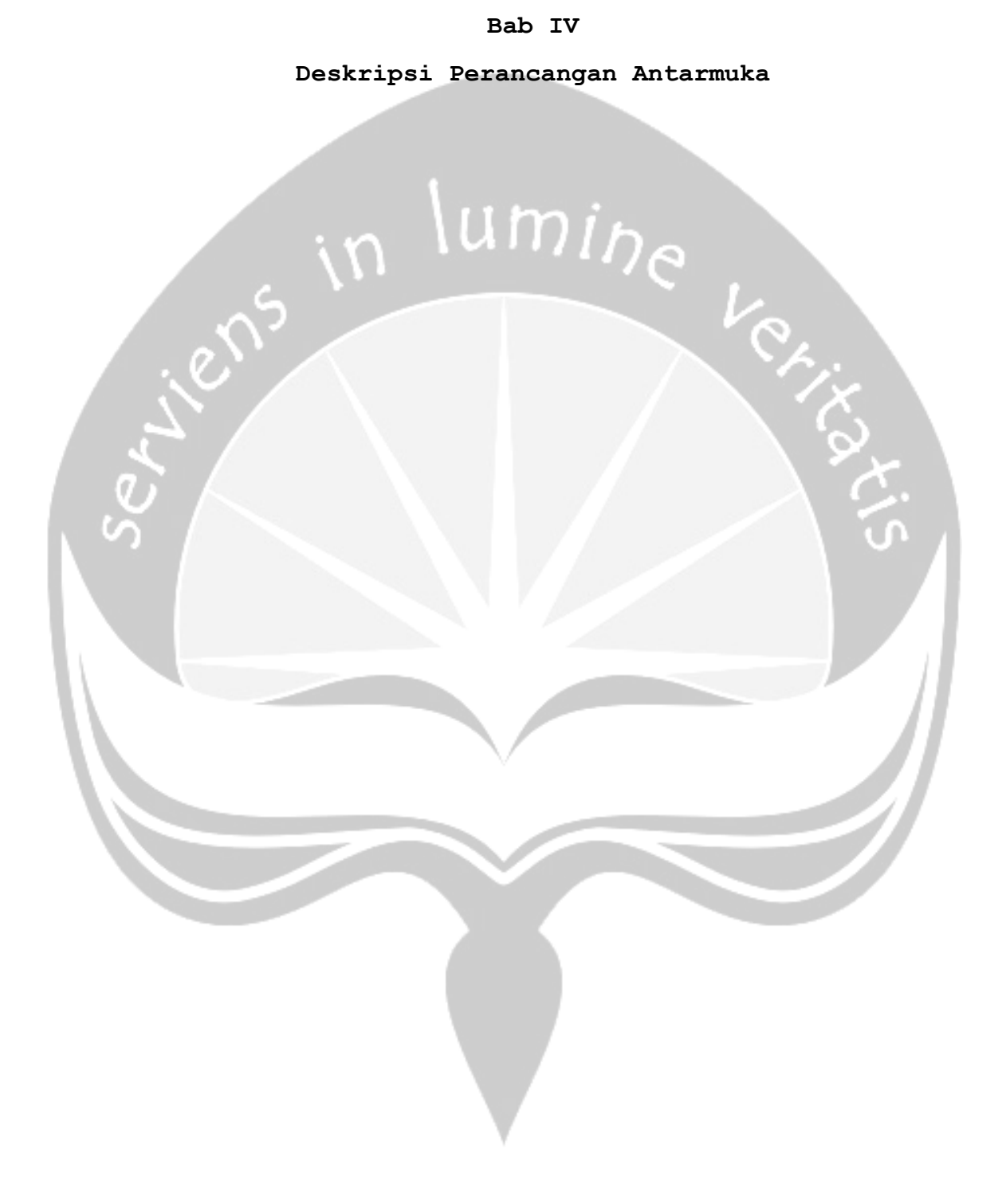
**4.1. Login**

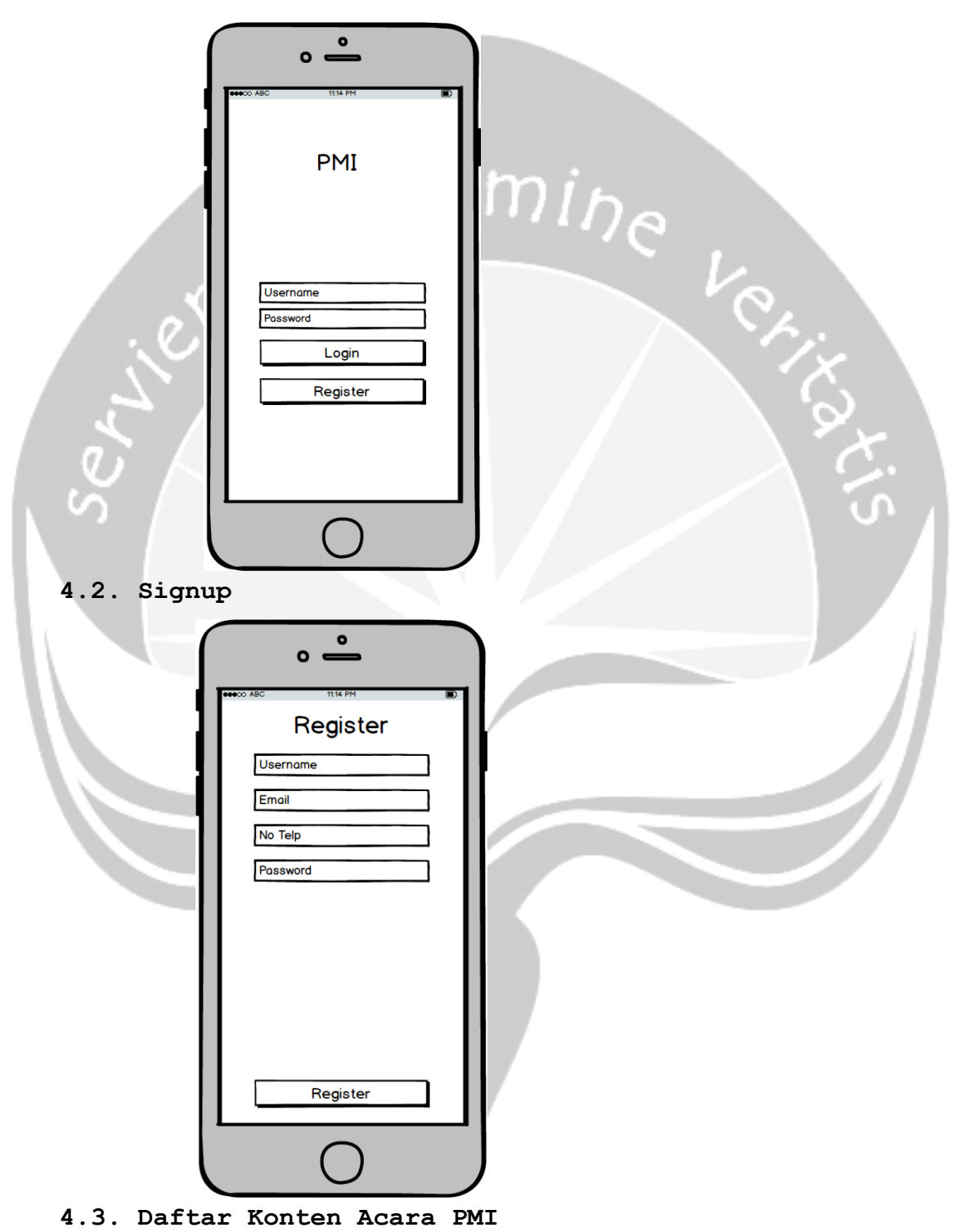

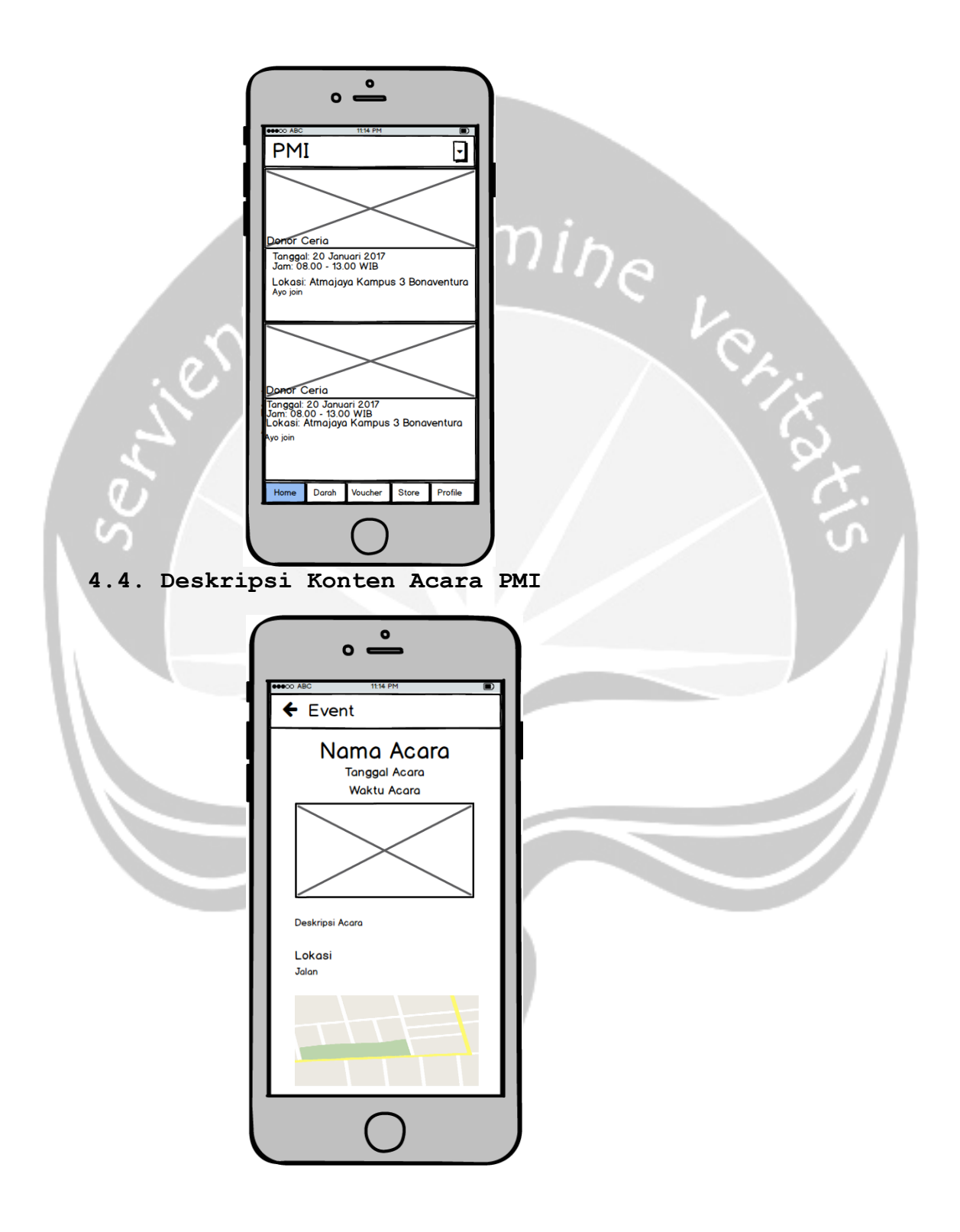

#### **4.5. Daftar Darah PMI**

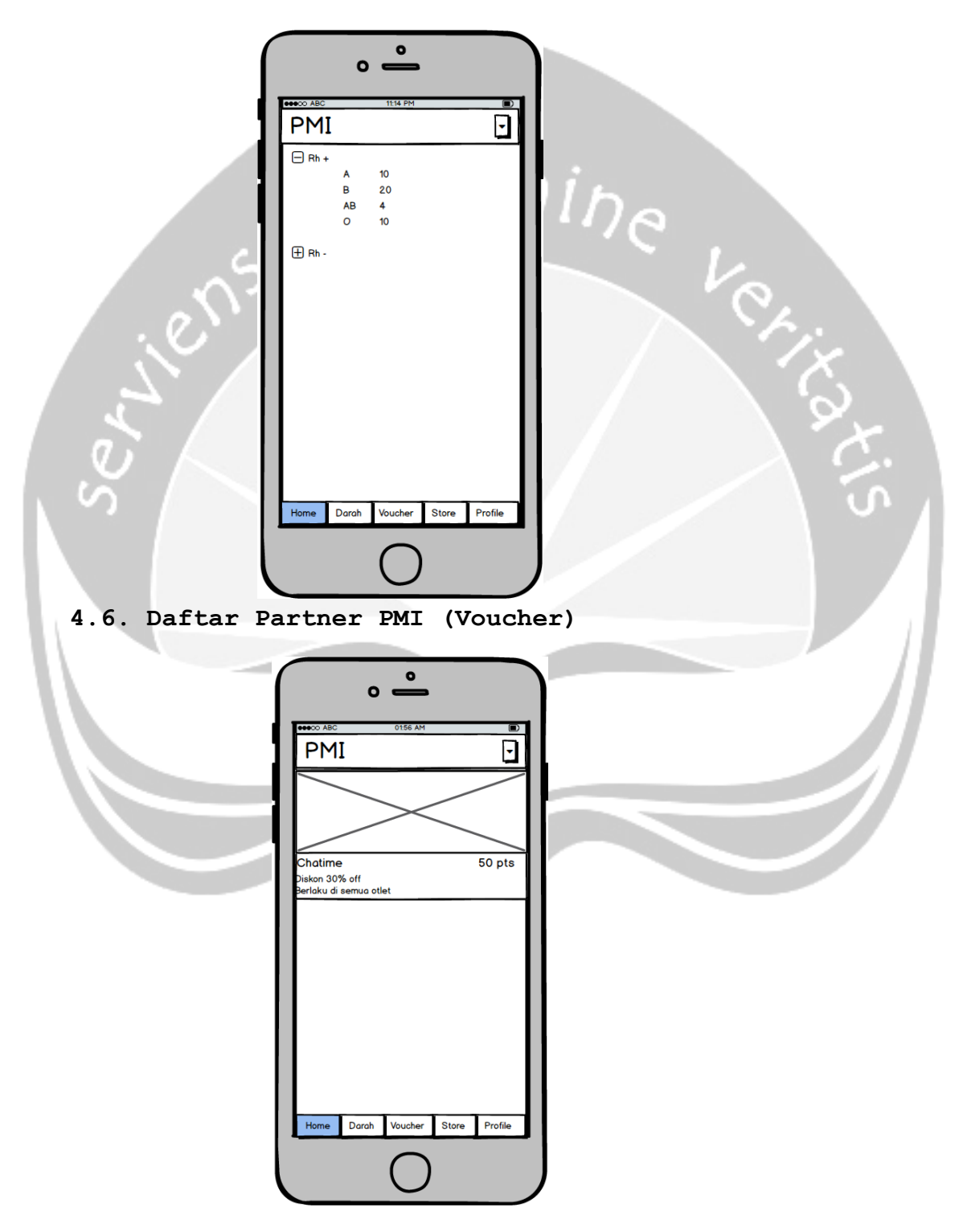

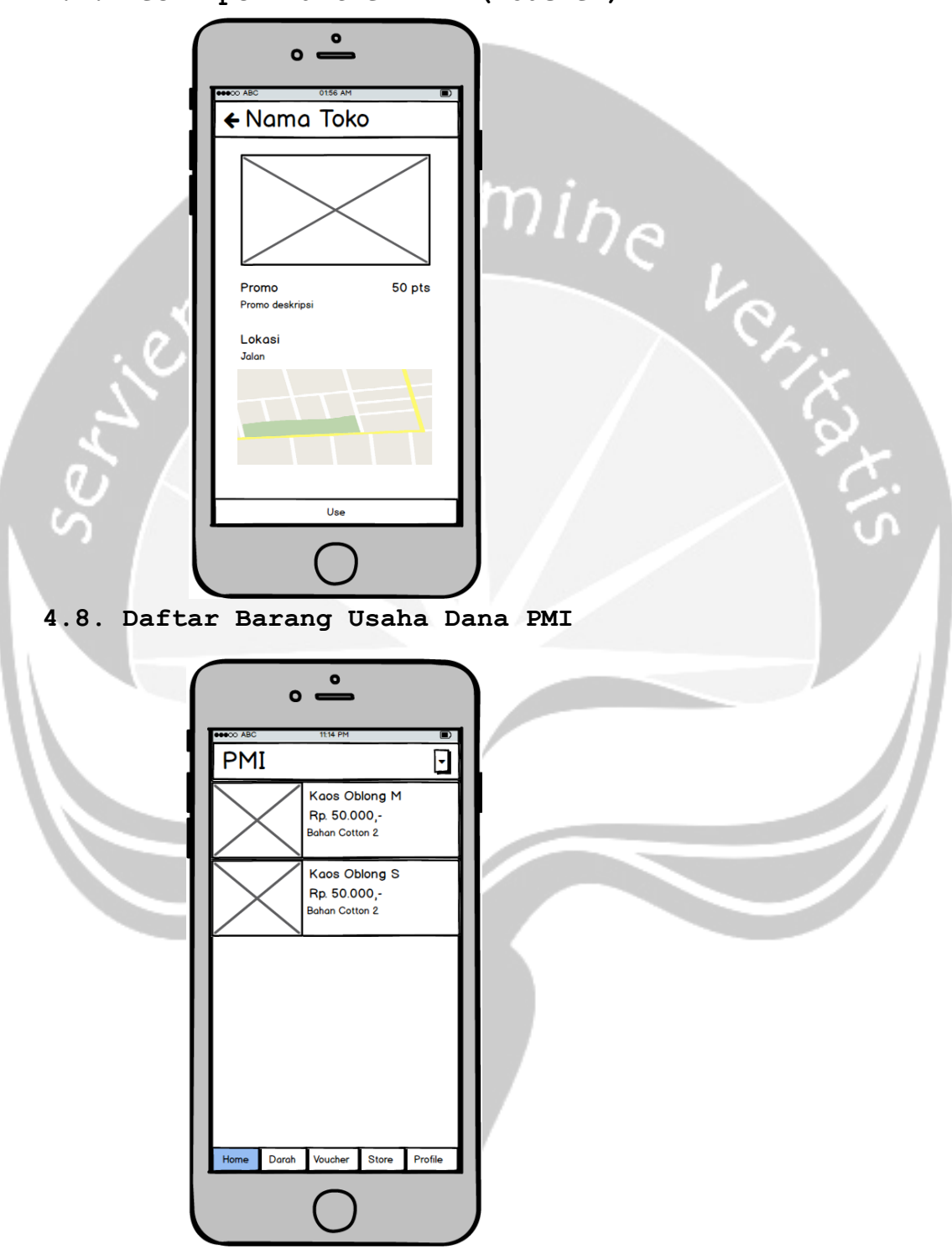

**4.7. Deskripsi Partner PMI (Voucher)**

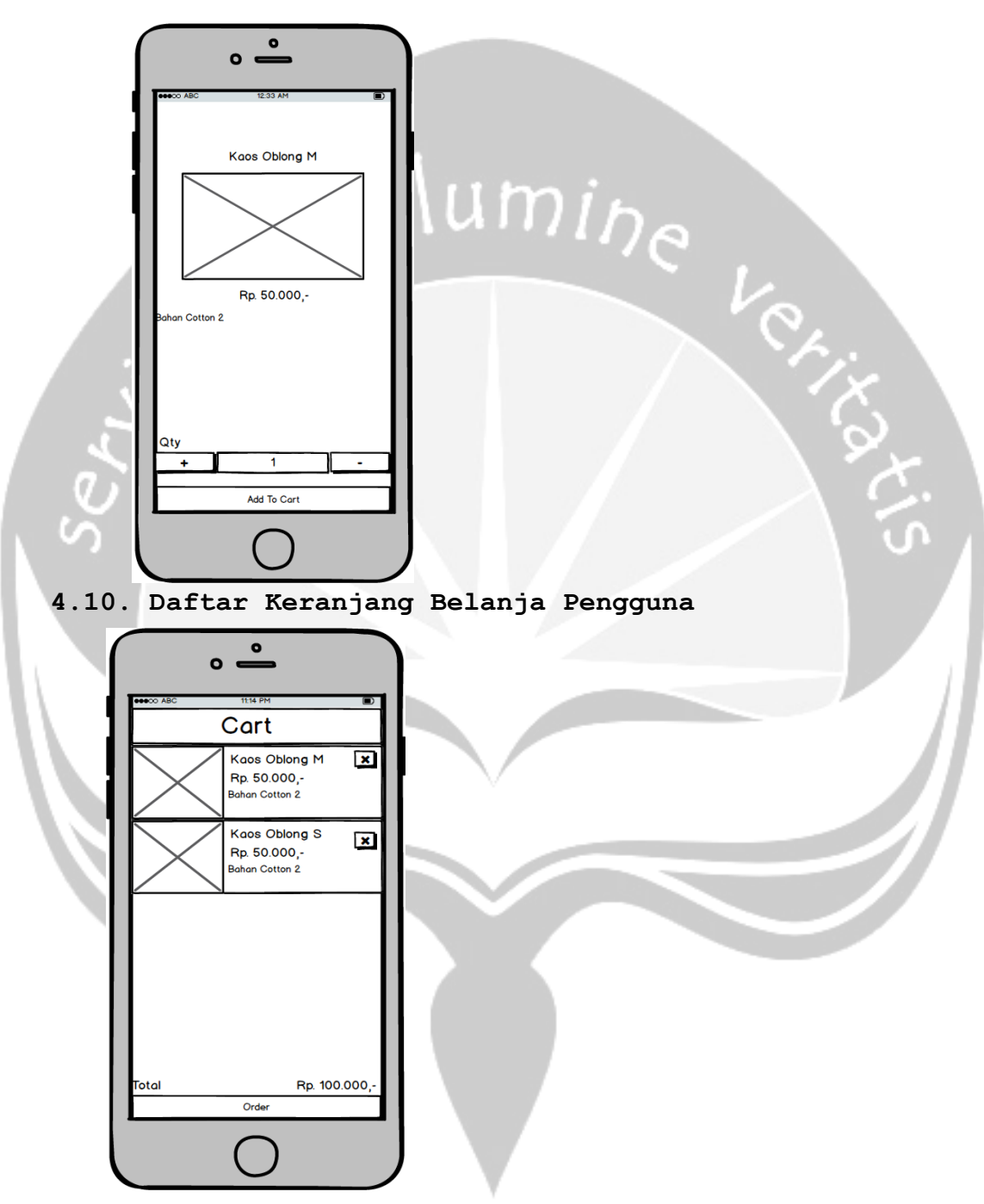

### **4.9. Deskripsi Barang Usaha Dana PMI**

**4.11. Pesan Barang** 

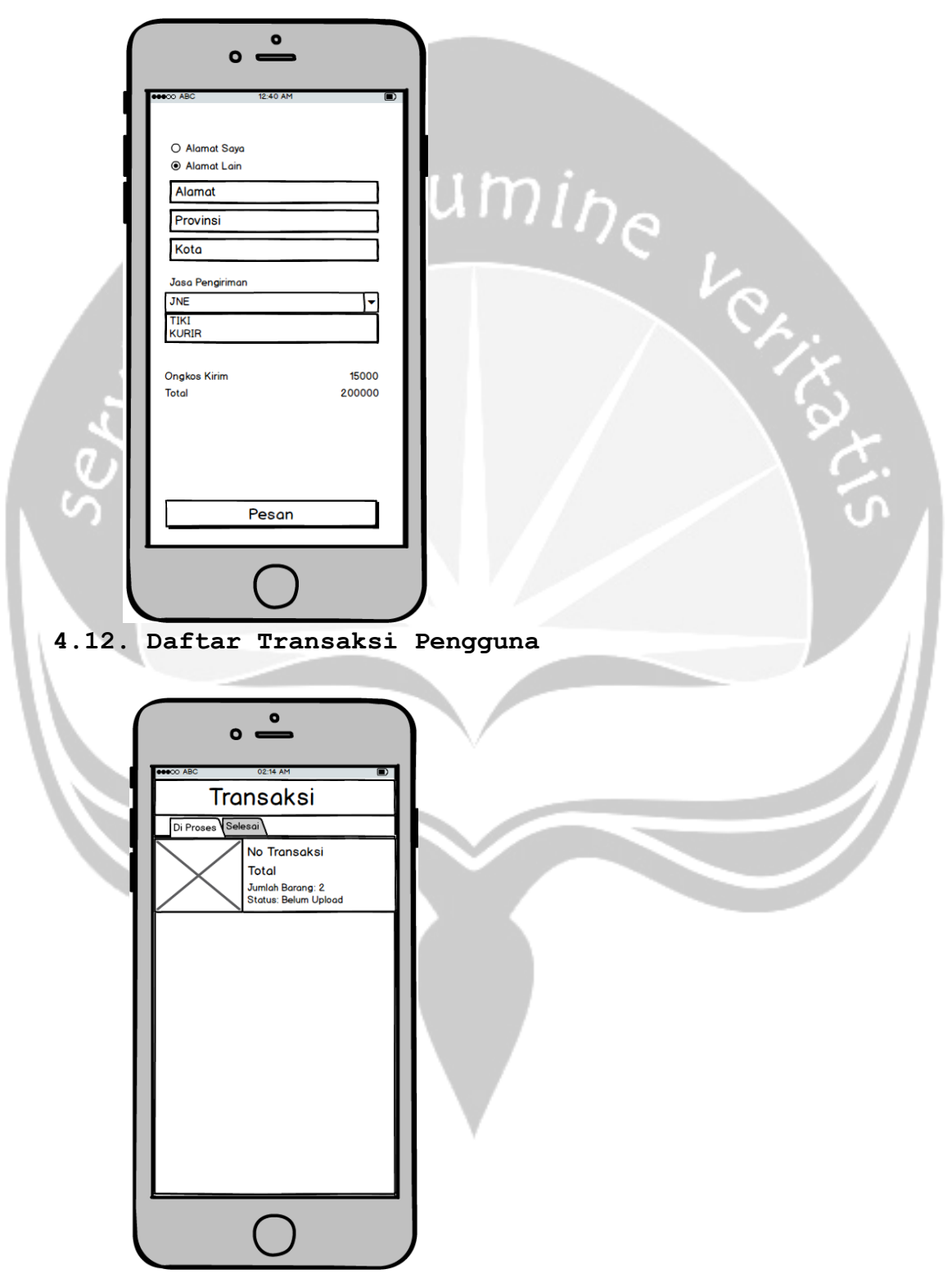

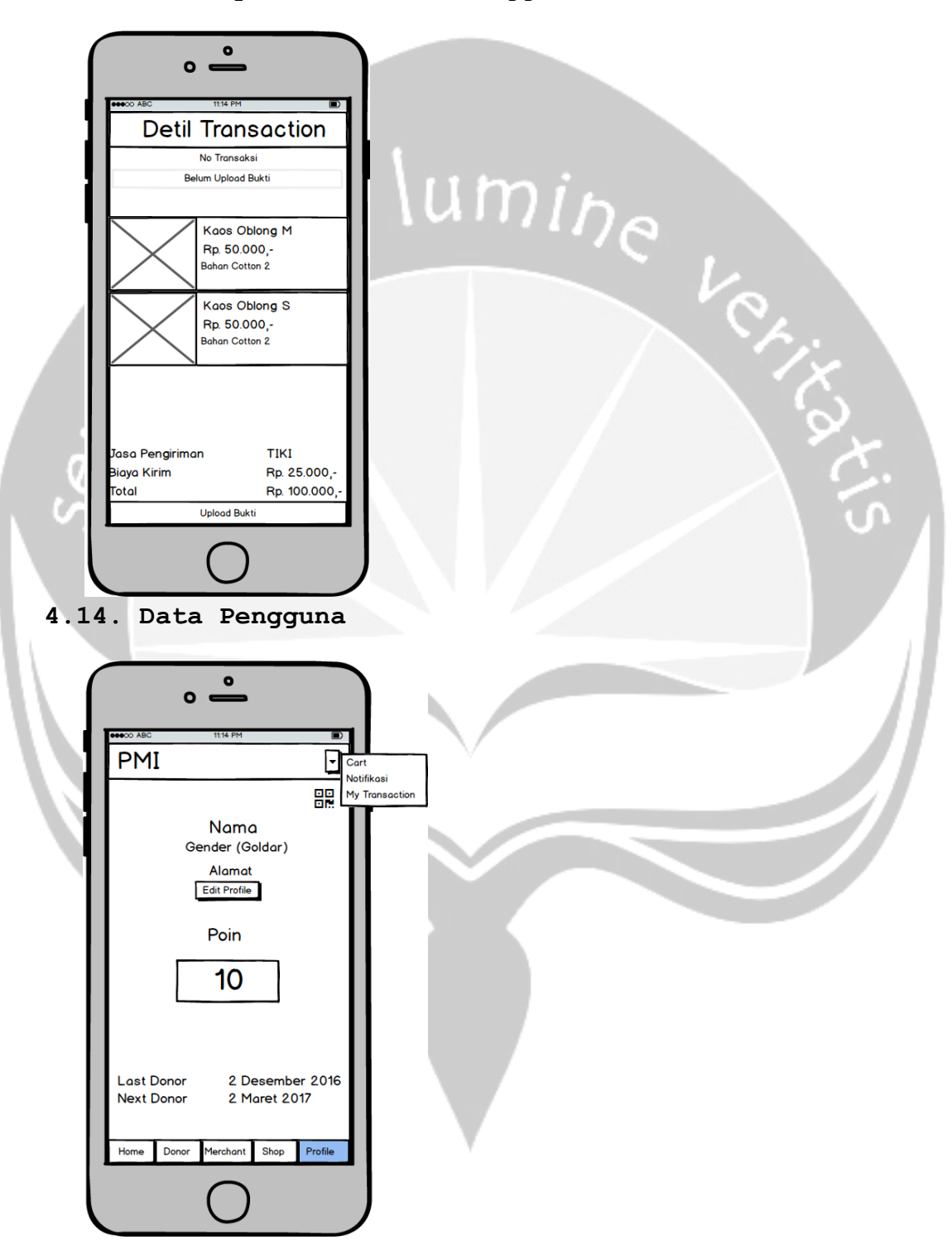

#### **4.13. Deskripsi Transaksi Pengguna**

**4.15. Ubah Data Pengguna**

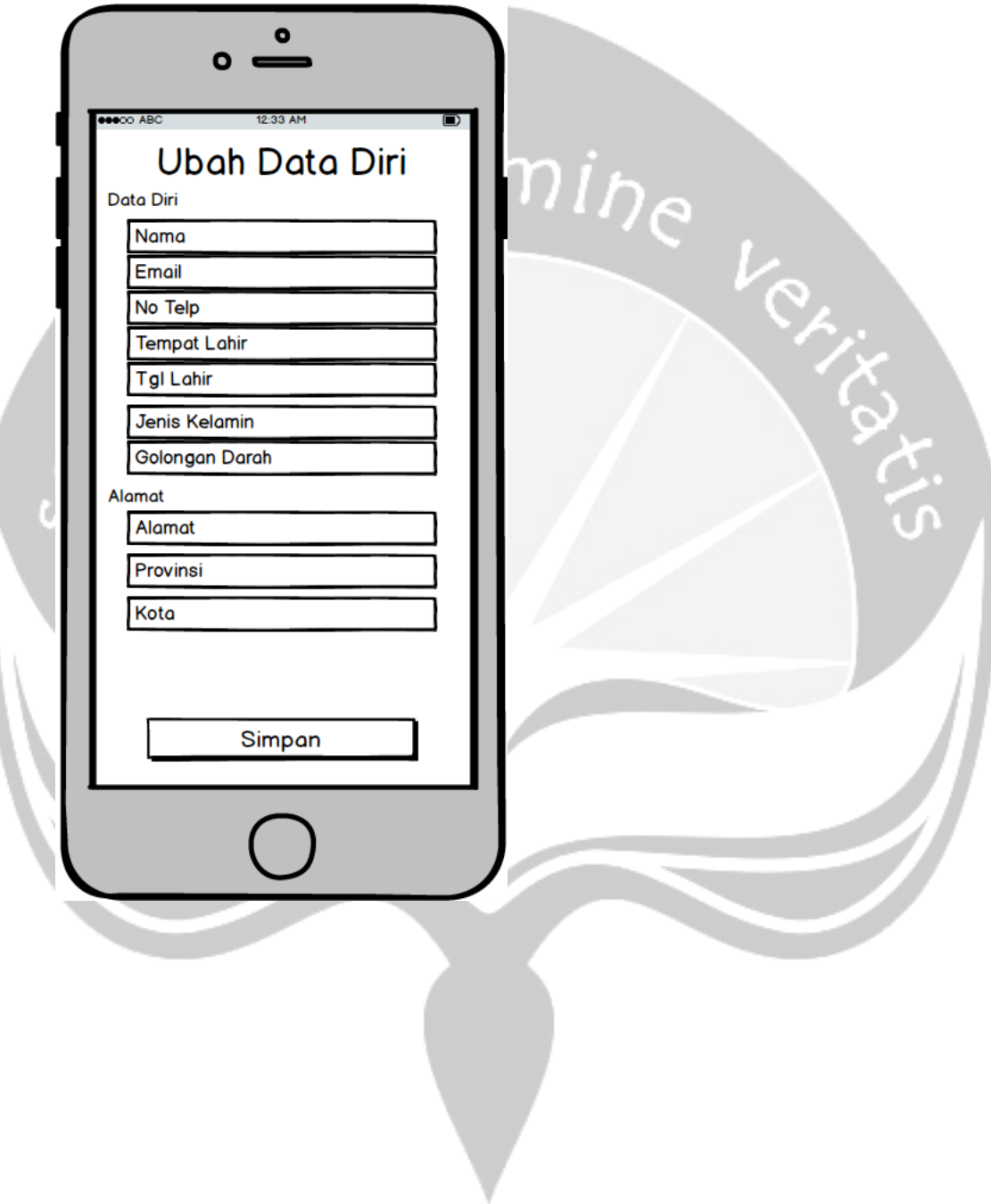

# **4.16.Login Web**

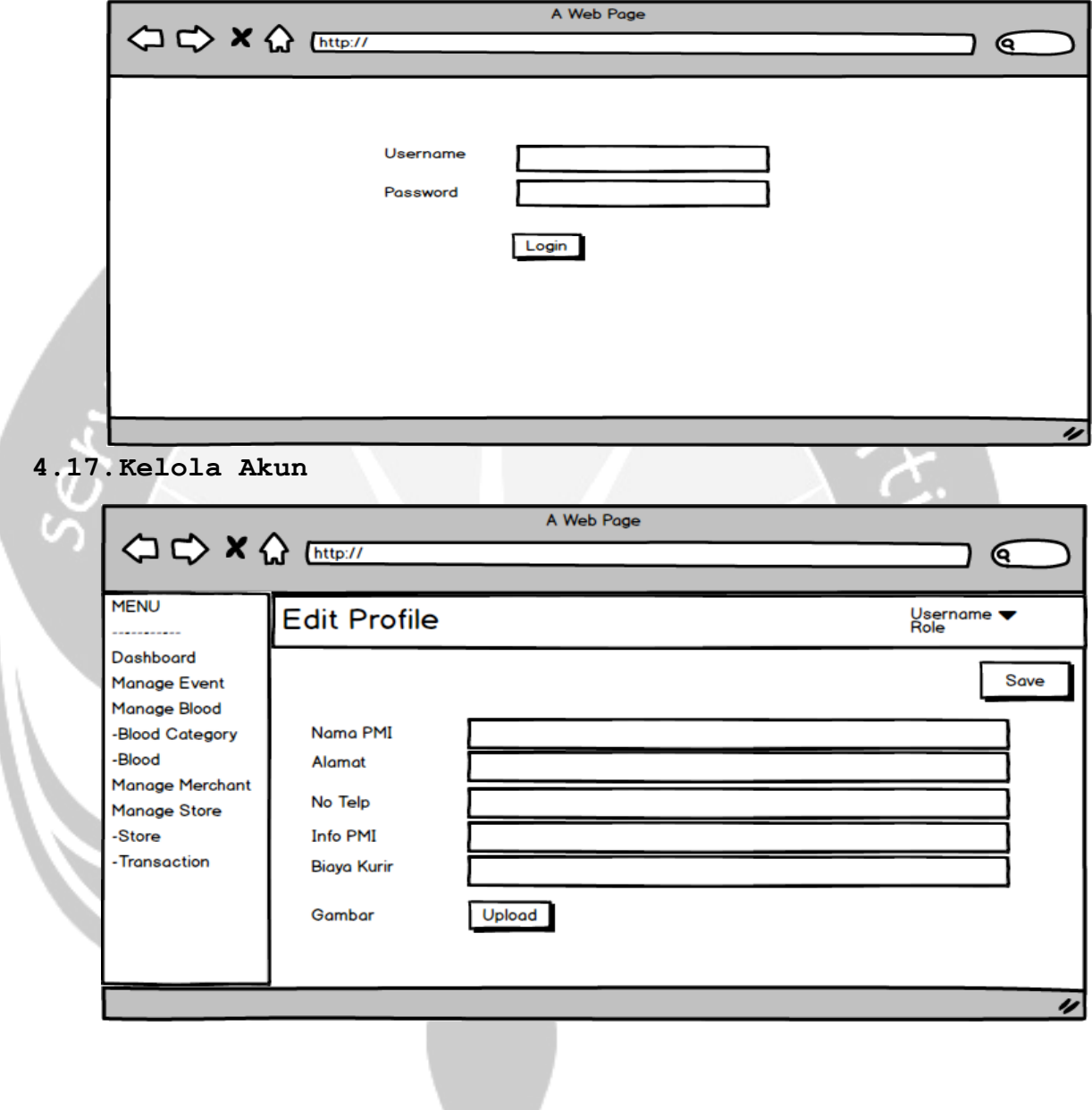

 $\overline{\mathcal{L}}$ 

### **4.18.Tampil Daftar Acara**

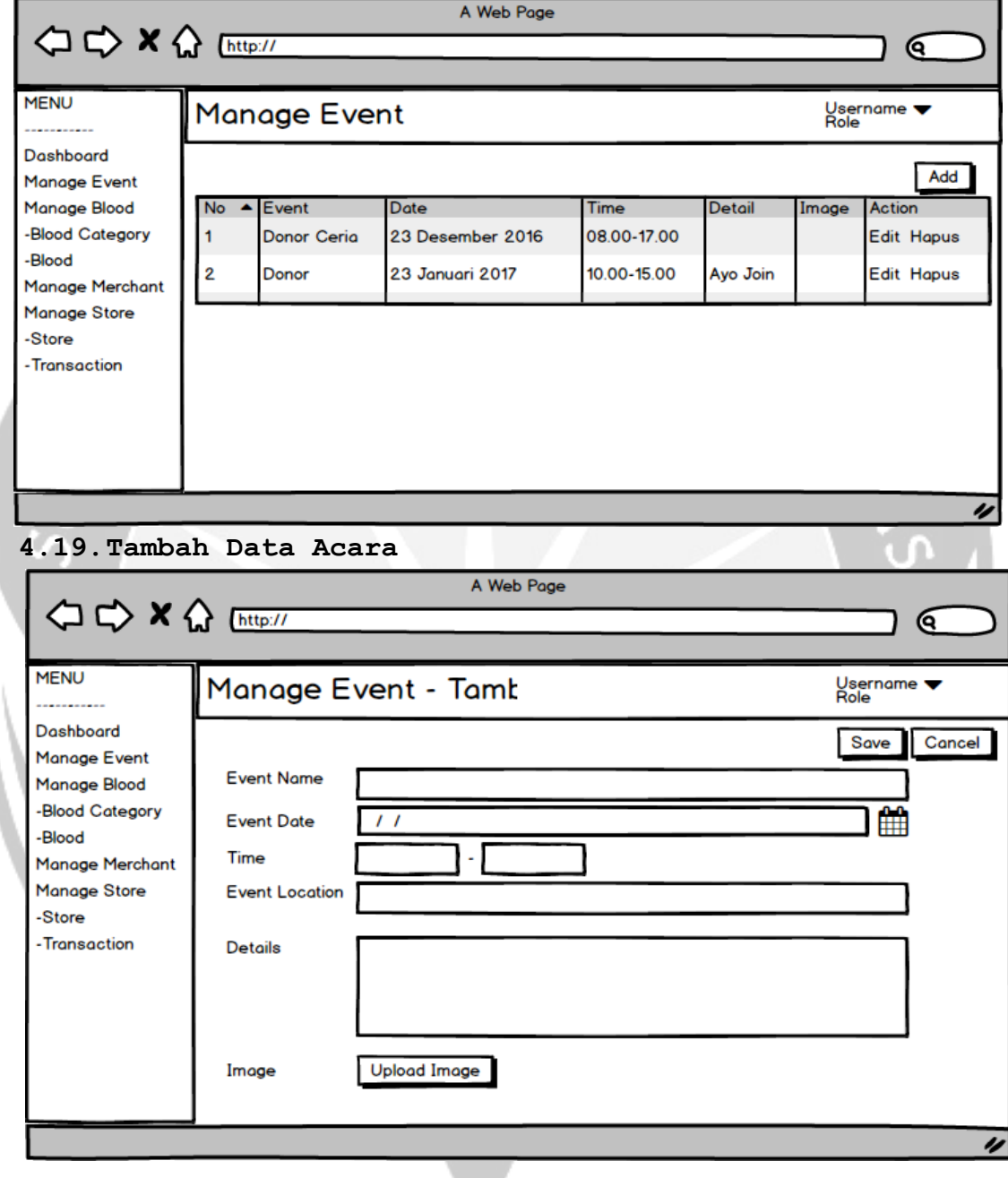

**4.20.Ubah Data Acara**

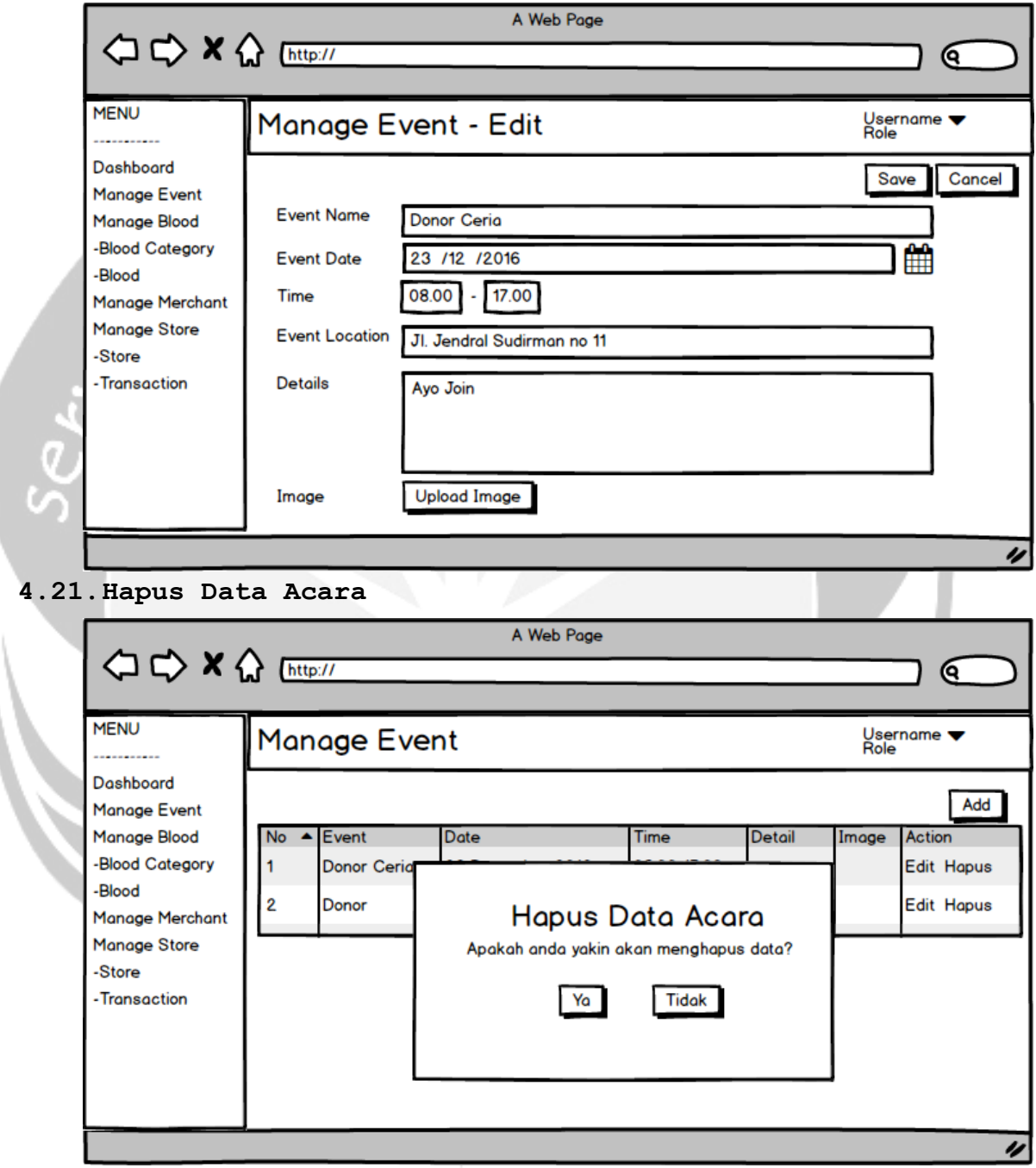

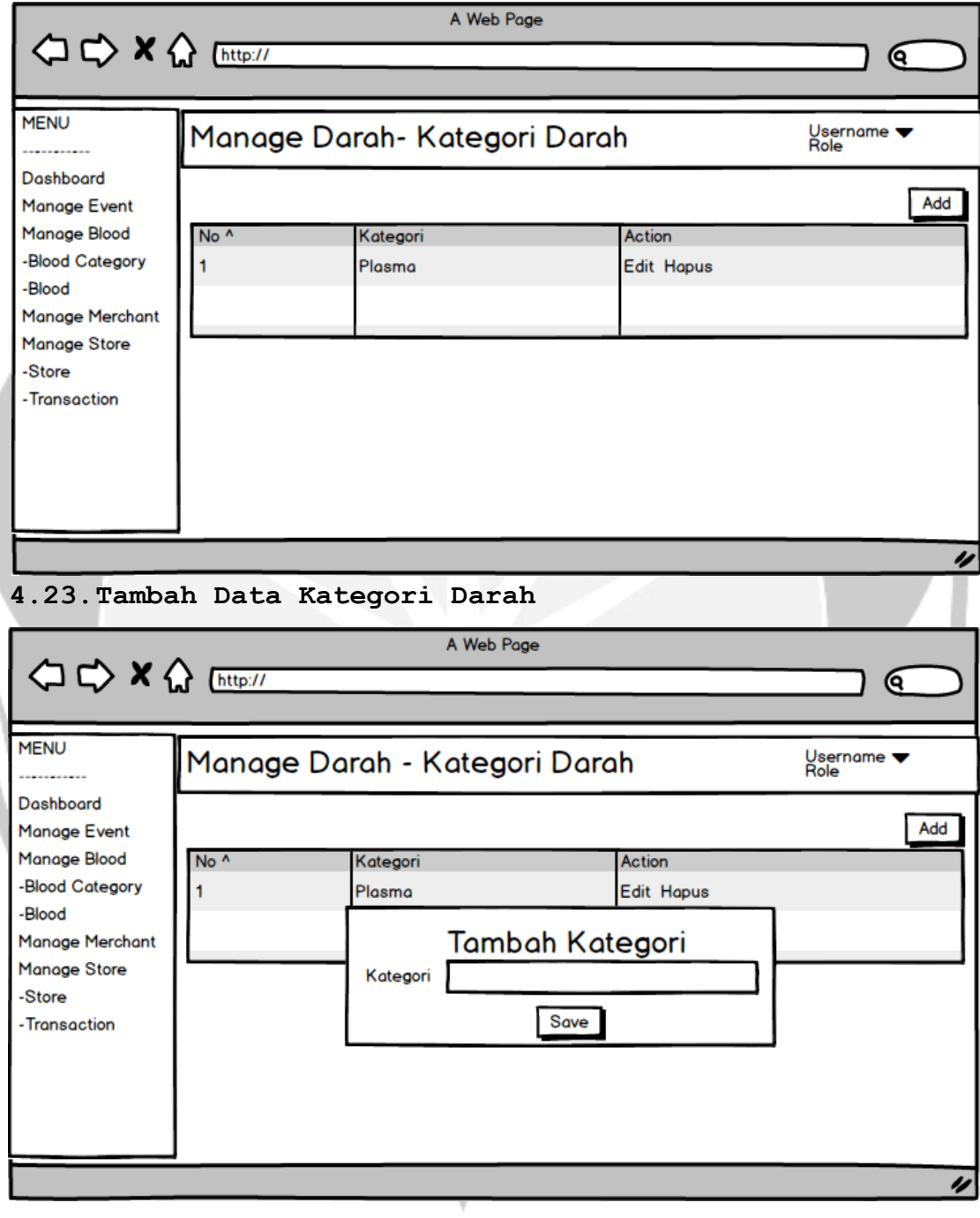

**4.22.Tampil Daftar Kategori Darah**

244

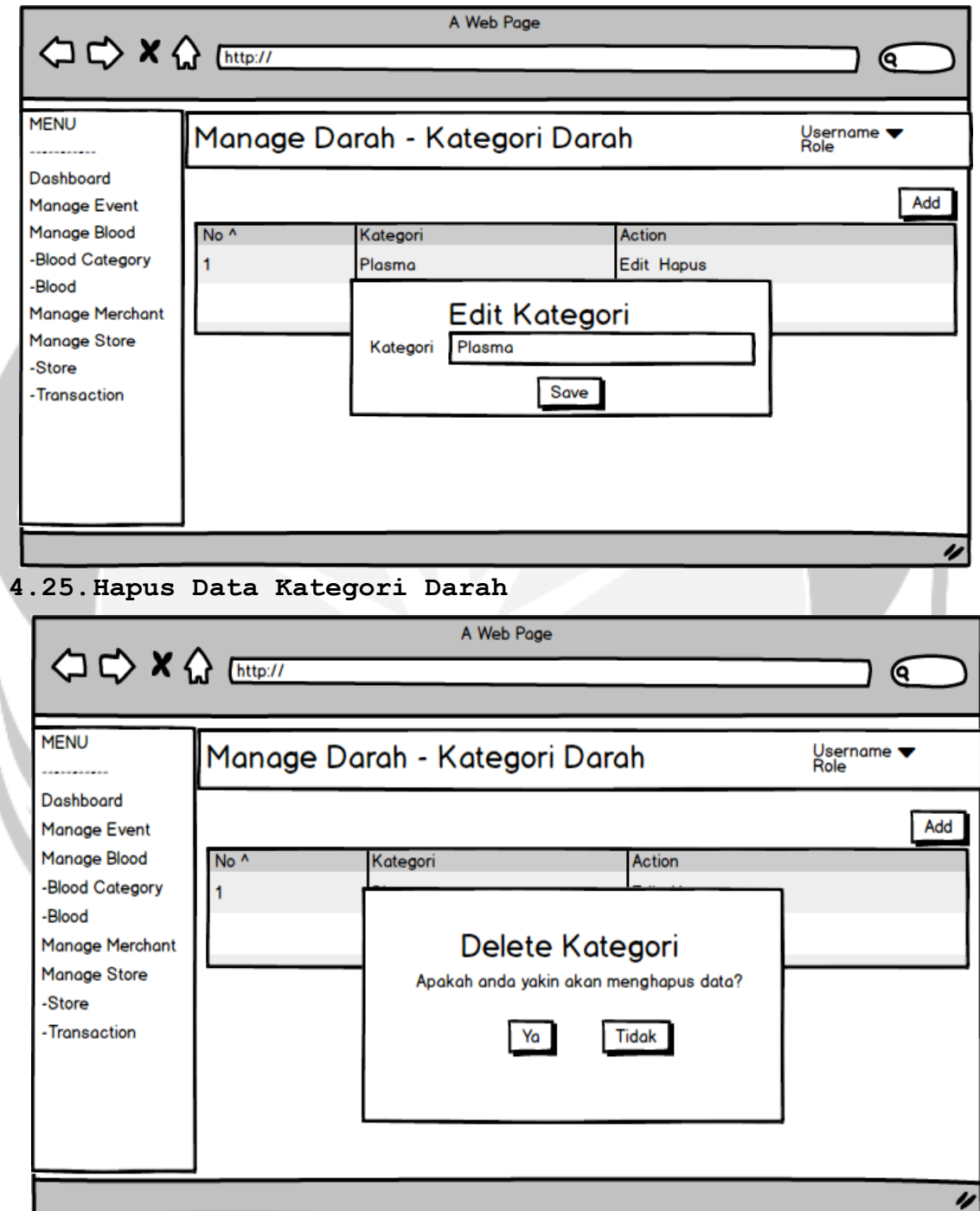

# **4.24.Ubah Data Kategori Darah**

# **4.26.Tampil Daftar Darah**

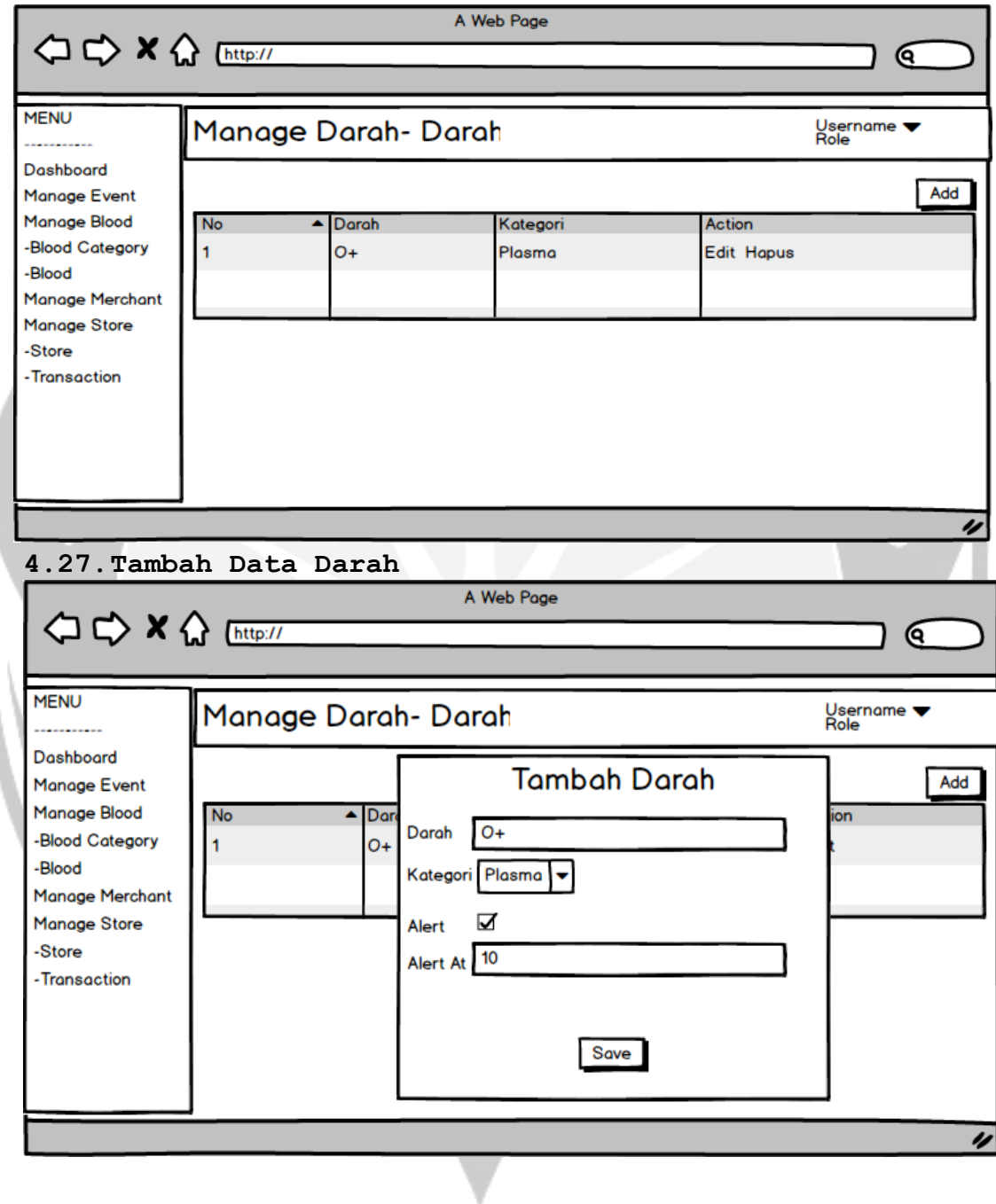

### **4.28.Ubah Data Darah**

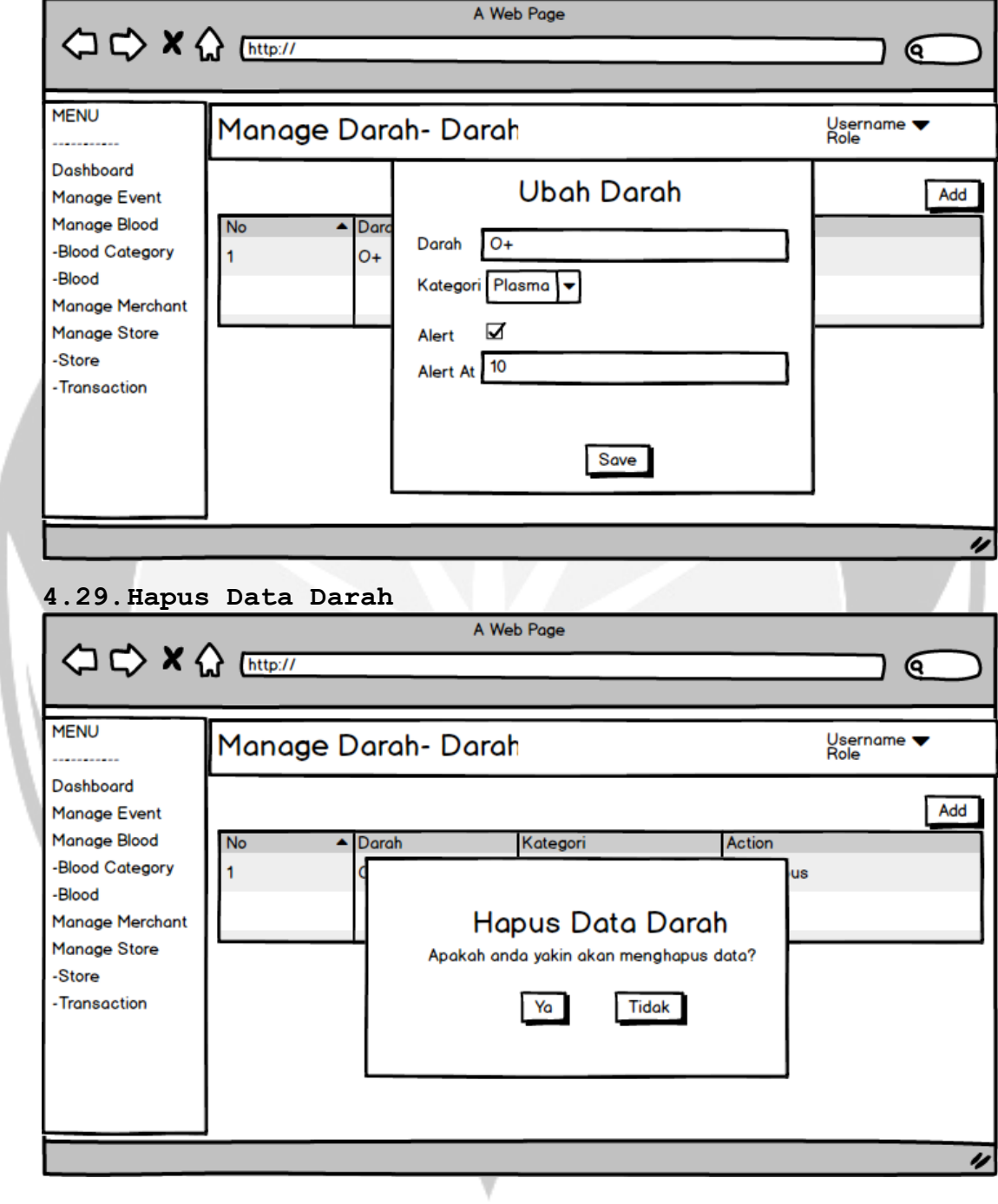

## **4.30.Tampil Daftar Partner**

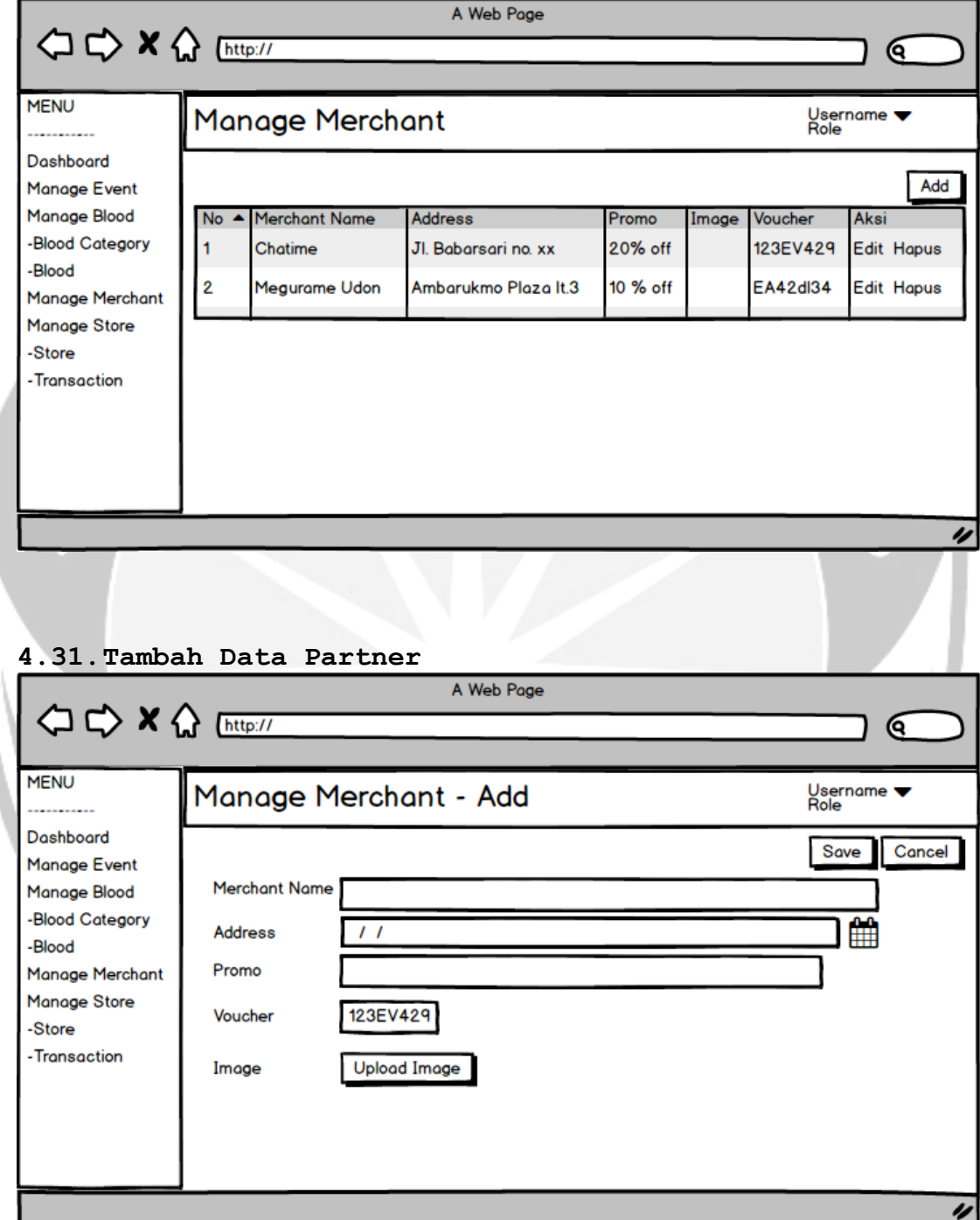

## **4.32.Ubah Data Partner**

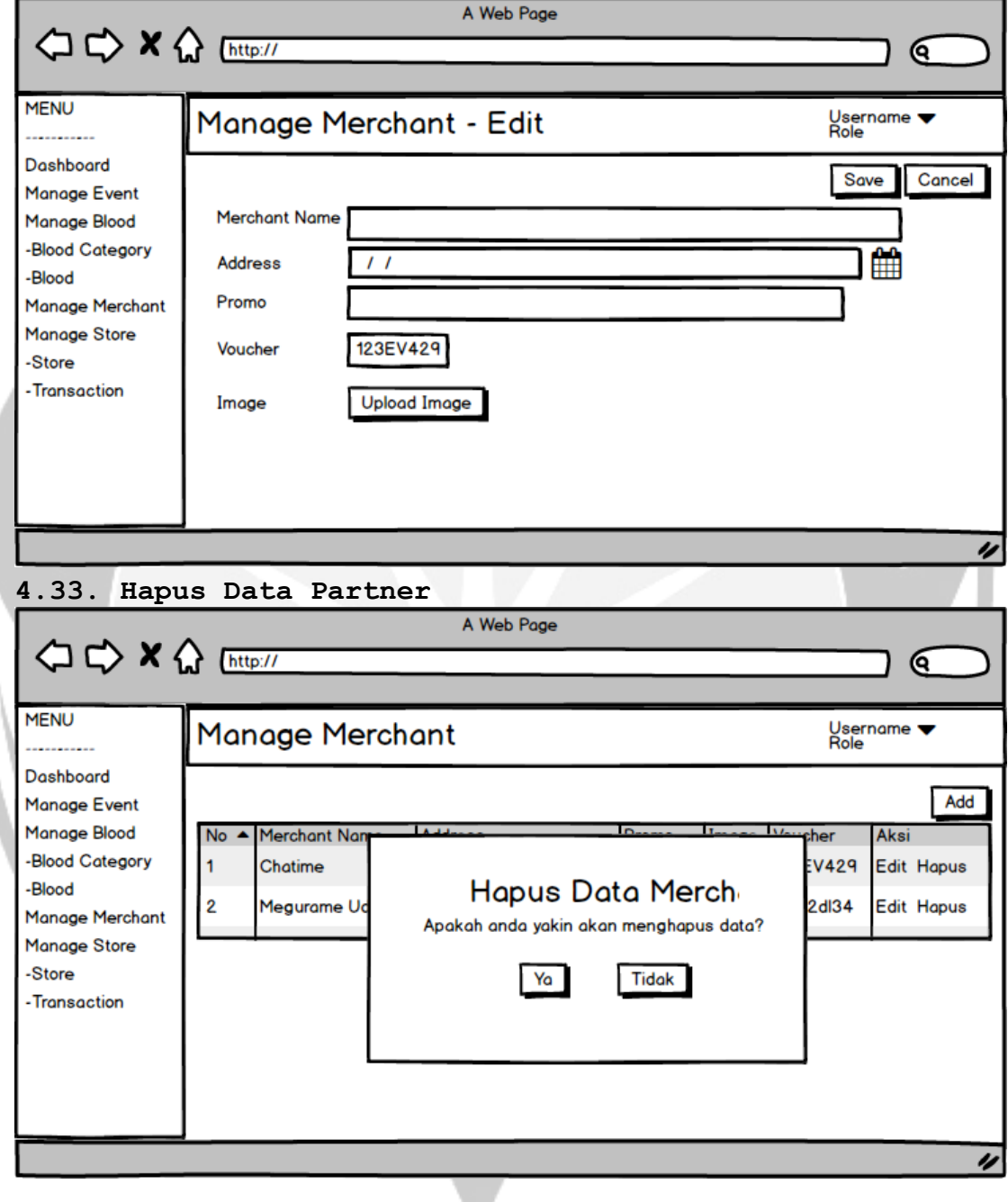

v

### **4.34.Tampil Daftar Barang**

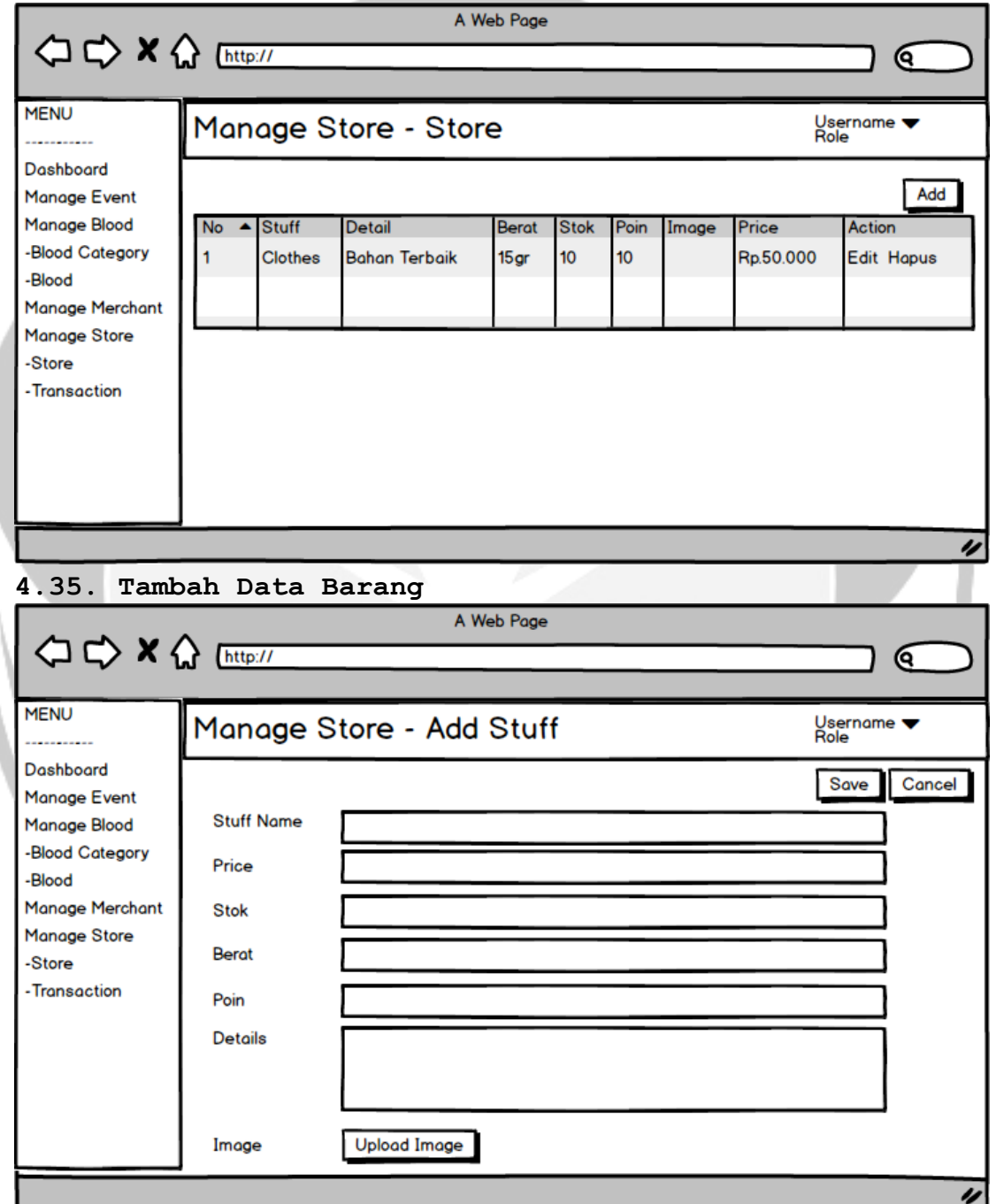

**4.36.Ubah Data Barang**

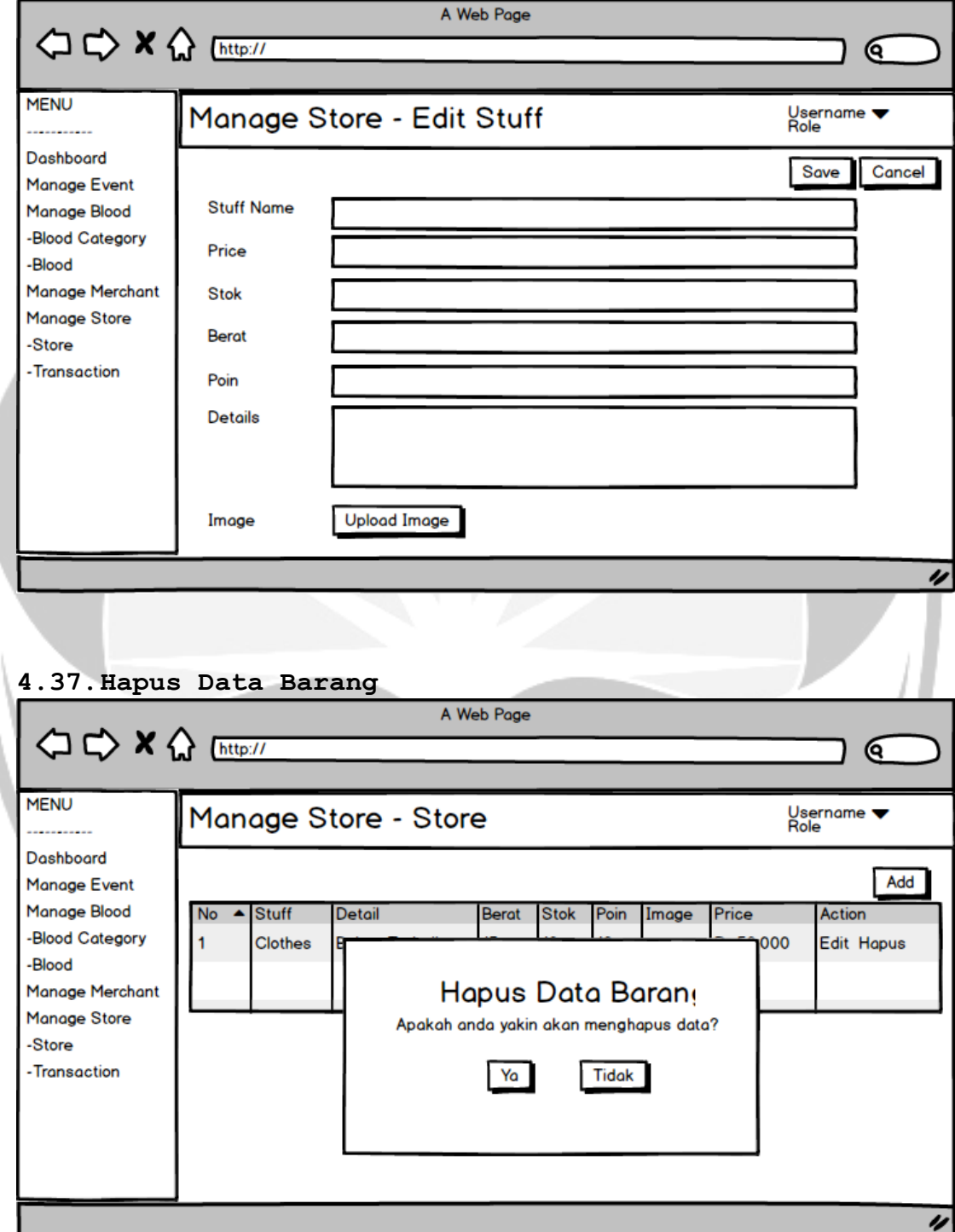

# **4.38.Tampil Daftar Transaksi**

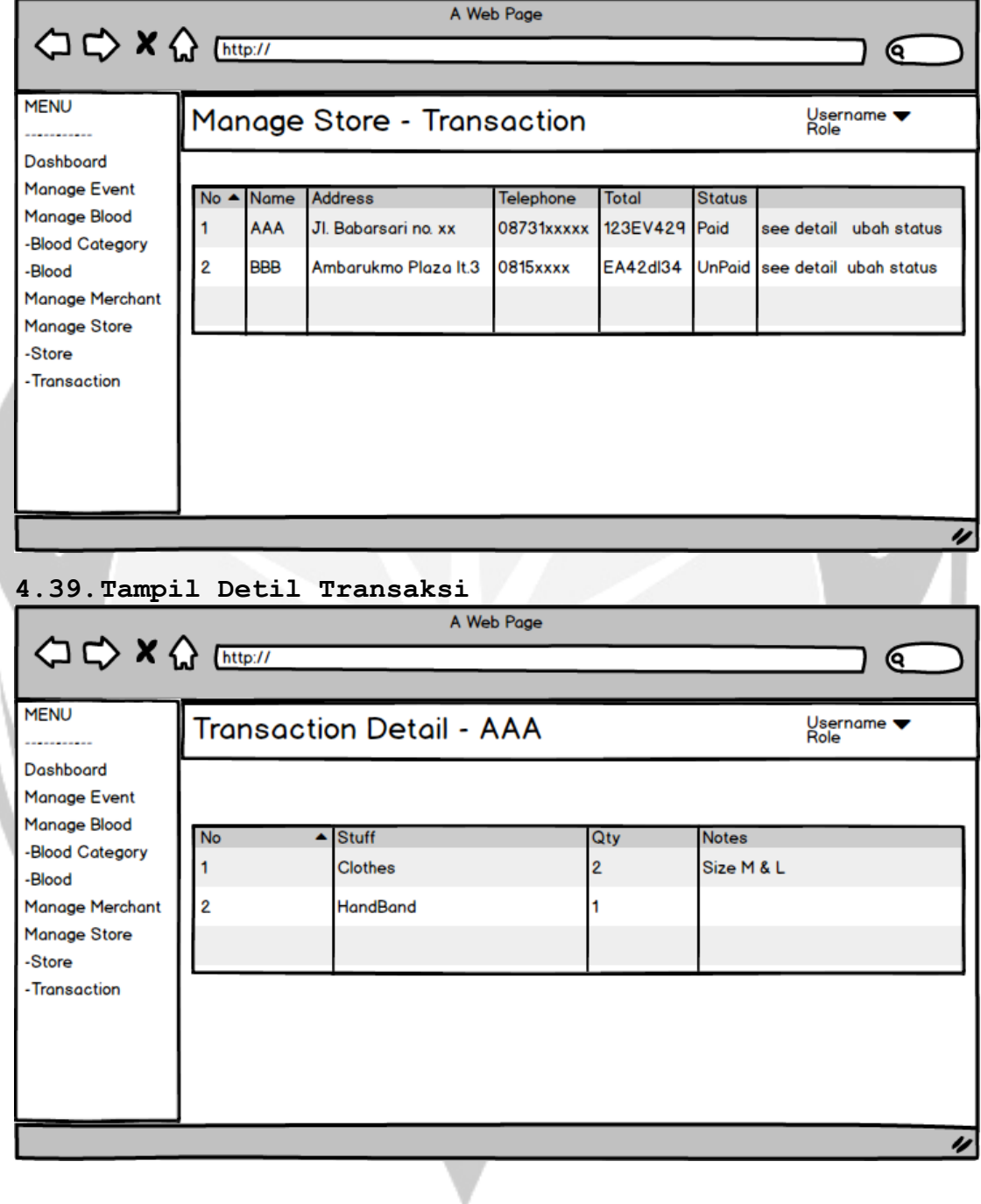

**4.40.Ubah Status Transaksi**

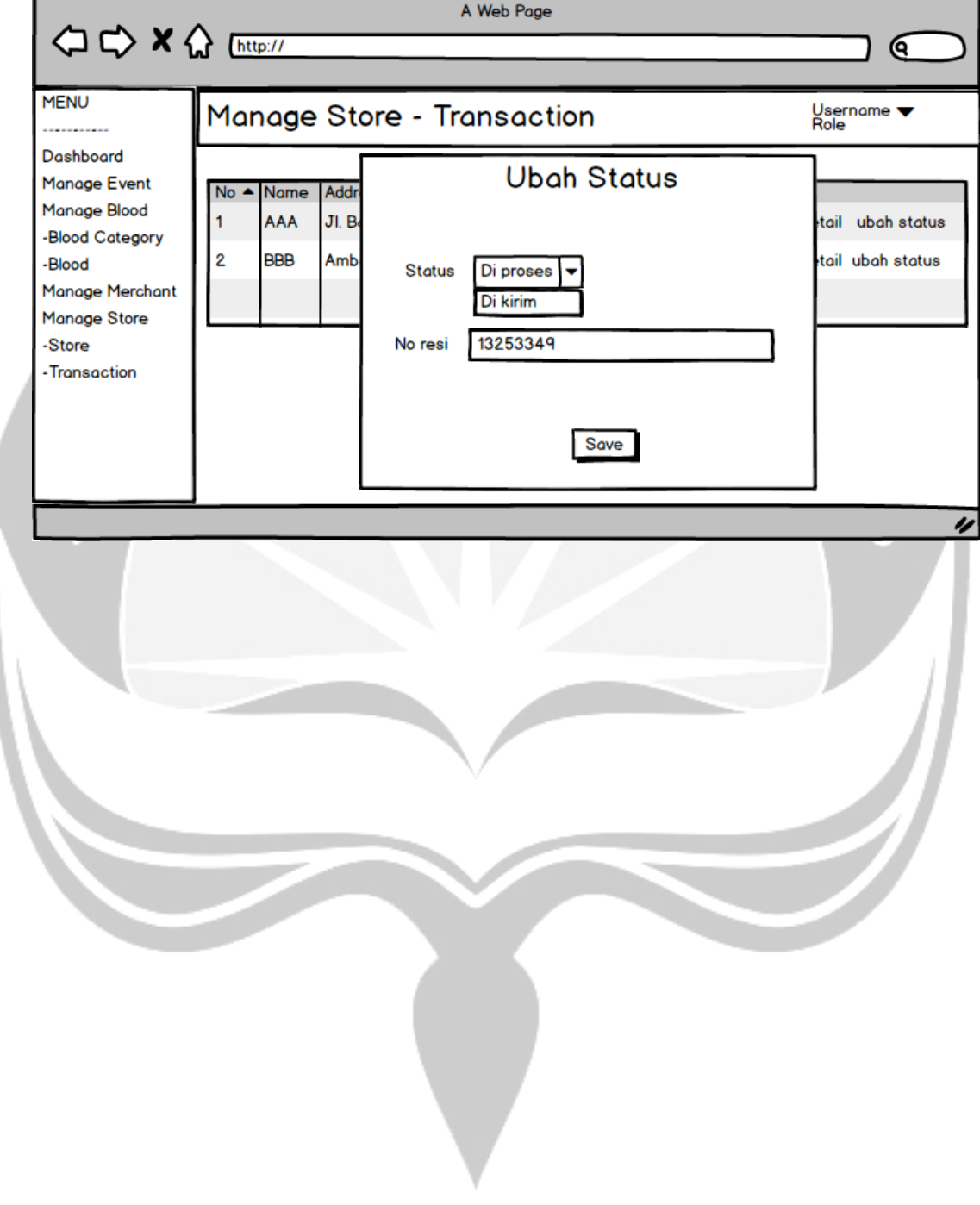